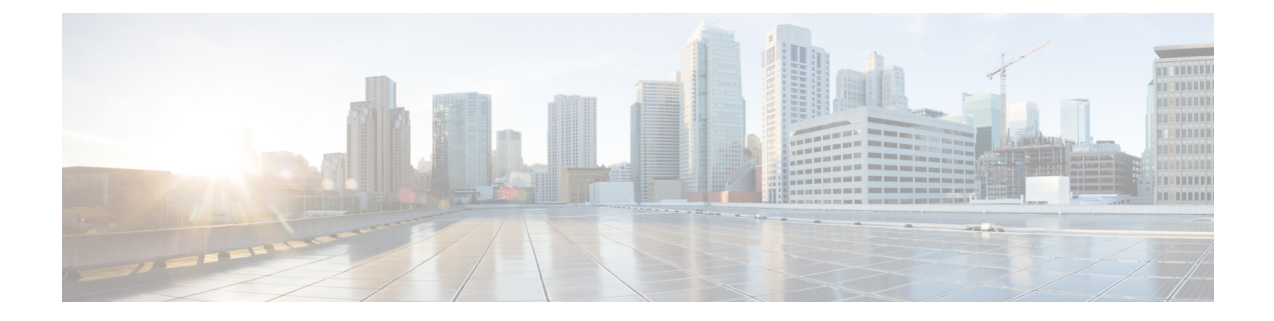

# **Configure NAT**

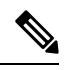

**Note**

To achieve simplification and consistency, the Cisco SD-WAN solution has been rebranded as Cisco Catalyst SD-WAN. In addition, from Cisco IOS XE SD-WAN Release 17.12.1a and Cisco Catalyst SD-WAN Release 20.12.1, the following component changes are applicable: **Cisco vManage** to **Cisco Catalyst SD-WAN Manager**, **Cisco vAnalytics**to **Cisco CatalystSD-WAN Analytics**, **Cisco vBond**to **Cisco CatalystSD-WAN Validator**, **Cisco vSmart** to **Cisco Catalyst SD-WAN Controller**, and **Cisco Controllers** to **Cisco Catalyst SD-WAN Control Components**. See the latest Release Notes for a comprehensive list of all the component brand name changes. While we transition to the new names, some inconsistencies might be present in the documentation set because of a phased approach to the user interface updates of the software product.

- [Configure](#page-0-0) NAT, on page 1
- NAT Direct [Internet](#page-1-0) Access, on page 2
- NAT DIA [Tracker,](#page-56-0) on page 57
- [Service-Side](#page-76-0) NAT, on page 77
- [Service-Side](#page-98-0) NAT Object Tracker, on page 99

# <span id="page-0-0"></span>**Configure NAT**

Cisco IOS XE Catalyst SD-WAN includes the following types of Network Address Translation (NAT) configuration:

- NAT Direct Internet Access (DIA): Allows remote sites to route traffic directly to the internet rather than routing the traffic to a central site or data center.
- NAT service-side: Allows you to configure inside and outside NAT on data traffic traveling to and from the service hosts of the network overlay. Service-side NAT translates data traffic, of inside and outside host addresses, that match a configured centralized data policy.

NAT is designed for IP address conservation. NAT enables private IP networks that use nonregistered IP addresses to connect to the internet. NAT operates on a device, usually connecting two networks. Before packets are forwarded onto another network, NAT translates the private (not globally unique) addresses in the internal network into legal addresses.

NAT allows a single device to act as an agent between the internet (or public network) and a local network (or private network), which means that only a single unique IPaddress is required to represent an entire group of computers to anything outside their network.

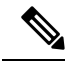

**Note**

When NAT performs maintenance operations, it needs to lock the NAT database. When the NAT database is locked, NAT does not process any packets for translations. Typically, NAT maintenance operations are less than a second to a few seconds. Usually, NAT sending out untranslated packets is not an issue because these packets are dropped by an ISP.

Configure the following command to ensure that NAT drops packets when performing NAT database updates:

**ip nat service modify-in-progress drop**

# <span id="page-1-0"></span>**NAT Direct Internet Access**

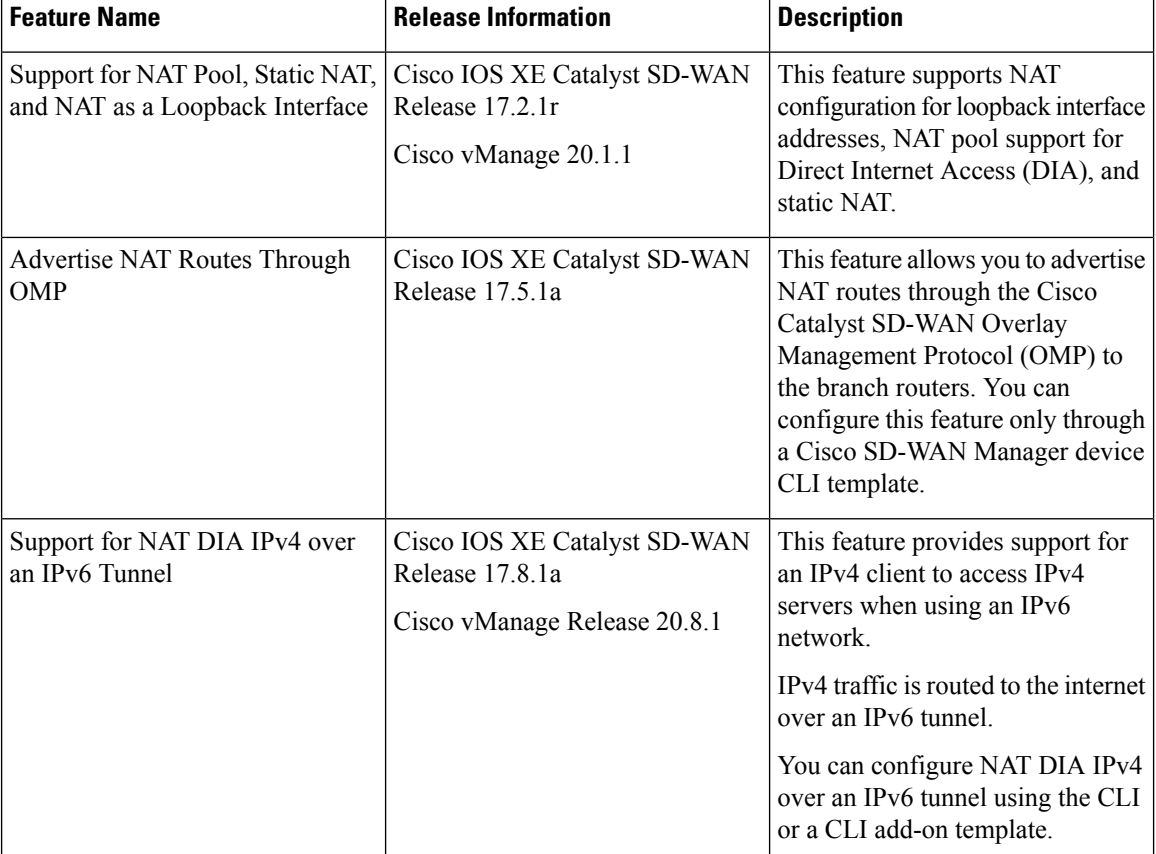

**Table 1: Feature History**

 $\mathbf I$ 

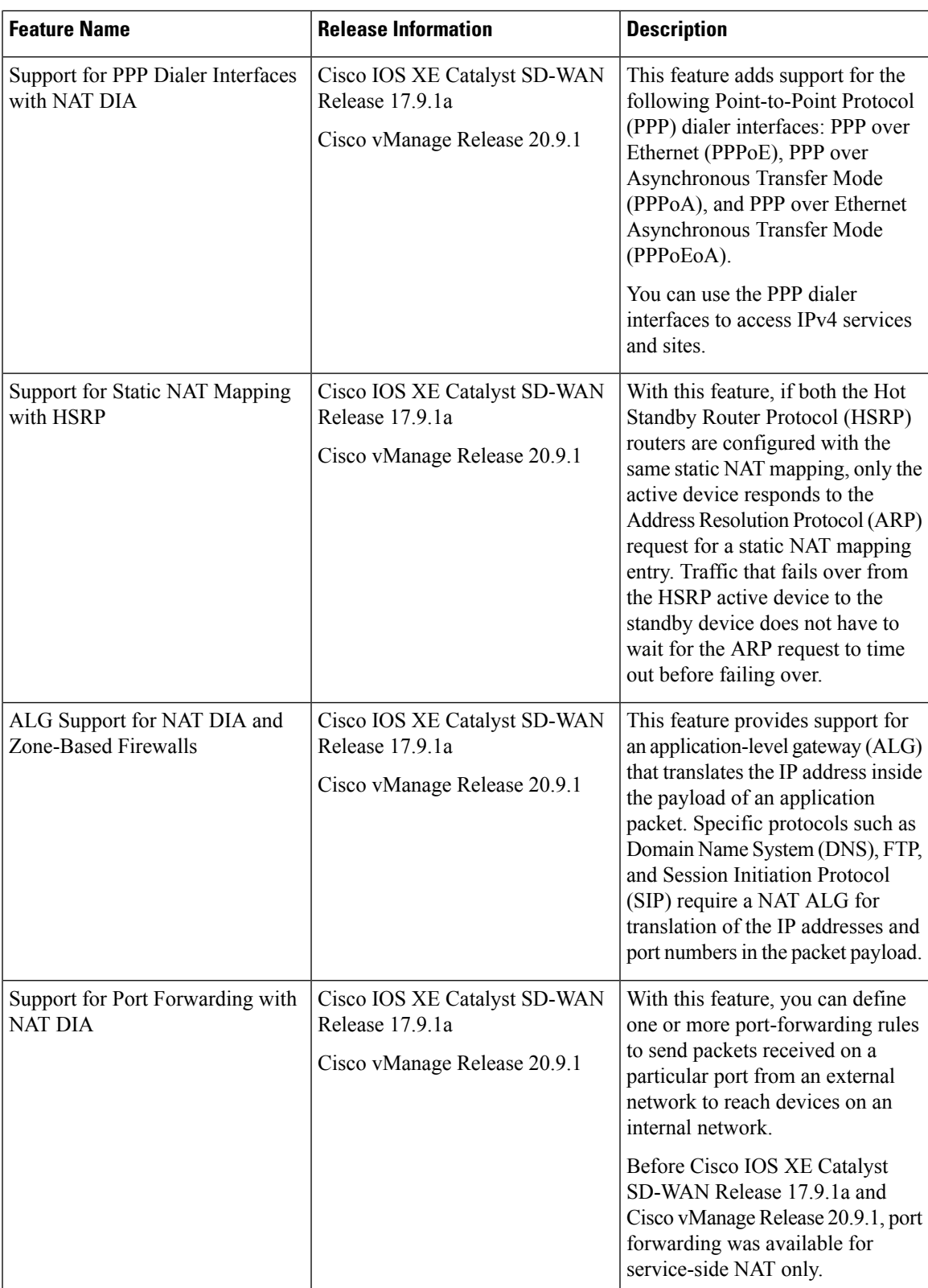

 $\mathbf{l}$ 

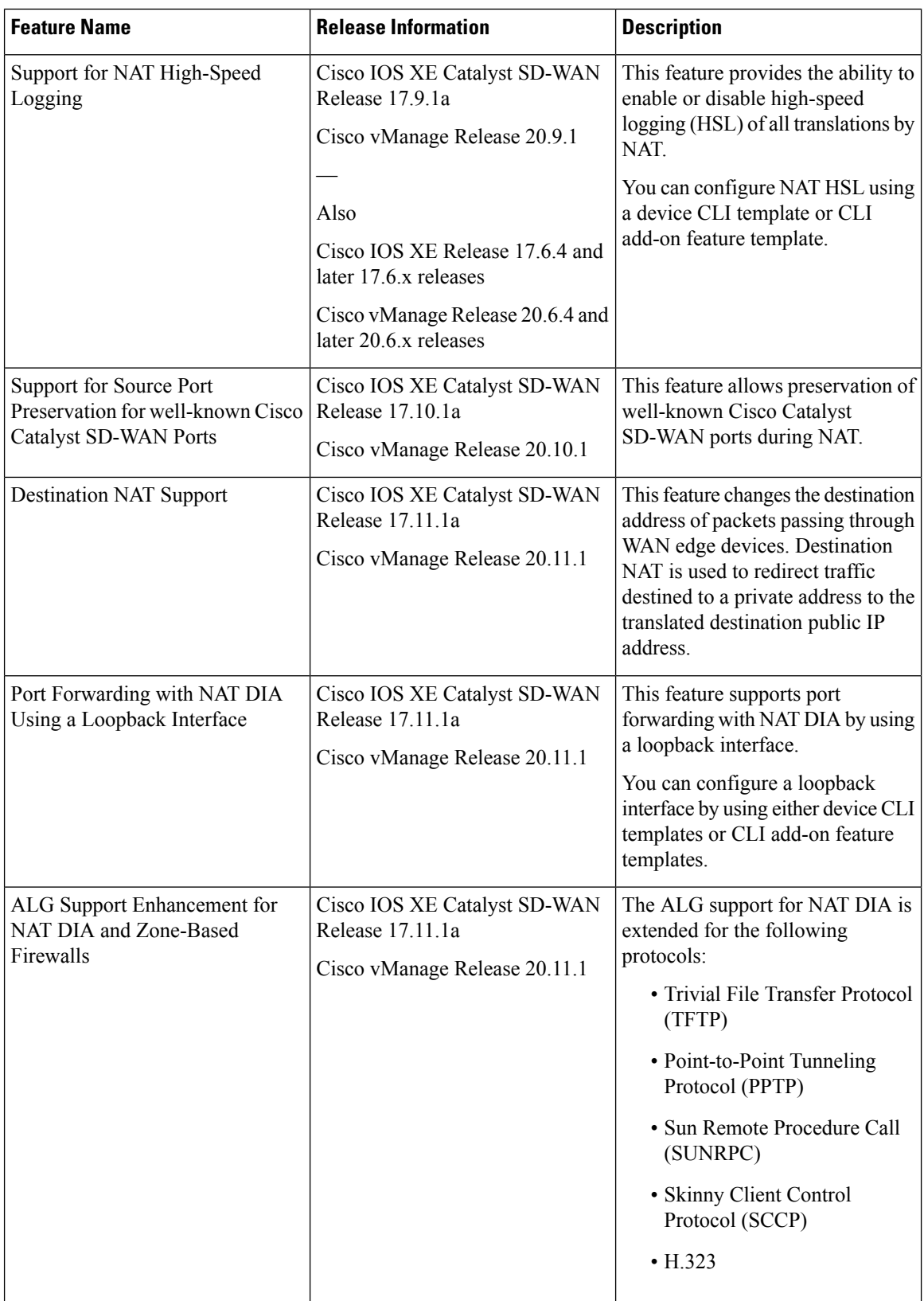

٦

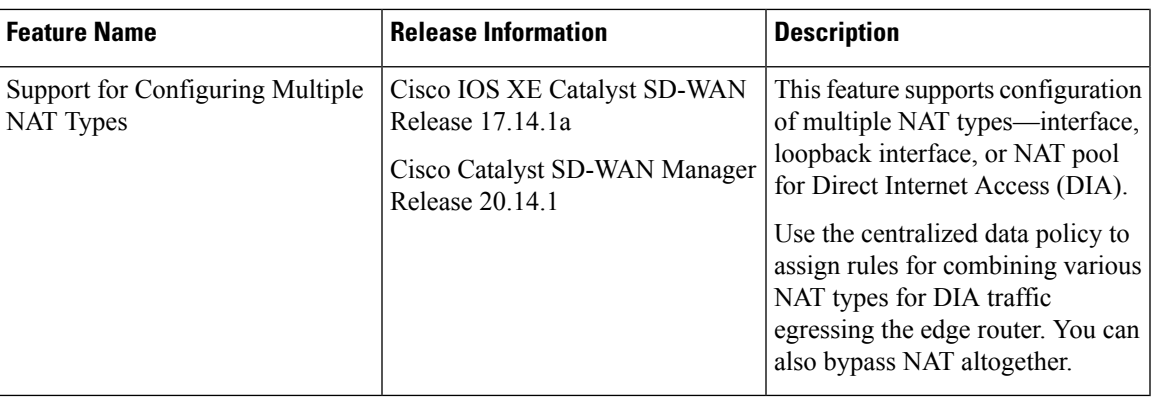

## **Information About NAT DIA**

NAT DIA allows branch sites to route traffic directly to the internet rather than having to go through a central site to be inspected. This allows cloud-based applications to go directly to the internet and to cloud-service providers without having to use unnecessary bandwidth.

#### **NAT DIA Flow-Stickiness**

Minimum supported releases: Cisco IOS XE Release 17.6.1a, Cisco vManage Release 20.6.1

When NAT DIA is configured with centralized data policy with application match, the application flows subject to NAT DIA policy may get reset due to path change. For example, when you have a data policy matching an application list and the action is NAT DIA, the first few packets may not be identified by deep packet inspection (DPI).So, the packets not matching NAT DIA application policy follow routing to the Cisco Catalyst SD-WAN overlay path. When the flow is identified, the later packets of the flow will take the NAT DIA path as defined by the data policy. This path change results in a flow reset as different paths means different client source or port combination towards the server and the server resets the unknown TCP flows.

The Flow-Stickiness feature is enabled to record the flow level state of the NAT path. If the first packet of the flow is non-NAT, it keeps the rest of the packets of this flow to non-NAT paths. If the first packet flow is via the NAT DIA path, it keeps the rest of the packets of this flow to the NAT DIA path. It is enabled by default with NAT DIA data policy.

To disable flow stickiness, use the command **flow-stickiness-disable** under the localized policy using CLI add-on template.

## **Multiple NAT DIA Methods on an Interface**

Minimum supported releases: Cisco IOS XE Catalyst SD-WAN Release 17.14.1a and Cisco Catalyst SD-WAN Manager Release 20.14.1

A NAT configuration can include an interface overload, an interface DIA pool, or an interface loopback. Having the ability to allow multiple NAT pools for an interface while also having a default interface for any traffic that doesn't match a pool provides a robust option for configuring NAT DIA.You can configure Cisco IOS XE Catalyst SD-WAN devices so that the NAT DIA traffic from an internal subnet is assigned to one public IP address, while all other NAT DIA traffic falls back to a default interface.

For example, your organization might have a requirement to apply NAT to IPs of a certain subset of phones to a different public address than the majority of internet traffic. You might also want to use public cloud services for voice and require all traffic for a voice subnet to use specific IP addresses. These scenarios require you to have multiple NAT pools for specific DIA traffic while also having a default NAT interface for regular traffic.

You can configure multiple NAT DIA methods using CLI commands, feature templates, or configuration groups. After configuring the interface with multiple NAT types, configure the centralized traffic policy to create rules based on the match–action condition. Based on the configured policy match condition and the exit DIA interface that you specify, the policy chooses the appropriate NAT method for source address translation.

If multiple NAT DIA methods are present, traffic can exit on any DIA interface and the corresponding NAT type is chosen. To ensure traffic egresses through a particular NAT DIA interface, configure the centralized traffic policy to include Local TLOC option and assign a preferred TLOC color to the NAT DIA interface. Based on the match condition, the policy selects the DIA interface associated with preferred color for egress.

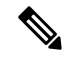

**Note**

- This feature supports only IPv4 addresses.
- For a given match condition (sequence in data policy), multiple source DIA interfaces or source DIA pools can't correspond to the same match interface. However, they can be provided in differentsequences. For example, if the default NAT type is interface overload then the second method (match-interface) for the same interface cannot be interface overload. However, the second method can be a NAT pool or a loopback interface.

## **Benefits of NAT DIA**

- Enables good application performance
- Contributes to reduced bandwidth consumption and latency
- Contributes to lower bandwidth cost
- Enables improved branch office user experience by providing DIA at remote sites

## **Restrictions for NAT DIA**

- NAT64:
	- NAT DIA pool is not supported for NAT64.
- Multiple NAT DIA:
	- Support for multiple NAT DIA pools per interface requires Cisco IOS XE Catalyst SD-WAN Release 17.14.1a or later.
- Multiple NAT mappings:
	- A NAT mapping can include an interface overload, an interface DIA pool, or an interface loopback. Multiple NAT mappings for the same interface require Cisco IOS XE Catalyst SD-WAN Release 17.14.1a or later.
- Shared IP address:
- An IP address used in a NAT pool cannot be shared with an interface address or static address mappings.
- Requirement of at least one NAT on WAN interface:
	- Cisco SD-WAN Manager does not configure a NAT DIA route in a **Cisco VPN** template, which is the service-side VPN, if at least one form of NAT is not enabled on the WAN interface.
- Non-tunnel traffic
	- NAT DIA or non-tunnel traffic is not supported for L3 TLOC extension.

## **Configure NAT DIA**

#### **Workflow for Enabling NAT DIA**

- **1.** Enable NAT by editing an existing **Cisco VPN Interface Ethernet** template.From Cisco IOS XE Catalyst SD-WAN Release 17.14.1a, you can configure multiple NAT types for an interface.
	- **a.** Configure interface overload (default).

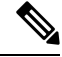

From Cisco IOS XE Catalyst SD-WAN Release 17.14.1a, the first NAT type that you configure becomes the default or the primary NAT method for the **Cisco VPN Interface Ethernet**. It can be either an interface overload, NAT pool, or a loopback interface. **Note**

Any additional NAT types that you configure for that interface become secondary NAT methods.

- **b.** Configure a NAT pool.
- **c.** Configure a loopback interface.

For more information on configuring a loopback interface, see [Configure](https://www.cisco.com/content/en/us/td/docs/routers/sdwan/configuration/nat/nat-book-xe-sdwan/configure-nat.html#configure-nat-pool-loopback-interface) a NAT Pool and a Loopback [Interface](https://www.cisco.com/content/en/us/td/docs/routers/sdwan/configuration/nat/nat-book-xe-sdwan/configure-nat.html#configure-nat-pool-loopback-interface).

**d.** (Optional) Configure static NAT.

For more information on configuring static NAT, see Configure [Service-Side](https://www.cisco.com/content/en/us/td/docs/routers/sdwan/configuration/nat/nat-book-xe-sdwan/configure-nat.html#configure-service-side-static-nat) Static NAT.

**2.** Configure a NAT DIA route using a **Cisco VPN** template, which is a service-side VPN template used to direct user traffic from a service VPN directly into the internet transport.

### **Configure a NAT Pool and a Loopback Interface**

A NAT pool is a range of IPv4 addresses that are allocated for NAT translation as needed.

You can specify a software-only interface called a loopback interface to emulate a physical interface. A loopback interface is a virtual interface on a device that remains up (active) until you disable it. From Cisco IOS XE Catalyst SD-WAN Release 17.14.1a, you can configure multiple NAT types for an interface.

#### **Configure NAT DIA Using Configuration Groups**

- **1.** From the Cisco SD-WAN Manager menu, choose **Configuration** > **Configuration Groups**.
- **2.** Click **…** adjacent to the configuration group name and choose **Edit**.
- **3.** Click **Transport & Management Profile**.
- **4.** Edit the **VPN0** feature by clicking **…** under **Actions**.
- **5.** Click **Add Sub-Feature** and choose **Ethernet Interface**.
- **6.** Click **NAT**.
- **7.** Click **IPv4 Settings**.
- **8.** In the **NAT** drop-down list, change the scope from **Default** to **Global**, and click **On** to enable NAT.
- **9.** Configure the **NAT Type** by choosing from one of the following options:
	- interface
	- pool
	- loopback

From Cisco IOS XE Catalyst SD-WAN Release 17.14.1a, click **Add Multiple NAT** to configure more NAT pools.

The default is the **Interface** option.

**10.** In the **NAT Type** field, click the **Pool** option and enter the following NAT pool parameters:

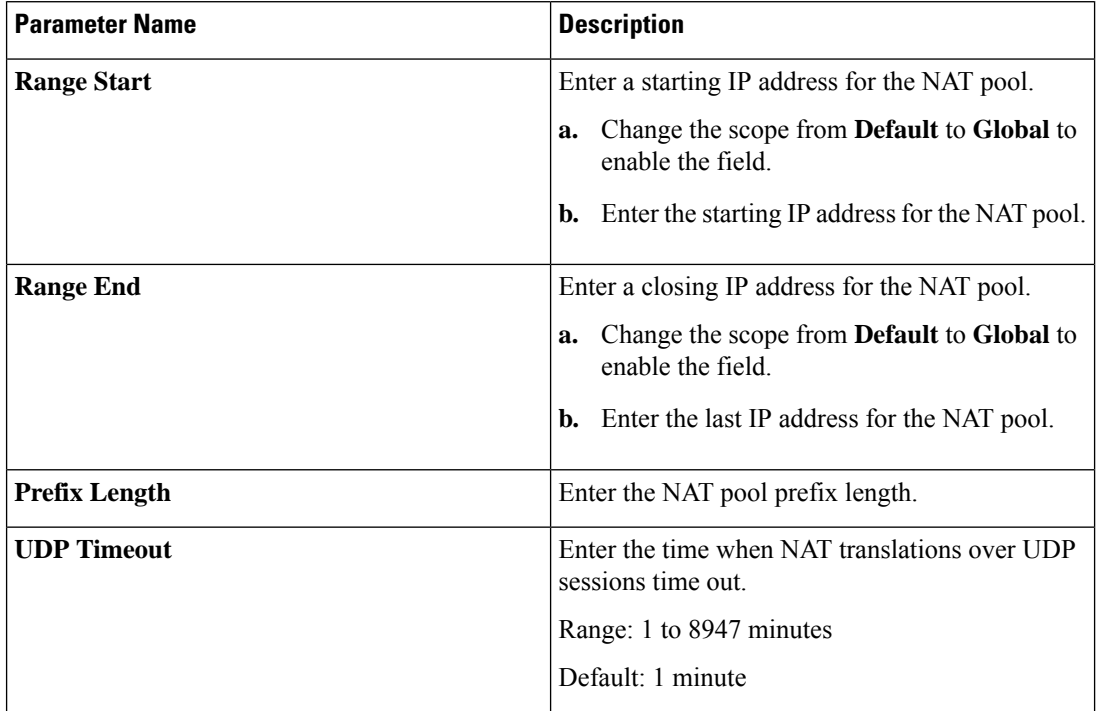

#### **Table 2: NAT Pool Parameters**

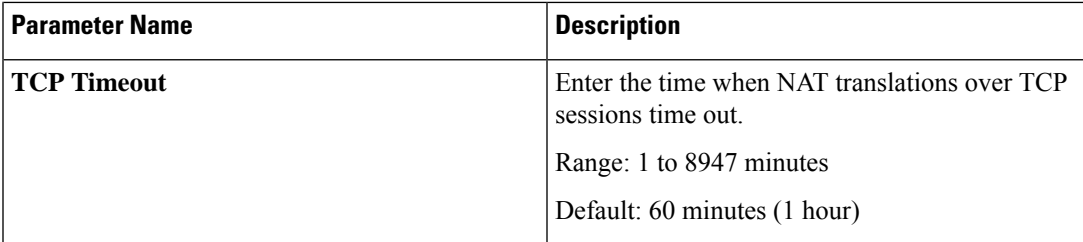

**11.** Configure a loopback interface. From Cisco IOS XE Catalyst SD-WAN Release 17.14.1a, click **Add Multiple NAT** to configure multiple loopback interfaces.

In the **NAT Type** field, click the **Loopback** option and enter the name of the loopback interface.

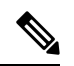

- For a given match condition (sequence in data-policy), multiple source DIA interfaces or source DIA pools can't correspond to the same match interface. However, they can be provided in different sequences. For example, if the default NAT type is interface overload then the second method (match-interface) for the same interface cannot be interface overload. However, the second method can be a NAT pool or a loopback interface. **Note**
- **12.** Click **Save**.

#### **Configure Match and Action Parameters Using a Policy Group**

After you have configured the multiple NAT types using configuration groups, configure the **Application & Priority SLA** policy to apply match-action conditions. When the NAT DIA traffic matches the conditions in the match portion of a centralized data policy, the packet is accepted. Then, you can associate action parameters with accepted packets. For more information, see [Application](https://www.cisco.com/c/en/us/td/docs/routers/sdwan/configuration/Policy-Groups/policy-groups/m-policy-groups.html#application-priority-and-sla) and Priority SLA.

- **1.** From the Cisco SD-WAN Manager menu, choose **Configuration** > **Policy Groups** > **Application & Priority SLA**.
- **2.** Click **…** adjacent to the policy group name and choose **Edit**.
- **3.** Click the **Advanced Layout** button on the top-right corner of the page to swtich to the advanced view.
- **4.** Click **Add Traffic Policy**, provide the details for the new traffic policy, and choose **Accept**.
- **5.** Click **Add**.
- **6.** Click **Add Rules** and enter a name and sequence for the traffic. For more information, see [Configure](https://www.cisco.com/c/en/us/td/docs/routers/sdwan/configuration/policies/ios-xe-17/policies-book-xe/centralized-policy.html#Cisco_Concept.dita_cf17a56e-20f5-4fd1-a0ef-3549e06eab41) [Traffic](https://www.cisco.com/c/en/us/td/docs/routers/sdwan/configuration/policies/ios-xe-17/policies-book-xe/centralized-policy.html#Cisco_Concept.dita_cf17a56e-20f5-4fd1-a0ef-3549e06eab41) Rules.
- **7.** Click **Add Match** to associate a match condition with the rule. For more information, see Match Parameters - Data [Policy.](https://www.cisco.com/c/en/us/td/docs/routers/sdwan/configuration/policies/ios-xe-17/policies-book-xe/centralized-policy.html#id_107619)
- **8.** Click **Add Action**and choose **NAT VPN** to associate a NAT DIA action with the match condition specified in the previous step.
	- **DIA Pool**: Enter a comma-separated list of NAT DIA pools. You can enter up to four NAT pools.
	- **DIA Interface**: Enter a comma-separated list of NAT DIA interfaces.
	- **ByPass**: Traffic exits the DIA interface associated with public internet without applying NAT to the source IP address.

#### **Configure NAT DIA Using a Feature Template**

- **1.** From the Cisco SD-WAN Manager menu, choose **Configuration** > **Templates**.
- **2.** Click **Feature Templates**.

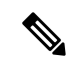

**Note** In Cisco vManage Release 20.7.x and earlier releases, **Feature Templates** is titled **Feature**.

- **3.** To edit a **Cisco VPN Interface Ethernet** template, click **…** adjacent to the template name and choose **Edit**.
- **4.** Click **NAT**.
- **5.** Click **IPv4**.
- **6.** In the **NAT** drop-down list, change the scope from **Default** to **Global**, and click **On** to enable NAT.
- **7.** Configure interface overload.

In the **NAT Type** field, ensure that **Interface** is enabled for interface overload mode.

The default is the **Interface** option.

**8.** Configure a NAT pool. From Cisco IOS XE Catalyst SD-WAN Release 17.14.1a, click **Add Multiple NAT** to configure more NAT pools.

In the **NAT Type** field, click the **Pool** option and enter the following NAT pool parameters:

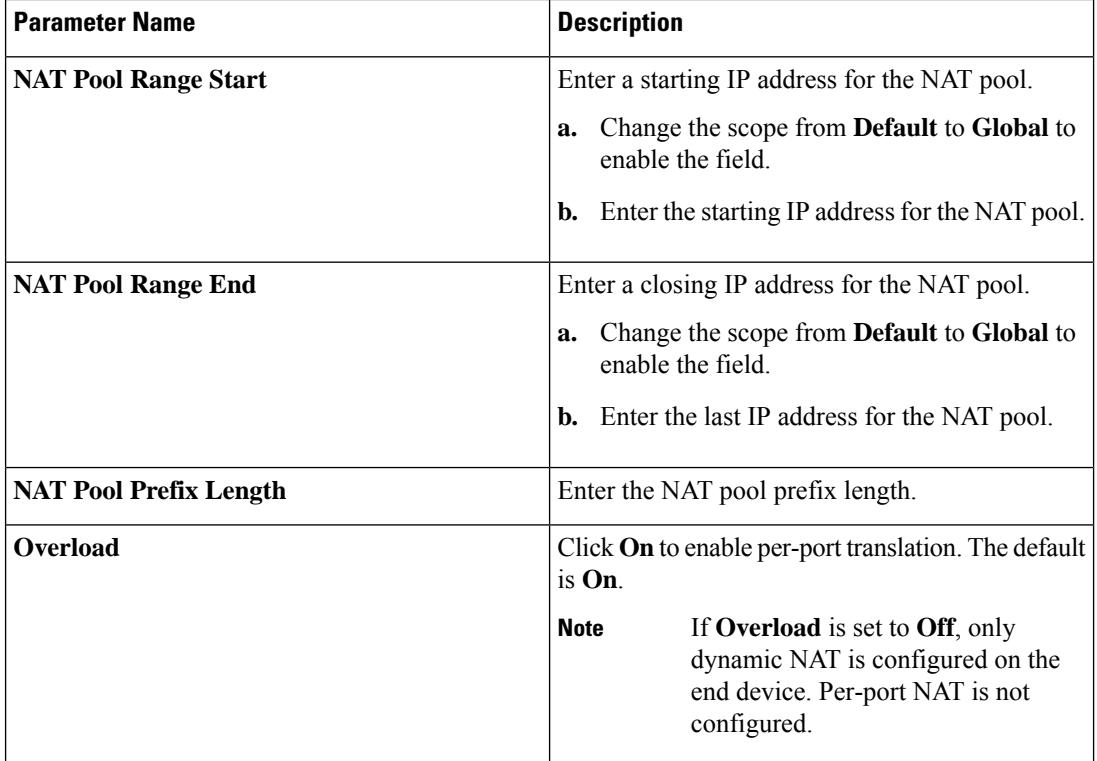

**Table 3: NAT Pool Parameters**

Ш

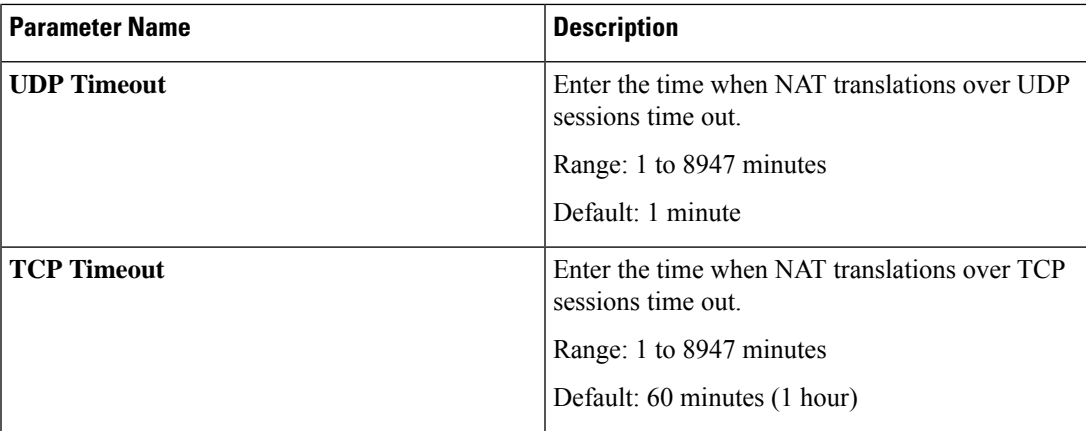

**9.** Configure a loopback interface. From Cisco IOS XE Catalyst SD-WAN Release 17.14.1a, click **Add Multiple NAT** to configure multiple loopback interfaces.

In the **NAT Type** field, click the **Loopback** option and enter the following values:

**Table 4: NAT Loopback Parameters**

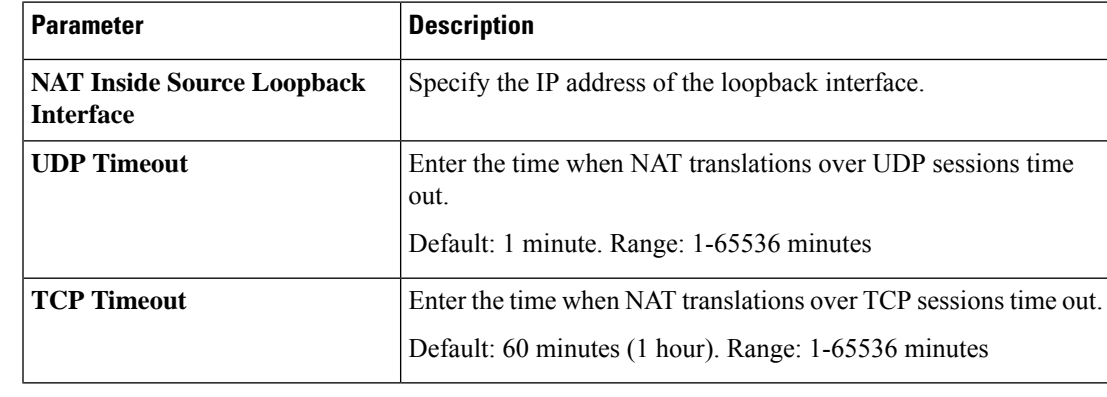

- When a device from one template with a NAT configuration on one virtual interface is moved to another template without NAT configuration on another virtual interface, you must first disable the NAT configurations and then remove the virtual interface before enabling NAT configurations again. You disable NAT in the template to which the device was attached initially. **Note**
- **10.** Click **Update**.

#### **Configure Match and Action Parameters Using the Centralized Data Policy**

After you have configured the multiple NAT types using a feature template, configure the traffic rules in the centralized data policy to apply match-action conditions. When the NAT DIA traffic matches the conditions in the match portion of a centralized data policy, the packet is accepted. Then, you can associate action parameters with accepted packets. For more information, about configuring the traffic policy, see [Configure](https://www.cisco.com/c/en/us/td/docs/routers/sdwan/configuration/policies/ios-xe-17/policies-book-xe/centralized-policy.html#Cisco_Concept.dita_cf17a56e-20f5-4fd1-a0ef-3549e06eab41) [Traffic](https://www.cisco.com/c/en/us/td/docs/routers/sdwan/configuration/policies/ios-xe-17/policies-book-xe/centralized-policy.html#Cisco_Concept.dita_cf17a56e-20f5-4fd1-a0ef-3549e06eab41) Rules. After you have created a traffic policy, specify the match and action conditions:

**1.** Configure the traffic data policy. For more information, see [Configure](https://www.cisco.com/c/en/us/td/docs/routers/sdwan/configuration/policies/ios-xe-17/policies-book-xe/centralized-policy.html#Cisco_Concept.dita_cf17a56e-20f5-4fd1-a0ef-3549e06eab41) Traffic Rules.

- **2.** After creating a custom sequence type in the traffic data policy, click **Sequence Rule** and configure the the details for the new traffic policy and choose **Accept**.
- **3.** Configure the match condition. For more information, see Match [Parameters](https://www.cisco.com/c/en/us/td/docs/routers/sdwan/configuration/policies/ios-xe-17/policies-book-xe/centralized-policy.html#id_107619) Data Policy.
- **4.** Click **Actions** > **Accept**.
- **5.** Click **NAT VPN** and choose from the following NAT DIA actions to associate with the match condition that you specify in the previous step:
	- **ByPass**: Traffic exits the DIA interface associated with public internet without applying NAT to the source IP address.
	- **Pool**: Enter a comma-separated list of NAT DIA pools. You can enter up to four NAT pools.
	- **Interface**: Enter a comma-separated list of NAT DIA interfaces. You can enter up to four interfaces.

#### **Configure Multiple NAT Types Using CLI**

Minimum supported releases: Cisco IOS XE Catalyst SD-WAN Release 17.14.1a and Cisco Catalyst SD-WAN Manager Release 20.14.1

**1.** Configure a NAT DIA interface.

```
interface interface-name
ip address ip-address prefix/length
no ip redirects
load-interval interval-number
negotiation auto
ip nat outside
 !
```
**2.** Configure multiple NAT DIA methods where the default NAT method is a NAT pool and the alternative or secondary NAT method is an interface overload.

```
ip nat inside source list list-name pool pool-name overload egress-interface
interface-name
```
**3.** Configure the alternative or secondary NAT method by using the **match-interface** keyword. Here, the alternative or secondary NAT method is the interface overload.

ip nat inside source list *list-name* interface *interface-name* overload match-interface *interface-name*

For more information about the match-interface keyword, see the ip nat inside [source](https://www.cisco.com/c/en/us/td/docs/routers/sdwan/command/iosxe/qualified-cli-command-reference-guide/m-NAT-commands.html#GUID-760551B7-59C5-4F58-AAD1-9F76F92133AB) command in the *Cisco Catalyst SD-WAN Qualified Command Reference* guide.

The following is a sample configuration for configuring multiple NAT DIA where the default NAT method is using a NAT pool and the alternative or secondary NAT method is using interface overload with match-interface:

```
interface GigabitEthernet1
ip address 10.1.1.1 255.255.255.0
no ip redirects
load-interval 30
negotiation auto
ip nat outside
 !
ip nat inside source list dia-list pool natpool1 overload egress-interface GigabitEthernet1
```
ip nat inside source list dia-list interface GigabitEthernet1 overload match-interface GigabitEthernet1

The following is an example for configuring loopback interfaces as alternative or secondary NAT methods while the default method is a NAT pool or interface overload:

```
interface GigabitEthernet1
ip address 10.1.1.1
 no ip redirects
load-interval 30
negotiation auto
 ip nat outside
 !
ip nat inside source list dia-list interface Loopback10 overload match-interface
GigabitEthernet1
ip nat inside source list dia-list interface Loopback11 overload match-interface
GigabitEthernet1
```
The following is an example for configuring NAT pools as alternative or secondary methods while the default method is an interface overload or a NAT pool:

```
interface GigabitEthernet1
ip address 10.1.1.1
no ip redirects
load-interval 30
negotiation auto
ip nat outside
 !
ip nat pool natpool10 10.10.10.10 10.10.10.10 prefix-length 24
ip nat inside source list dia-list pool natpool1 overload match-interface GigabitEthernet1
ip nat inside source list dia-list pool natpool2 overload match-interface GigabitEthernet1
```
#### **Configure the Traffic Data Policy**

After you have configured the multiple NAT types using a feature template, configure the traffic rules in the centralized data policy to apply match-action conditions. When the NAT DIA traffic matches the conditions in the match portion of a centralized data policy, the packet is accepted.

The following is a sample configuration for configuring the traffic data policy:

```
data-policy data-policy-name
  vpn-list list-name
   sequence sequence-number
   match source-data-prefix-list data-prefix list-name
    !
   action accept
    count vpn-list-name
    nat use-vpn 0
    nat source-dia-pool pool-id
    nat source-dia-interface interface-name
    !
   !
   default-action drop
  !
```
The following is an example for configuring the traffic data policy:

```
data-policy MULTIPLE-NAT-DIA-TRAFFIC
 vpn-list VPN1
  sequence 1
   match source-data-prefix-list NAT-DIA-PREFIX-LIST
    !
   action accept
```

```
count VPN1-TRAFFIC
  nat use-vpn 0
  nat source-dia-pool 1
      !
!
default-action drop
!
```
For more information about configuring the traffic data policy, see Configure [Centralized](https://www.cisco.com/c/en/us/td/docs/routers/sdwan/configuration/policies/ios-xe-17/policies-book-xe/centralized-policy.html#id_112053) Policies [Using](https://www.cisco.com/c/en/us/td/docs/routers/sdwan/configuration/policies/ios-xe-17/policies-book-xe/centralized-policy.html#id_112053) the CLI.

The following is an example configuration corresponding to the above traffic data policy, where the default NAT method is interface overload and the alternative or secondary NAT method is NAT pool:

```
interface GigabitEthernet1
ip address 10.1.1.1 255.255.255.0
no ip redirects
load-interval 30
negotiation auto
ip nat outside
!
ip nat inside source list dia-list pool natpool1 overload match-interface GigabitEthernet1
ip nat inside source list dia-list interface GigabitEthernet1 overload
```
### **Configure a NAT DIA Route**

Every service VPN routes packets into the transport VPN for DIA traffic. Configure a NAT DIA route for the service-side VPN.

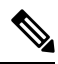

**Note** You configure an IPv4 DIA route in a **Cisco VPN** template, which is a service-side VPN.

**Configure a NAT DIA Route Using a Cisco VPN Template**

- **1.** From the Cisco SD-WAN Manager menu, choose **Configuration** > **Templates**.
- **2.** Click **Feature Templates**.

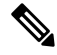

**Note** In Cisco vManage Release 20.7.x and earlier releases, **Feature Templates** is titled **Feature**.

- **3.** To edit a **Cisco VPN** template, click **. . .** adjacent to the template name and choose **Edit**.
- **4.** Click **IPv4 Route**.
- **5.** Click **New IPv4 Route**.
- **6.** In the **Prefix** field, enter an IPv4 prefix for NAT.
- **7.** In the **Gateway** field, click **VPN**.
- **8.** In the **Enable VPN** drop-down list, change the scope from **Default** to **Global**, and click **On** to enable VPN.
- **9.** Click **Update**.

## **Configure a NAT DIA Route Using the CLI**

The following is a sample configuration for configuring a NAT DIA route.

```
Device(config)# interface GigabitEthernet3
ip address 192.0.2.1 255.255.255.0
ip nat outside
no shut
interface GigabitEthernet2
vrf forwarding 1
ip address 10.0.0.1 255.255.255.0
no shut
ip nat route vrf 1 0.0.0.0 0.0.0.0 global
ip route 0.0.0.0 0.0.0.0 192.0.2.2
```
## **Verify NAT DIA Route Configuration**

The following is a sample output from the **show ip route** command:

```
Device# show ip route
Codes: L - local, C - connected, S - static, R - RIP, M - mobile, B - BGP
       D - EIGRP, EX - EIGRP external, O - OSPF, IA - OSPF inter area
      N1 - OSPF NSSA external type 1, N2 - OSPF NSSA external type 2
      E1 - OSPF external type 1, E2 - OSPF external type 2, m - OMP
      n - NAT, Ni - NAT inside, No - NAT outside, Nd - NAT DIA
       i - IS-IS, su - IS-IS summary, L1 - IS-IS level-1, L2 - IS-IS level-2
      ia - IS-IS inter area, * - candidate default, U - per-user static route
      H - NHRP, G - NHRP registered, g - NHRP registration summary
      o - ODR, P - periodic downloaded static route, l - LISP
       a - application route
       + - replicated route, % - next hop override, p - overrides from PfR
       & - replicated local route overrides by connected
```
The following is a sample output from the **show ip route vrf 1** command:

Device# **show ip route vrf 1**

```
Routing Table: 1
Codes: L - local, C - connected, S - static, R - RIP, M - mobile, B - BGP
       D - EIGRP, EX - EIGRP external, O - OSPF, IA - OSPF inter area
      N1 - OSPF NSSA external type 1, N2 - OSPF NSSA external type 2
      E1 - OSPF external type 1, E2 - OSPF external type 2, m - OMP
      n - NAT, Ni - NAT inside, No - NAT outside, Nd - NAT DIA
      i - IS-IS, su - IS-IS summary, L1 - IS-IS level-1, L2 - IS-IS level-2
      ia - IS-IS inter area, * - candidate default, U - per-user static route
      H - NHRP, G - NHRP registered, g - NHRP registration summary
      o - ODR, P - periodic downloaded static route, l - LISP
       a - application route
       + - replicated route, % - next hop override, p - overrides from PfR
       & - replicated local route overrides by connected
```
## **Advertise NAT Routes Through OMP**

The following sections provide information about advertising NAT routes through OMP.

## **Information About Advertising NAT Routes Through OMP**

Starting from Cisco IOS XE Catalyst SD-WAN Release 17.5.1a, you can configure NAT DIA default routes to be advertised through OMP. OMP is enabled by default on all Cisco IOS XE Catalyst SD-WAN devices, and so, there is no need to explicitly configure or enable OMP. OMP must be operational for the overlay network to function. If you disable OMP, you disable the overlay network.

When NAT DIA advertisement is configured on any designated Cisco IOS XE Catalyst SD-WAN device on the network, OMP advertises the NAT default route to the branches. The branches receive the default route and use it to reach the hub for all DIA traffic. The Cisco IOS XE Catalyst SD-WAN device acts as the internet gateway for all DIA traffic.

#### **Figure 1: Advertising NAT Routes Using OMP**

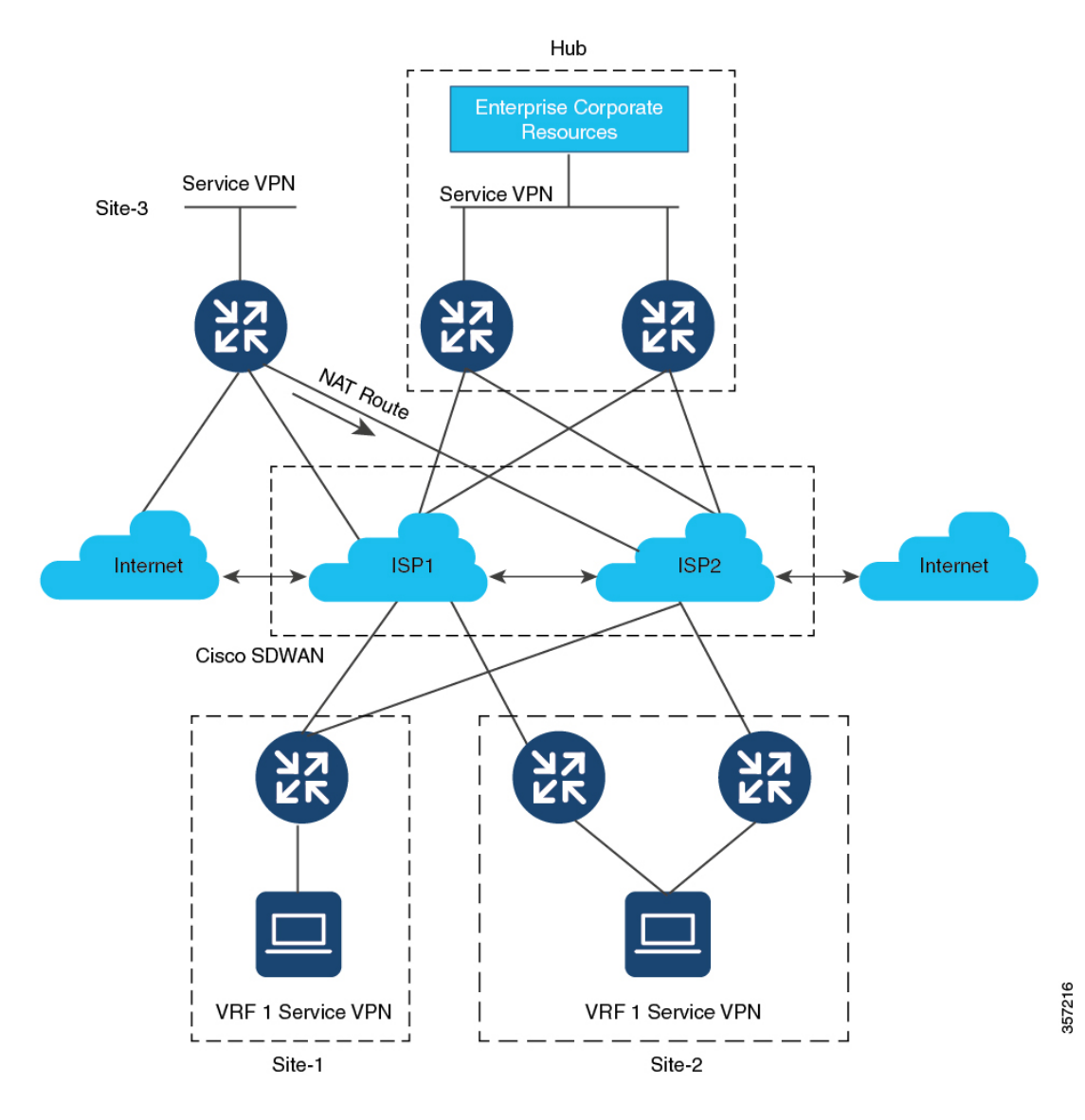

## **Enable NAT Route Advertisements Through OMP Using the CLI**

To advertise the default route over OMP, use the **sdwan omp** command.

Use the following configuration to advertise NAT routes through OMP.

**Note** This command has been tested using only the device CLI template.

```
ip nat route vrf 1 0.0.0.0 0.0.0.0 global
ip nat inside source list nat-dia-vpn-hop-access-list interface GigabitEthernet3 overload
sdwan
omp
 address-family vrf 1
  advertise network 0.0.0.0/0
interface GigabitEthernet3
 ip nat outside
```
**Note** Ensure that NAT routes are advertised only when NAT DIA is configured.

## **Verify NAT Route Advertisements Through OMP Using the CLI**

Device# **show sdwan omp routes**

To display the default route information, use the **show sdwan omp routes** command.

Code: C -> chosen I -> installed Red -> redistributed Rej -> rejected L -> looped R -> resolved S -> stale Ext -> extranet Inv -> invalid Stg -> staged IA -> On-demand inactive U -> TLOC unresolved PATH ATTRIBUTE VPN PREFIX FROM PEER ID LABEL STATUS TYPE TLOC IP COLOR ENCAP PREFERENCE 10 0.0.0.0/0 10.1.1.3 23 1002 C,I,R installed 10.1.1.10 biz-internet ipsec - 10.1.1.3 24 1002 R installed 10.1.1.30 biz-internet ipsec - 10 10.2.0.0/16 10.1.1.3 27 1002 C,I,R installed 10.1.1.10 biz-internet ipsec - 10.1.1.3 28 1002 R installed 10.1.1.30 biz-internet ipsec - 10 172.254.32.76/30 10.1.1.3 26 1002 C,I,R installed 10.1.1.30 biz-internet ipsec - 10 172.254.51.124/30 10.1.1.3 25 1002 C,I,R installed 10.1.1.30 biz-internet ipsec - 10 172.254.249.164/30 10.1.1.3 22 1002 C,I,R installed 10.1.1.10 biz-internet ipsec - 10 172.254.252.12/30 10.1.1.3 21 1002 C,I,R installed 10.1.1.10 biz-internet ipsec - 10 172.30.1.0/24 0.0.0.0 75 1002 C,Red,R installed 10.1.1.26 gold ipsec - 0.0.0.0 76 1002 C,Red,R installed 10.1.1.26 silver ipsec

10.1.1.3 29 1002 Inv,U installed 10.1.1.36 gold ipsec - 10.1.1.3 30 1002 Inv,U installed 10.1.1.36 silver ipsec -

To display the information about a NAT DIA route created on the spoke, use the **show iproute vrf 1** command.

```
Device# show ip route vrf 10
```

```
Routing Table: 10
Codes: L - local, C - connected, S - static, R - RIP, M - mobile, B - BGP
D - EIGRP, EX - EIGRP external, 0 - OSPF, IA - OSPF inter area N1 - OSPF NSSA external type
1, N2 - OSPF NSSA external type 2 El - OSPF external type 1, E2 - OSPF external type m -
OMP
n - NAT, Ni - NAT inside, No - NAT outside, Nd - NAT IA i - IS-IS, su - IS-IS summary, Ll
- IS-IS level-1, L2 - IS-IS level-2 is - IS-IS inter area, * - candidate default, U -
per-user static route
H - NHRP, G - NHRP registered, g - NHRP registration summary
o - ODR, P - periodic downloaded static route, 1 - LISP a - application route
+ - replicated route, % - next hop override, p - overrides from PfR & - replicated local
route overrides by connected
Gateway of last resort is 10.1.1.10 to network 0.0.0.0
m 0.0.0.0/0 [251/0] via 10.1.1.10,2d16h, Sdwan-system-intf
        10.0.0.0/16 is subnetted, 1 subnets
```
Use the **show sdwan omp routes** command to display the default routes on the spoke.

```
Device# show sdwan omp routes vpn 10
Code:
C -> chosen
I -> installed
Red -> redistributed
Rej -> rejected
L -> looped
R -> resolved
S -> stale
Ext -> extranet
Inv -> invalid
Stg -> staged
IA -> On-demand inactive
U -> TLOC unresolved
                        PATH ATTRIBUTE
VPN PREFIX FROM PEER ID LABEL STATUS TYPE TLOC IP COLOR ENCAP PREFERENCE
10 0.0.0.0/0 10.1.1.3 23 1002 C,I,R installed 10.1.1.10 biz-internet ipsec
   -
                     10.1.1.3 24 1002 R installed 10.1.1.30 biz-internet ipsec
   -
```
## **NAT DIA IPv4 over an IPv6 Tunnel**

The following sections provide information about configuring NAT DIA IPv4 over an IPv6 tunnel.

## **Information About NAT DIA IPv4 over an IPv6 Tunnel**

The NAT DIA IPv4 over an IPv6 tunnel enables IPv6-only devices to access IPv4 websites and services. The traffic flow is from the service side (LAN) to the transport side (WAN) in the overlay network. Service-side source IPv4 addresses are translated to public IPv4 addresses on the tunnel interface.

Configure NAT DIA IPv4 over an IPv6 tunnel using a device CLI or a CLI add-on template.

#### **Benefits of NAT DIA IPv4 over an IPv6 Tunnel**

- Provides IPv4 access from an IPv6-only device.
- Supports routing of IPv4 traffic over an IPv6 tunnel.
- Supports translation of service-side source IPv4 addresses to public IPv4 addresses on the tunnel interface.

## **Restrictions for NAT DIA IPv4 over an IPv6 Tunnel**

- NAT DIA tracker is not supported.
- Unified Threat Defense (UTD) is not supported.
- Keepalive traffic on a tunnel interface is not supported.

## **Use Case for NAT DIA IPv4 over an IPv6 Tunnel**

A customer has an IPv6-only device, but requires accessto IPv4 websites and services. To support thisscenario, use an IPv6 tunnel for directing the IPv4 traffic to the internet.

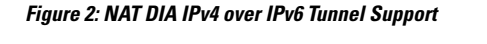

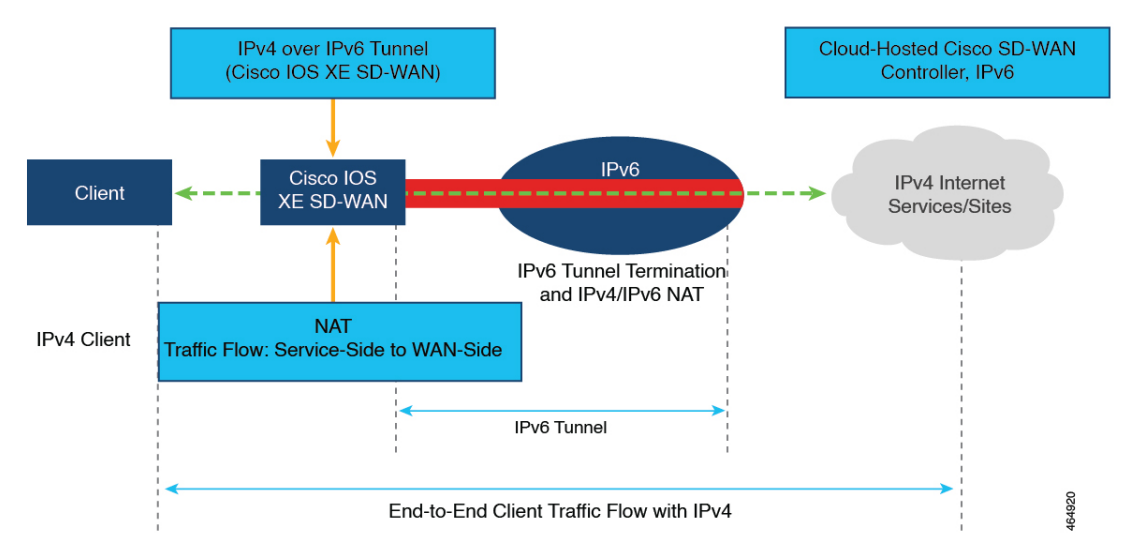

Minimum supported release: Cisco IOS XE Catalyst SD-WAN Release 17.11.1a and Cisco vManage Release 20.11.1

The border router acts as a gateway between IPv6 and IPv4 traffic to send IPv4 bound traffic through static IPv6 tunnel. When the border router and the IPv6 tunnel is unreachable, the WAN edge device cannot determine if the IPv6 tunnel is inactive and therefore cannot re-route the traffic.

Associating IPv4 DIA tracker to an IPv6 tunnel and the border router, helps the WAN edge device to determine if the IPv6 tunnel is active based on the tracker status. When IPv4 tracker is inactive, the associated IPv6 tunnel is also inactive and the traffic is re-routed to an alternative path based on the routing table. When the IPv4 tracker is active, the associated IPv6 tunnel is also active and the traffic is resumed back to the IPv6 tunnel.

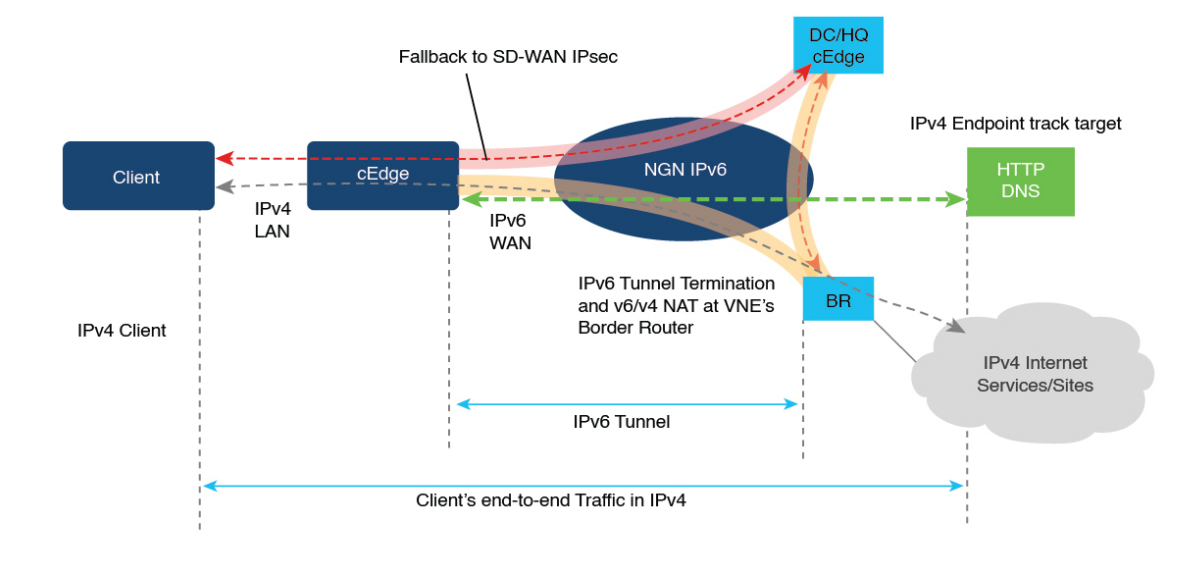

## **Workflow for Configuring NAT DIA IPv4 over an IPv6 Tunnel**

#### **Cisco SD-WAN Manager Configuration**

- **1.** Enable NAT by editing an existing **Cisco VPN Interface Ethernet** template.
	- **a.** Configure interface overload (default).
	- **b.** Configure a NAT pool.

For more information on configuring a NAT pool, see [Configure](https://www.cisco.com/content/en/us/td/docs/routers/sdwan/configuration/nat/nat-book-xe-sdwan/configure-nat.html#configure-nat-pool-loopback-interface) a NAT Pool and a Loopback Interface.

**2.** Configure a NAT DIA route using a **Cisco VPN** template.

For more information on configuring a NAT DIA route, see [Configure](https://www.cisco.com/c/en/us/td/docs/routers/sdwan/configuration/nat/nat-book-xe-sdwan/configure-nat.html#configure-nat-dia-route) a NAT DIA Route.

#### **CLI Configuration**

- **1.** Configure an IPv4 over an IPv6 tunnel.
- **2.** Configure the **ip nat outside** command on the tunnel interface.
- **3.** Configure a NAT DIA route for routing IPv4 traffic over an IPv6 tunnel.

## <span id="page-19-0"></span>**Configure NAT DIA IPv4 over an IPv6 Tunnel Using the CLI**

**1.** Configure a global default route for the IPv6 tunnel:

```
Device(config)# interface Tunnel1000
Device(config-if)# ip address 10.1.15.15 255.255.255.0
Device(config-if)# ip mtu 1460
Device(config-if)# ip tcp adjust-mss 1420
```

```
Device(config-if)# load-interval 30
Device(config-if)# tunnel source GigabitEthernet3
Device(config-if)# tunnel mode ipv6
Device(config-if)# tunnel destination 2001:DB8:A1:10::10
Device(config-if)# tunnel route-via GigabitEthernet3 mandatory
Device(config-if)# tunnel path-mtu-discovery
!
Device(config)# ip route 0.0.0.0 0.0.0.0 Tunnel1000
```
**2.** Configure an IPv4 over an IPv6 tunnel using the **ip nat outside** command:

Device(config)# **interface Tunnel1000** Device(config)# **ip nat outside**

**3.** Configure an IPv4 over an IPv6 tunnel with a NAT pool and interface overload mode:

```
Device(config)# interface Tunnel1000
Device(config)# ip nat inside source list nat-dia-vpn-hop-access-list interface Tunnel1000
overload
or
```
Device(config)# **ip nat pool natpool10 203.0.113.1 203.0.113.25 prefix-length 24** Device(config)# **ip nat inside source list nat-dia-vpn-hop-access-list pool natpool10 overload egress-interface Tunnel1000**

**4.** Configure a NAT DIA route within a service-side VPN:

Device(config)# **ip nat route vrf 10 0.0.0.0 0.0.0.0 global**

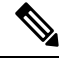

**Note** If you are configuring a NAT DIA route using a centralized data policy, use the **nat use-vpn 0** command.

## **Configure NAT DIA IPv4 over an IPv6 Tunnel Using CLI (Cisco IOS XE Catalyst SD-WAN Release 17.11.1a and later releases)**

Minimum supported release: Cisco IOS XE Catalyst SD-WAN Release 17.11.1a and Cisco vManage Release 20.11.1

For more information on using CLI templates, see CLI [Templates](https://www.cisco.com/c/en/us/td/docs/routers/sdwan/configuration/system-interface/ios-xe-17/systems-interfaces-book-xe-sdwan/cli-template.html) and CLI Add-On Feature [Templates.](https://www.cisco.com/c/en/us/td/docs/routers/sdwan/configuration/system-interface/ios-xe-17/systems-interfaces-book-xe-sdwan/cli-add-on-feature-template.html)

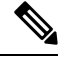

**Note** By default, CLI templates execute commands in global config mode.

You can configure NAT DIA IPv4 over an IPv6 tunnel using IPv4 NAT DIA tracker. For more information on NAT DIA tracker, see NAT DIA [Tracker,](#page-56-0) on page 57.

**1.** Configure the endpoint tracker for tracking the status of an endpoint:

**endpoint-tracker** *tracker-name*

**2.** Configure the IP address of an endpoint:

**endpoint-ip** *ip-address*

**3.** Configure the tracker type for the tracker:

**tracker-type** *interface-name*

**4.** Configure NAT DIA IPv4 over an IPv6 tunnel.

For more information, see [Configure](#page-19-0) NAT DIA IPv4 over an IPv6 Tunnel Using the CLI , on page 20

Here is the complete configuration example to configure NAT DIA IPv4 over an IPv6 tunnel using IPv4 DIA tracker:

```
endpoint-tracker test1
endpoint-ip 10.0.12.13
tracker-type interface
  interface Tunnel5
  ip address 192.168.9.2 255.255.255.0
  ip nat outside
  endpoint-tracker test1
   tunnel source GigabitEthernet8
   tunnel mode ipv6
   tunnel destination 2A00:B00::1D1E:CA68
   tunnel path-mtu-discovery
   interface GigabitEthernet8
   no ip address
   negotiation auto
   ipv6 address 2A00:B00::1D1E:CA58/64
   no mop enabled
   no mop sysid
ip nat inside source list nat-dia-vpn-hop-access-list interface Tunnel5 overload
ip nat route vrf 1 0.0.0.0 0.0.0.0 global
ip route 0.0.0.0 0.0.0.0 Tunnel5
```
## **Configure NAT DIA IPv4 over an IPv6 Tunnel Using a CLI Add-On Template**

#### **Before You Begin**

Create a new CLI add-on template or edit an existing CLI add-on template.

For more information on CLI add-on feature templates, see CLI Add-On Feature [Templates.](https://www.cisco.com/c/en/us/td/docs/routers/sdwan/configuration/system-interface/ios-xe-17/systems-interfaces-book-xe-sdwan/cli-add-on-feature-template.html)

#### **Configure NAT DIA IPv4 over an IPv6 Tunnel Using a CLI Add-On Template**

- **1.** From the Cisco SD-WAN Manager menu, choose **Configuration** > **Templates**.
- **2.** Click **Feature Templates**.
- **3.** Click **Add Template**.
- **4.** Choose a device from the device list.
- **5.** In the **OTHER TEMPLATES** area, click **CLI Add-On Template**.
- **6.** In the **CLI Add-On Template** area, enter the configuration.
- **7.** Configure IPv4 over an IPv6 tunnel as shown in the following example configuration:

```
interface Tunnel1000
no shutdown
ip address 203.0.113.1 255.255.255.0
ip nat outside
load-interval 30
tunnel source GigabitEthernet1
```

```
tunnel destination 2001:DB8:A1:10::10
 tunnel mode ipv6
 tunnel path-mtu-discovery
 tunnel route-via GigabitEthernet1 mandatory
!
ip nat inside source list nat-dia-vpn-hop-access-list interface Tunnel1000 overload
ip route 0.0.0.0 0.0.0.0 Tunnel1000 203.0.113.2
ip nat route vrf 10 0.0.0.0 0.0.0.0 global
```
**8.** Click **Save**.

The CLI add-on template that you created is displayed in the **CLI Configuration** table.

**9.** Attach the CLI add-on template to your device.

## **Verify NAT DIA IPv4 over an IPv6 Tunnel Configuration**

#### **Verify NAT DIA Route Entries**

The following is a sample output from the **show ip nat route-dia** command:

Device# **show ip nat route-dia** route add [1] addr [0.0.0.0] vrfid [2] prefix len [0] route add [1] addr [0.0.0.0] vrfid [4] prefix len [0]

In the sample output, two NAT route advertisements are enabled.

#### **Verify NAT DIA Routing Table Entries**

The following is a sample output from the **show ip route vrf 1 nat-route** command:

```
Device# show ip route vrf 1 nat-route
Routing Table: 1
Codes: L - local, C - connected, S - static, R - RIP, M - mobile, B - BGP
       D - EIGRP, EX - EIGRP external, O - OSPF, IA - OSPF inter area
      N1 - OSPF NSSA external type 1, N2 - OSPF NSSA external type 2
      E1 - OSPF external type 1, E2 - OSPF external type 2, m - OMP
      n - NAT, Ni - NAT inside, No - NAT outside, Nd - NAT DIA
       i - IS-IS, su - IS-IS summary, L1 - IS-IS level-1, L2 - IS-IS level-2
       ia - IS-IS inter area, * - candidate default, U - per-user static route
      H - NHRP, G - NHRP registered, g - NHRP registration summary
      o - ODR, P - periodic downloaded static route, l - LISP
      a - application route
       + - replicated route, % - next hop override, p - overrides from PfR
       & - replicated local route overrides by connected
Gateway of last resort is 0.0.0.0 to network 0.0.0.0
n*Nd 0.0.0.0/0 [6/0], 00:40:17, Null0
```
In this sample output,  $n * Nd$  0.0.0.0/0 is the configured NAT DIA route.

#### **Display IP Translations**

The following is a sample output from the **show ip nat translations** command:

```
Device# show ip nat translations
show ip nat translations
Pro Inside global Inside local Outside local Outside global<br>
tcp 203.0.113.1:5201 10.20.24.150:5201 10.20.25.150:5201 10.20.25.150:5201
tcp 203.0.113.1:5201 10.20.24.150:5201 10.20.25.150:5201 10.20.25.150:5201
icmp 203.0.113.1:25440 10.20.24.150:25440 10.20.25.150:25440 10.20.25.150:25440
Total number of translations: 2
```
In the sample output, there are two translations.

#### **Verify IP NAT Global Statistics**

The following is a sample output from the **show ip nat statistics** command:

```
Device# show ip nat statistics
Total active translations: 2 (0 static, 2 dynamic; 2 extended)
Outside interfaces:
 Tunnel1000
Inside interfaces:
Hits: 1012528 Misses: 56
Expired translations: 3
Dynamic mappings:
-- Inside Source
[Id: 3] access-list nat-dia-vpn-hop-access-list interface Tunnel1000 refcount 2
nat-limit statistics:
max entry: max allowed 0, used 0, missed 0
In-to-out drops: 0 Out-to-in drops: 0
Pool stats drop: 0 Mapping stats drop: 0
Port block alloc fail: 0
IP alias add fail: 0
Limit entry add fail: 0
```
In the sample output, there are two translations for tunnel 11000.

The output of the **show ip nat statistics** command displays information about all the IP address pools and NAT mappings that you have configured.

#### **Clear NAT Global Statistics**

Use the **clear ip nat statistics** command to clear NAT global statistics:

```
Device# clear ip nat global statistics
```
#### **Display NAT Statistics**

The following is a sample output from the **show platform hardware qfp active feature nat datapath stats** command:

```
Device# show platform hardware qfp active feature nat datapath stats
Total active translations: 2 (0 static, 2 dynamic; 2 extended)
Outside interfaces:
 Tunnel1000
Inside interfaces:
Hits: 1012528 Misses: 56
Expired translations: 3
Dynamic mappings:
-- Inside Source
[Id: 3] access-list nat-dia-vpn-hop-access-list interface Tunnel1000 refcount 2
nat-limit statistics:
max entry: max allowed 0, used 0, missed 0
In-to-out drops: 0 Out-to-in drops: 0
Pool stats drop: 0 Mapping stats drop: 0
Port block alloc fail: 0
IP alias add fail: 0
Limit entry add fail: 0
```
#### **Check NAT Global Counters: Datapath Map**

The following is a sample output from the **show platform hardware qfp active feature nat datapath map** command:

Device# **show platform hardware qfp active feature nat datapath map** I/f Map Table if handle 65529 next 0x0 hash index 220 laddr 0.0.0.0 lport 0 map 0xdec942c0 refcnt 0 gaddr 203.60.10.1 gport 0 proto 0 vrfid 0x0 src type 1 flags 0x80100 cpmapid 3 I/f Map Table End edm maps 0 mapping id 1 pool id 0 if handle 0xfff9 match type 0 source type 1 domain 0 proto 0 Local IP 0.0.0.0, Local Port 0 Global IP 203.60.10.1 Global Port 0 Flags 0x80100 refcount 0 cp mapping id 3 next 0x0 hashidx 50 vrfid 0 vrf tableid 0x0 rg 0 pap enabled 0 egress ifh 0x14

#### **Check NAT Global Counters: Session Dump**

The following is a sample output from the **show platform hardware qfp active feature nat datapath sess-dump** command:

Device# **show platform hardware qfp active feature nat sess-dump** id 0xdd70c1d0 io 10.20.24.150 oo 10.20.25.150 io 5201 oo 5201 it 203.0.113.1 ot 10.20.25.150 it 5201 ot 5201 pro 6 vrf 4 tableid 4 bck 65195 in\_if 0 out\_if 20 ext\_flags 0x1 in\_pkts 183466 in bytes 264182128 out pkts 91731 out bytes 2987880flowdb in2out fh 0x0 flowdb out2in fh 0x0 id 0xdd70c090 io 10.20.24.150 oo 10.20.25.150 io 25965 oo 25965 it 203.0.113.1 ot 10.20.25.150 it 25965 ot 25965 pro 1 vrf 4 tableid 4 bck 81393 in\_if 0 out\_if 20 ext\_flags 0x1 in\_pkts 27 in bytes 38610 out pkts 27 out bytes 38610flowdb in2out fh  $0x0$  flowdb out2in fh  $0x0$ 

## **Configuration Examples for NAT DIA IPv4 over an IPv6 Tunnel**

```
Device# show sdwan running-config | section Tunnel1000|GigabitEthernet1
interface GigabitEthernet1
 ip address 10.1.15.15 255.255.255.0
 no ip redirects
 load-interval 30
negotiation auto
ipv6 address 2001:DB8:A1:F::F/64
 ipv6 enable
ipv6 nd ra suppress all
service-policy output shape GigabitEthernet1
!
interface Tunnel1000
no shutdown
ip address 203.0.113.1 255.255.255.0
ip nat outside
 load-interval 30
 tunnel source GigabitEthernet1
 tunnel destination 2001:DB8:a1:10::10
 tunnel mode ipv6
tunnel path-mtu-discovery
tunnel route-via GigabitEthernet1 mandatory
!
ip nat inside source list nat-dia-vpn-hop-access-list interface Tunnel1000 overload
ip route 0.0.0.0 0.0.0.0 Tunnel1000 203.0.113.2
ip nat route vrf 10 0.0.0.0 0.0.0.0 global
```
## **Dialer Interfaces with NAT DIA**

The following sections provide information about configuring dialer interfaces with NAT DIA.

## **Information About Using a Dialer Interface with NAT DIA**

Minimum supported releases: Cisco IOS XE Catalyst SD-WAN Release 17.9.1a, Cisco vManage Release 20.9.1

This feature provides support for Point-to-Point Protocol (PPP) dialer interfaces for the NAT DIA use case. Use dialer interfaces to access IPv4 internet services and sites.

A dialer interface specifies how to handle traffic from clients, including default routing information, the encapsulation protocol, and the dialer pool to use.

The following dialer interfaces are supported:

- Point-to-Point Protocol over Ethernet (PPPoE)
- Point-to-Point Protocol over Asynchronous Transfer Mode (PPPoA)
- Point-to-Point Protocol over Ethernet over Asynchronous Transfer Mode (PPPoEoA)

For more information on configuring PPPoE, see the Configuring PPPoE section in the *Cisco Catalyst SD-WAN Systems and Interfaces Guide, Cisco IOS XE Catalyst SD-WAN Release 17.x*.

#### **Adjust the TCP Maximum Segment Size for NAT DIA**

Beginning with Cisco IOS XE Catalyst SD-WAN Release 17.9.1a and Cisco vManage Release 20.9.1, you can adjust the TCP maximum segment size (MSS) value for preventing dropped TCP sessions. **Note**

For more information on configuring TCP MSS, see the Configure TCP MSS and Clear Dont Fragment section in the *Cisco Catalyst SD-WAN Systems and Interfaces Guide, Cisco IOS XE Catalyst SD-WAN Release 17.x*.

#### **Benefits of Using a Dialer Interface with NAT DIA**

- Supports interface overload mode with NAT DIA
- Supports route-based as well as data-policy-based configuration with NAT DIA
- Provides support for NAT pools and loopback
- Provides support for static NAT configuration
- Provides support for static NAT port forwarding
- Allows physical interfaces to take on different characteristics based on incoming or outgoing call requirements
- Provides static or negotiated IP address support over a dialer interface with NAT DIA

## **Workflow for a NAT DIA Dialer Interface**

Minimum supported releases: Cisco IOS XE Catalyst SD-WAN Release 17.9.1a, Cisco vManage Release 20.9.1

The following diagram describes how IPv4 client traffic gets routed over a dialer interface for reaching IPv4 internet sites and services.

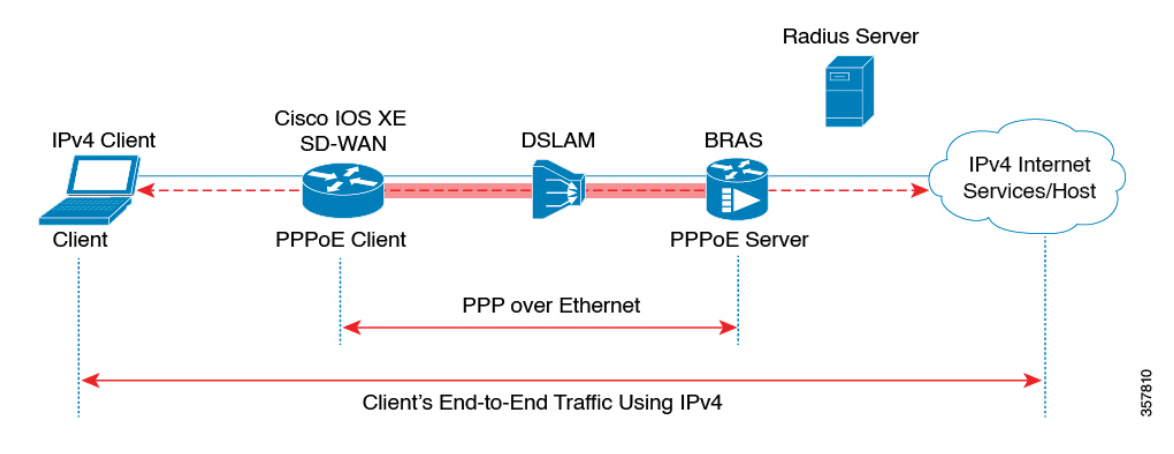

#### **Figure 3: Workflow for NAT DIA Dialer Interface Support**

### **Restrictions for Using a Dialer Interface with NAT DIA**

Minimum supported releases: Cisco IOS XE Catalyst SD-WAN Release 17.9.1a, Cisco vManage Release 20.9.1

- Only NAT DIA is supported with dialer interfaces.
- No support for service-side NAT with dialer interfaces.
- PPPoE jumbo frames are limited to 1800 bytes when using a device CLI or a CLI add-on template.
- There is no support for configuring the following PPPoA dialer interface encapsulations: AAL5MUX, AAL5SNAP, AAL5NLPID, or bridge-dot1q using Cisco SD-WAN Manager feature templates. If you want to configure these PPPoA encapsulations, you need to configure the encapsulations using a CLI template.
- NAT DIA tracker is not supported for a dialer interface with an **ip unnumbered** interface.
- NAT DIA path preference is not supported with loopback on a WAN interface.

### **Configure a Dialer Interface with NAT DIA Using a CLI Template**

Minimum supported releases: Cisco IOS XE Catalyst SD-WAN Release 17.9.1a, Cisco vManage Release 20.9.1

For more information on using CLI templates, see CLI [Templates](https://www.cisco.com/c/en/us/td/docs/routers/sdwan/configuration/system-interface/ios-xe-17/systems-interfaces-book-xe-sdwan/cli-template.html) and CLI Add-On Feature [Templates.](https://www.cisco.com/c/en/us/td/docs/routers/sdwan/configuration/system-interface/ios-xe-17/systems-interfaces-book-xe-sdwan/cli-add-on-feature-template.html)

**1.** Configure a PPPoE dialer interface with NAT DIA enabled.

The **dialer down-with-vInterface** command, available from Cisco IOS XE Catalyst SD-WAN Release 17.9.1a and Cisco vManage Release 20.9.1, brings down the dialer interface when the PPP session goes down.

```
interface interface-type-number
pppoe enable group global
pppoe-client dial-pool-number dialer-pool-number
!
interface Dialer dialer-number
description interface vers le BAS
mtu bytes
 ip address negotiated
ip mtu bytes
```

```
ip nat outside
encapsulation encapsulation-type
ip tcp adjust-mss bytes
dialer pool dialer-pool-number
dialer down-with-vInterface
ppp chap hostname hostname
ppp chap password password
ppp authentication chap callin
ppp ipcp route default
service-policy output shape_Dialer dialer-number
```
**2.** Enable **ip nat outside** over a dialer interface with interface overload mode.

```
interface Dialer dialer-number
ip nat outside
ip nat inside source list nat-dia-vpn-hop-access-list interface Dialer dialer-number
overload
```
**3.** Configure a NAT DIA route for a service-side VPN.

For more information on configuring a NAT DIA route for a service-side VPN, see [Configure](https://www.cisco.com/c/en/us/td/docs/routers/sdwan/configuration/nat/nat-book-xe-sdwan/configure-nat.html#configure-nat-dia-route) a NAT DIA [Route.](https://www.cisco.com/c/en/us/td/docs/routers/sdwan/configuration/nat/nat-book-xe-sdwan/configure-nat.html#configure-nat-dia-route)

or

Configure a NAT DIA route for a service-side VPN using a centralized data policy.

```
ip nat route vrf vrf-id route-prefix prefix-mask global
```
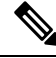

When dialer interface is deleted in the same transaction as NAT Mapping with Pool-overload-config, an extra no NAT configuration is generated. Remove each NAT configurations separately using different transactions as shown: **Note**

```
Device(config)# no ip nat inside source list global-list pool natpool-Dialer100-0 overload
egress-interface Dialer100
Device(config)# commit
```

```
Device(config)# no interface Dialer100
Device(config)# commit
```
Here is the complete configuration example for configuring a dialer interface with NAT DIA.

```
interface Dialer100
mtu 1492
 ip address negotiated
 ip nat outside
encapsulation ppp
ip tcp adjust-mss 1452
dialer pool 100
dialer down-with-vInterface
endpoint-tracker tracker-google
ppp authentication chap callin
ppp chap hostname branch1.ppp1
ppp chap password 7 01100F175804
ppp ipcp route default
service-policy output shape_GigabitEthernet0/0/1
!
interface GigabitEthernet0/0/1
no ip redirects
pppoe enable group global
pppoe-client dial-pool-number 100
```

```
!
sdwan
interface Dialer100
 tunnel-interface
  encapsulation ipsec weight 1
  color mpls restrict
 exit
exit
ip nat inside source list nat-dia-vpn-hop-access-list interface Dialer100 overload
ip nat route vrf 10 0.0.0.0 0.0.0.0 global
```
## **Verify a Dialer Interface Configuration**

Minimum supported releases: Cisco IOS XE Catalyst SD-WAN Release 17.9.1a, Cisco vManage Release 20.9.1

The following sections provide information on verifying a dialer interface configuration.

#### **Verify NAT DIA IP Route Configuration**

The following is a sample output from the **show ip route vrf** command:

```
Device# show ip route vrf 10
Routing Table: 1
Codes: L - local, C - connected, S - static, R - RIP, M - mobile, B - BGP
D - EIGRP, EX - EIGRP external, O - OSPF, IA - OSPF inter area
N1 - OSPF NSSA external type 1, N2 - OSPF NSSA external type 2
E1 - OSPF external type 1, E2 - OSPF external type 2, m - OMP
n - NAT, Ni - NAT inside, No - NAT outside, Nd - NAT DIA
i - IS-IS, su - IS-IS summary, L1 - IS-IS level-1, L2 - IS-IS level-2
ia - IS-IS inter area, * - candidate default, U - per-user static route
H - NHRP, G - NHRP registered, q - NHRP registration summary
o - ODR, P - periodic downloaded static route, l - LISP
a - application route
+ - replicated route, % - next hop override, p - overrides from PfR
& - replicated local route overrides by connected
Gateway of last resort is 0.0.0.0 to network 0.0.0.0
n*Nd 0.0.0.0/0 [6/0], 4d01h, Null0
10.0.0.0/8 is variably subnetted, 3 subnets, 2 masks
```
In the sample output,  $n * Nd$  0.0.0.0/0 is the configured NAT DIA route.

#### **Verify Translation of IP Addresses**

The following is a sample output from the **show ip nat translations** command:

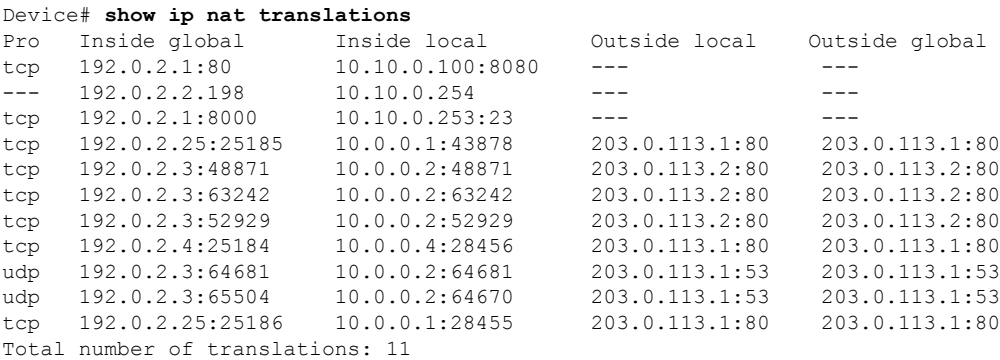

In the sample output, there are 11 translations.

#### **Display Your PPPoE Sessions**

The following is a sample output from the **show pppoe session** command:

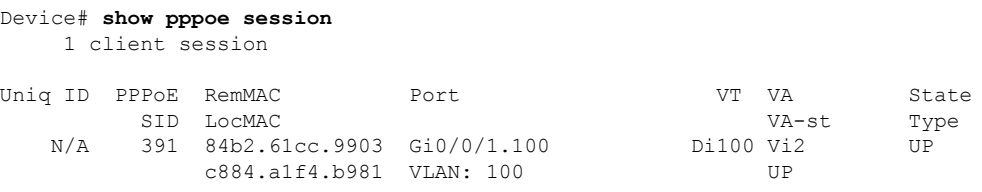

In this sample output, the PPPoE dialer interface displays as  $UP$ .

The following is a sample output from the **show ppp all** command:

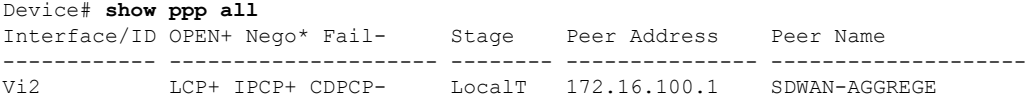

#### **Verify PPP Negotiation Information**

The following is a sample output from the **show interfaces Dialer** command:

```
Device# show interfaces Dialer100
Dialer100 is up, line protocol is up
 Hardware is Unknown
  Internet address is 172.16.100.101/32
 MTU 1492 bytes, BW 56 Kbit/sec, DLY 20000 usec,
    reliability 255/255, txload 255/255, rxload 255/255
 Encapsulation PPP, LCP Closed, loopback not set
 Keepalive set (10 sec)
  DTR is pulsed for 1 seconds on reset
  Interface is bound to Vi2
  Last input 00:09:05, output 00:00:09, output hang never
 Last clearing of "show interface" counters 1w0d
  Input queue: 0/375/0/0 (size/max/drops/flushes); Total output drops: 0
  Queueing strategy: weighted fair
 Output queue: 0/1000/64/0 (size/max total/threshold/drops)
     Conversations 0/0/16 (active/max active/max total)
    Reserved Conversations 0/0 (allocated/max allocated)
    Available Bandwidth 56 kilobits/sec
  5 minute input rate 42220429000 bits/sec, 23 packets/sec
  5 minute output rate 1520154000 bits/sec, 23 packets/sec
     755339342 packets input, 2706571669546067 bytes
     696497150 packets output, 97523835049377 bytes
Bound to:
Virtual-Access2 is up, line protocol is up
 Hardware is Virtual Access interface
  Internet address will be negotiated using IPCP
 MTU 1492 bytes, BW 56 Kbit/sec, DLY 20000 usec,
    reliability 255/255, txload 177/255, rxload 177/255
 Encapsulation PPP, LCP Open
  Stopped: CDPCP
 Open: IPCP
```
In this sample output,  $Dialer100$  is up and the line protocol is up.  $Virtual-Access2$  is also up and the line protocol is up.

## **Configuration Example for Using a Dialer Interface with NAT DIA**

Minimum supported releases: Cisco IOS XE Catalyst SD-WAN Release 17.9.1a, Cisco vManage Release 20.9.1

This example shows the configuration of a dialer interface with a NAT pool, inside static NAT, and port forwarding.

```
ip nat pool natpool10 203.0.113.1 203.0.113.25 prefix-length 24
ip nat inside source list nat-dia-vpn-hop-access-list interface Dialer100 overload
ip nat inside source list nat-dia-vpn-hop-access-list pool natpool10 overload
egress-interface Dialer100
ip nat inside source static 10.10.80.254 10.1.1.198 vrf 10 egress-interface Dialer100
ip nat inside source static tcp 10.10.80.100 8080 interface Dialer100 8080 vrf 10
ip nat inside source static tcp 10.10.80.253 23 10.1.1.200 8201 vrf 10 egress-interface
Dialer100
```
## **NAT DIA Static NAT Mapping with HSRP**

The following sections provide information about configuring NAT DIA static NAT mapping with HSRP.

### **Information About Static NAT Mapping with HSRP**

Minimum supported releases: Cisco IOS XE Catalyst SD-WAN Release 17.9.1a, Cisco vManage Release 20.9.1

HSRP is a first-hop redundancy protocol (FHRP) designed to allow transparent failover of the first-hop IP device. HSRP provides high availability by providing first-hop routing redundancy for IP hosts on networks configured with a default gateway IP address. HSRP is used for identifying an active and standby device in a group of routers.

For more information on HSRP configuration, see the "Hot Standby Router Protocol (HSRP)" chapter of the *Cisco Catalyst SD-WAN Systems and Interfaces [Configuration](https://www.cisco.com/c/en/us/td/docs/routers/sdwan/configuration/system-interface/ios-xe-17/systems-interfaces-book-xe-sdwan/m-hot-standby-router-protocol.html) Guide, Cisco IOS XE Release 17.x*.

#### **Address Resolution with ARP**

Address Resolution Protocol (ARP) finds the hardware address, also known as a Media Access Control (MAC) address, of a host from its known IP address. ARP maintains a cache table in which MAC addresses are mapped to IP addresses.

#### **Gratuitous ARP**

When a host sends an ARP request to resolve its own IP address, it is called gratuitous ARP. In the ARP request packet, the source and destination IP addresses are filled with the same source IP address itself. The destination MAC address is the Ethernet broadcast address.

When a router becomes active, it broadcasts a gratuitous ARP packet with the HSRP virtual MAC address to the affected LAN segment. If the segment uses an Ethernet switch, this allows the switch to change the location of the virtual MAC address so that packets flow to the active router instead of the one that is no longer active. End devices do not need gratuitous ARP if routers use the default HSRP MAC address.

#### **Static NAT Mapping with HSRP**

**1.** When an ARP query is triggered for an address that is configured with NAT static mapping and owned by the device, NAT responds with the virtual MAC address configured for this HSRP group. Two devices act as the HSRP active and standby. Configure the NAT inside interfaces of the active and standby devices to belong to an HSRP group.

- **2.** When both the active and standby routers are configured with the same static NAT mapping, only the active device responds to the ARP request for a static NAT mapping entry. Traffic that fails over from the HSRP active device to the standby device does not have to wait for the ARP request to time out before failing over.
- **3.** The new HSRP active device automatically resumes the ownership of the static NAT mapping entry without waiting for the ARP request to time out. The HSRP active device also sends out a gratuitous ARP request for the static NAT mapping entry. Thisis done by leveraging the HSRPgroup name that is mapped to the **ip nat outside source static** command.

For more information on static NAT mapping with HSRP, see the *IP Addressing: NAT [Configuration](https://www.cisco.com/c/en/us/td/docs/ios-xml/ios/ipaddr_nat/configuration/xe-16/nat-xe-16-book/iadnat-asr1k-nptv6.html) Guide*.

#### **Benefits of Static NAT Mapping with HSRP**

- Ensures redundancy because traffic does not have to wait for the ARP entry to time out before getting failed over
- Only the HSRP active router responds to an incoming ARP request for a router configured with a NAT address

### **Restrictions for Static NAT Mapping with HSRP**

Minimum supported releases: Cisco IOS XE Catalyst SD-WAN Release 17.9.1a, Cisco vManage Release 20.9.1

- NAT64 and NAT66 are not supported with static NAT mapping with HSRP.
- IPv6 addresses are not supported. Only IPv4 addresses are supported.
- Service-side object tracker is not supported with outside static NAT.
- Both HSRP routers (active and standby) should have the same group name and the same static NAT mapping.

### **Configure Static NAT Mapping with HSRP Using a CLI Template**

Minimum supported releases: Cisco IOS XE Catalyst SD-WAN Release 17.9.1a, Cisco vManage Release 20.9.1

For more information on using CLI templates, see CLI [Templates](https://www.cisco.com/c/en/us/td/docs/routers/sdwan/configuration/system-interface/ios-xe-17/systems-interfaces-book-xe-sdwan/cli-template.html) and CLI Add-On Feature [Templates.](https://www.cisco.com/c/en/us/td/docs/routers/sdwan/configuration/system-interface/ios-xe-17/systems-interfaces-book-xe-sdwan/cli-add-on-feature-template.html)

**1.** Configure an active and a standby HSRP router with an HSRP group name and **ip nat outside** with the **redundancy** keyword for high availability.

```
interface interface-type-number
no shutdown
vrf forwarding vrf-name
ip address ip-address ip-address
standby version number
standby group-number ip ip-address
standby group-number name hsrp_lan
standby group-number preempt
standby group-number priority priority-value
standby group-number timers msec timer-value timer-value
```
Ш

```
negotiation auto
exit
!
ip nat inside source list global interface interface-type-number overload
ip nat outside source static ip-address ip-address vrf vrf-name redundancy hsrp_lan
match-in-vrf
```
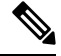

```
Note
```
The redundancy keyword is supported for the ip nat outside source static command only. The redundancy keyword is not supported for the ip nat inside source static command.

Configure both the HSRP active router and the standby router with the same HSRP group name and the same static NAT mapping.

Configure the **ip nat inside** command for translating the source IP in addition to configuring the **ip nat outside** command for destination NAT.

When you send a packet from the service side to the internet, NAT DIA translates the destination IP address, which can also be a private IP address, to a public IP address. This is known as destination NAT.

**2.** Configure a centralized data policy to support**ipnat outside** functionality. The traffic bound for destination NAT may not fall under the policy sequence.

```
policy
data-policy policy-name
vpn-list vpn_list
sequence number
match
source-ip ip-address
!
action accept
nat use-vpn 0
!
!
sequence number
match
source-ip ip-address
destination-ip ip-address
!
action accept
nat pool pool-number
!
!
default-action accept
!
!
lists
vpn-list vpn_list
vpn vpn-name
vpn vpn-name
!
!
```
The nat use-vpn 0 portion of the centralized policy ensures that matching traffic is sent to VPN 0 after the destination IP is translated.

Here is a complete configuration example for configuring static NAT mapping with HSRP.

**! interface GigabitEthernet1**

```
ip address 209.165.201.96 255.255.255.0
ip nat outside
standby version 2
standby 300 ip 209.165.201.34
standby 300 priority 120
standby 300 preempt
standby 300 name hsrp_wan
!
interface GigabitEthernet3
vrf forwarding 2
ip address 192.168.0.96 255.255.255.0
standby version 2
standby 500 ip 192.168.0.94
standby 500 priority 120
standby 500 preempt
standby 500 name hsrp_lan
!
!
ip nat inside source list global interface GigabitEthernet1 overload
!
ip nat outside source static 209.165.201.1 192.168.0.1 vrf 2 redundancy hsrp_lan match-in-vrf
!
```
Here is a complete configuration example for configuring static NAT mapping with HSRPusing a centralized data policy.

```
policy
data-policy test_policy
vpn-list vpn_list
sequence 10
match
source-ip 192.168.0.0/24
!
action accept
nat use-vpn 0
!
!
sequence 20
match
source-ip 192.168.0.0/24
destination-ip 209.195.201.0/32
!
action accept
nat pool 1
!
!
default-action accept
!
!
lists
vpn-list vpn_list
vpn 0
vpn 2
!
!
```
### **Verify Static NAT Mapping with HSRP**

Minimum supported releases: Cisco IOS XE Catalyst SD-WAN Release 17.9.1a, Cisco vManage Release 20.9.1

The following sections provide information on verifying static NAT configuration with HSRP.

#### **Display the IP Address Associated with the HSRP Group Name**

The following is a sample output from the **show ip nat redundancy** command:

Device# **show ip nat redundancy** IP Redundancy-Name ID Use-count 192.168.0.200 hsrp\_lan 0 1

The output above shows the IP address associated with the HSRP group name.

The number in the Use-count column indicates the number of static NAT CLIs that use this IP address.

A new command, **show ip nat redundancy**, is added for displaying the IP address associated with the HSRP group name. For more information, see the *Cisco IOS XE Catalyst SD-WAN Qualified [Command](https://www.cisco.com/c/en/us/td/docs/routers/sdwan/command/iosxe/qualified-cli-command-reference-guide.html) Reference [Guide](https://www.cisco.com/c/en/us/td/docs/routers/sdwan/command/iosxe/qualified-cli-command-reference-guide.html)*.

#### **Display the Translated IP Addresses**

The following is a sample output from the **show ip nat translations** command:

```
Device# show ip nat translations
Pro Inside global Inside local Outside local Outside global
--- --- --- 192.168.0.200 209.165.201.1
icmp 192.168.0.1:174 192.168.0.1:174 192.168.0.200:174 209.165.201.1:174
icmp 192.0.2.1:174 192.168.0.1:174 209.165.201.1:174 209.165.201.1:174
icmp 192.168.0.1:174 192.168.0.1:174 192.168.0.200:174 209.165.201.1:174
Total number of translations: 4
```
The output above shows that there are four translations.

#### **Display Information for the HSRP Standby Router**

The following is a sample output from the **show standby** command displaying information for the standby router:

```
Device# show standby
GigabitEthernet1 - Group 300 (version 2)
 State is Active
   1 state change, last state change 22:33:42
  Virtual IP address is 209.165.201.1
  Active virtual MAC address is 0000.0c9f.f12c (MAC In Use)
   Local virtual MAC address is 0000.0c9f.f12c (v2 default)
 Hello time 3 sec, hold time 10 sec
   Next hello sent in 1.584 secs
  Preemption enabled
  Active router is local
 Standby router is unknown
 Priority 120 (configured 120)
 Group name is "hsrp_wan" (cfgd)
  FLAGS: 1/1
GigabitEthernet3 - Group 500 (version 2)
  State is Active
   5 state changes, last state change 00:00:18
 Virtual IP address is 192.168.0.94
 Active virtual MAC address is 0000.0c9f.f1f4 (MAC In Use)
   Local virtual MAC address is 0000.0c9f.f1f4 (v2 default)
 Hello time 3 sec, hold time 10 sec
   Next hello sent in 0.544 secs
 Preemption enabled
 Active router is local
  Standby router is unknown
  Priority 120 (configured 120)
```

```
Group name is "hsrp_lan" (cfgd)
FLAGS: 1/1
```
#### **Display the NAT IP Addresses in the ARP Table with Virtual MAC Addresses**

The following is a sample output from the **show arp vrf** command:

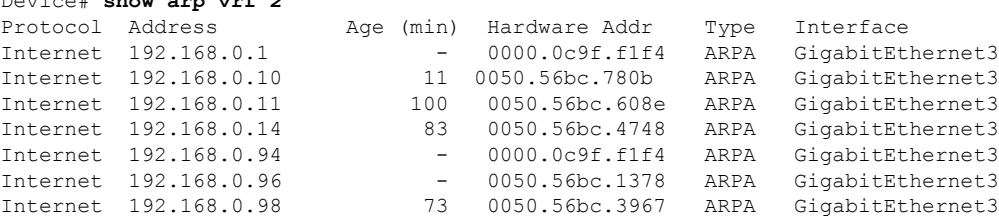

The above output shows that the NAT address 192.168.0.1 is added to the ARP table with the virtual MAC address 0000.0c9f.f1f4.

## **Application-Level Gateways with NAT DIA**

Device# **show arp vrf** *2*

The following sections provide information about configuring application-level gateways (ALGs) with NAT DIA.

## **Information About Using ALGs with NAT DIA**

Minimum supported releases: Cisco IOS XE Catalyst SD-WAN Release 17.9.1a, Cisco vManage Release 20.9.1

An application-level gateway (ALG), also known as an application-layer gateway, is an application that translates the IP address inside the payload of an application packet. You use an ALG to interpret the application-layer protocol and perform firewall and NAT translations.

Specific protocols that embed the IP address information within the packet payload require the support of an ALG. The following protocols require an ALG for NAT translations of the application payload:

- Domain Network System (DNS)
- File Transfer Protocol (FTP)
- Session Initiation Protocol (SIP)

SIP adds the ability to deploy NAT on VoIP solutions based on SIP.

Starting with Cisco vManage Release 20.11.1 and Cisco IOS XE Catalyst SD-WAN Release 17.11.1a, following protocols are supported:

- Trivial File Transfer Protocol (TFTP)
- Point-to-Point Tunneling Protocol (PPTP)
- Sun Remote Procedure Call (SUNRPC)
- Skinny Client Control Protocol (SCCP)
- H.323
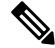

**Note** If a zone-based firewall (ZBFW) is enabled for NAT DIA, the NAT ALG feature interoperates with the ZBFW.

For more information on ALGs, see the *IP Addressing: NAT [Configuration](https://www.cisco.com/c/en/us/td/docs/ios-xml/ios/ipaddr_nat/configuration/xe-16-6/nat-xe-16-6-book/iadnat-applvlgw.html#GUID-CC1CA97C-578F-4CF8-A1C7-18F753D0E835) Guide*.

#### **Benefits of Using ALGs with NAT DIA**

- Allows client applications to use dynamic TCP or UDP ports to communicate with the server application.
- Supports interoperability between NAT ALGs configured with NAT DIA and a zone-based firewall (ZBFW).

## **Restrictions for Using ALGs with NAT DIA**

Minimum supported releases: Cisco IOS XE Catalyst SD-WAN Release 17.9.1a, Cisco vManage Release 20.9.1

- No support for ALGs with service-side NAT. Only NAT DIA is supported.
- No support for configuring an ALG using the **ip nat outside source** command.
- A Domain Name System (DNS) ALG requires a static entry in a NAT translation table to modify the payload. If there is no static entry in the NAT translation table, DNS ALG does not work.

Use the following command to create a static entry in a NAT translation table:

ip nat inside source static *local-ip global-ip* vrf *vrf-id* egress-interface *interface-type-number*

• If you run the **clear ip nat translations** command, the ALG session is cleared. To recreate translations by NAT, run new NAT commands. This is the expected behavior.

## **Configure ALGs with NAT DIA Using a CLI Template**

For more information on using CLI templates, see CLI [Templates](https://www.cisco.com/c/en/us/td/docs/routers/sdwan/configuration/system-interface/ios-xe-17/systems-interfaces-book-xe-sdwan/cli-template.html) and CLI Add-On Feature [Templates.](https://www.cisco.com/c/en/us/td/docs/routers/sdwan/configuration/system-interface/ios-xe-17/systems-interfaces-book-xe-sdwan/cli-add-on-feature-template.html)

**1.** Configure NAT DIA.

For more information, see [Configure](https://www.cisco.com/c/en/us/td/docs/routers/sdwan/configuration/nat/nat-book-xe-sdwan/configure-nat.html#configure-nat-dia) NAT DIA.

**2.** Enable NAT ALG global support.

**ip nat service all-algs**

**3.** Enable NAT ALG per application protocol as shown in the following example:

```
ip nat service dns tcp
ip nat service dns udp
ip nat service ftp
ip nat service sip tcp port port-number
ip nat service sip udp port port-number
```
**Note**

Starting from Cisco vManage Release 20.11.1 and Cisco IOS XE Catalyst SD-WAN Release 17.11.1a, the following protocols are supported on NAT ALG.

- TFTP
- PPTP
- SUNRPC
- SCCP
- H.323

Here is a complete configuration example for configuring ALGs.

```
ip nat service all-algs
ip nat service sip tcp port 5060
ip nat service sip udp port 5060
ip nat service dns tcp
ip nat service dns udp
ip nat service ftp
ip nat service H323
ip nat service ras
ip nat service pptp
ip nat service tftp
ip nat service sunrpc tcp
ip nat service sunrpc udp
ip nat service skinny tcp port xxxx(default 2000)
```
## **Verify ALG Configuration**

The following sections provide information on verifying NAT ALG configurations.

#### **Display ALG Translations**

```
show ip nat translations tcp
tcp 10.1.15.15:5062 10.20.24.150:57497 10.1.15.150:21 10.1.15.150:21
tcp 10.1.15.15:5063 10.20.24.150:49732 10.1.15.150:20 10.1.15.150:20
```
You cannot view the translation of the payload using a CLI template. To view the translation of a payload, capture a packet using Cisco SD-WAN Manager. **Note**

For more information on capturing packets using Cisco SD-WAN Manager, see [Capture](https://www.cisco.com/c/en/us/td/docs/routers/sdwan/configuration/Monitor-And-Maintain/monitor-maintain-book/m-network.html#concept_dxx_5sm_3lb) Packets in the *Cisco Catalyst SD-WAN Monitor and Maintain Guide*.

#### **Verify the NAT Timeouts and Protocol Listening by NAT ALG**

```
Device(config)# show platform hardware qfp active feature nat datapath summary
Nat setting mode: sdwan-default
Number of pools configured: none
Timeouts: 86400(tcp), 300(udp), 60(icmp), 300(dns),
          60(syn), 300(finrst), 86400(pptp), 3600(rmap-entry)
pool watermark: not configured
```
Ш

```
Nat active mapping inside:1 outside:0 static:0 static network:0
Nat debug: none
Nat synchronization: enabled
Nat bpa: not configured; pap: not configured
Nat gatekeeper: on
Nat limit configured: no
Vpns configured with match-in-vrf: no
Nat packet drop: true
Total active translations: 615 (0 static, 615 dynamic, 615 extended)
Platform specific maximum translations: 131072 configured: none
PAM table non-zero entries:
 0 0xeaa88be0 port=53, proto=6, appl type=12
 12 0xeaa88c60 port=2000, proto=6, appl_type=8
 25 0xeaa88ba0 port=21, proto=6, appl_type=11
 34 0xeaa88c20 port=5060, proto=6, appl_type=9
 35 0xeaa889e0 port=496, proto=17, appl_type=16
 85 0xeaa88ce0 port=5060, proto=17, appl type=9
 119 0xeaa88ca0 port=53, proto=17, appl_type=12
```
# **Port Forwarding with NAT DIA**

The following sections provide information about configuring port forwarding with NAT DIA.

## **Information About Port Forwarding with NAT DIA**

Minimum supported releases: Cisco IOS XE Catalyst SD-WAN Release 17.9.1a, Cisco vManage Release 20.9.1

Port forwarding with NAT DIA provides users who run servers within a private network the ability to share a public IP address and a port number that maps to an inside local IP address and port number. This feature can forward different ports to different internal IP addresses, allowing multiple servers to be accessible from the same public IP address.

Prior to Cisco IOS XE Catalyst SD-WAN Release 17.9.1a and Cisco vManage Release 20.9.1, port forwarding was available only for service-side NAT.

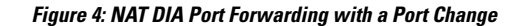

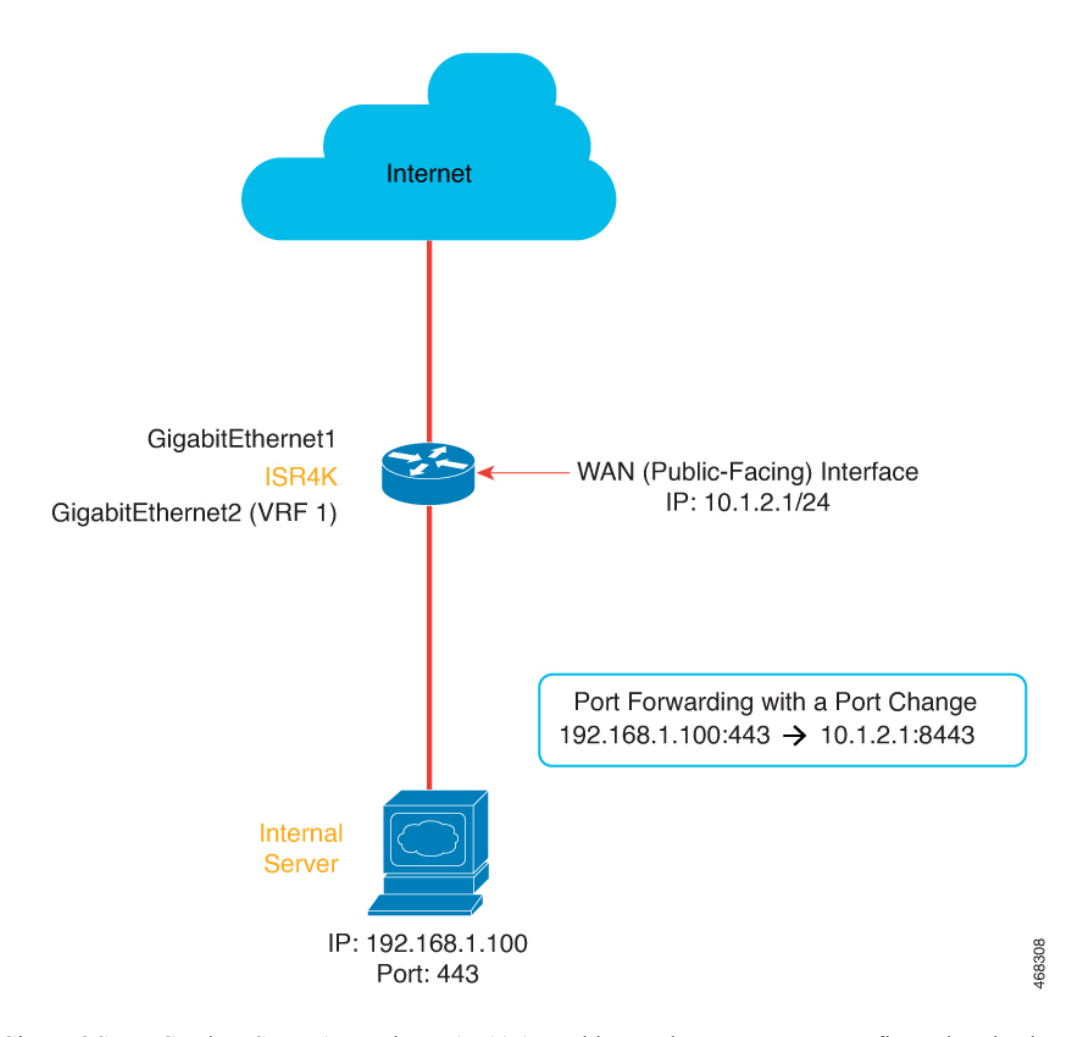

From Cisco IOS XE Catalyst SD-WAN Release 17.11.1a and later releases, you can configure loopback interfaces for port forwarding with NAT DIA. Loopback interfaces ensure that the IP address assigned to the interface is always reachable if the IP routing protocols continue to advertise the subnet that is assigned to the loopback interface. After the loopback interface and the port number are configured, the source IPaddress and the source port number are translated to the loopback IP address and port number respectively.

From Cisco IOS XE Catalyst SD-WAN Release 17.11.1a, you can configure loopback interfaces by either using device CLI templates or CLI add-on feature templates. For more information about configuring the loopback interface, see *Configure Port [Forwarding](https://www.cisco.com/c/en/us/td/docs/routers/sdwan/configuration/nat/nat-book-xe-sdwan/configure-nat.html#config-port-forwarding-nat-dia-cli) with NAT DIA Using a CLI Template*.

Ш

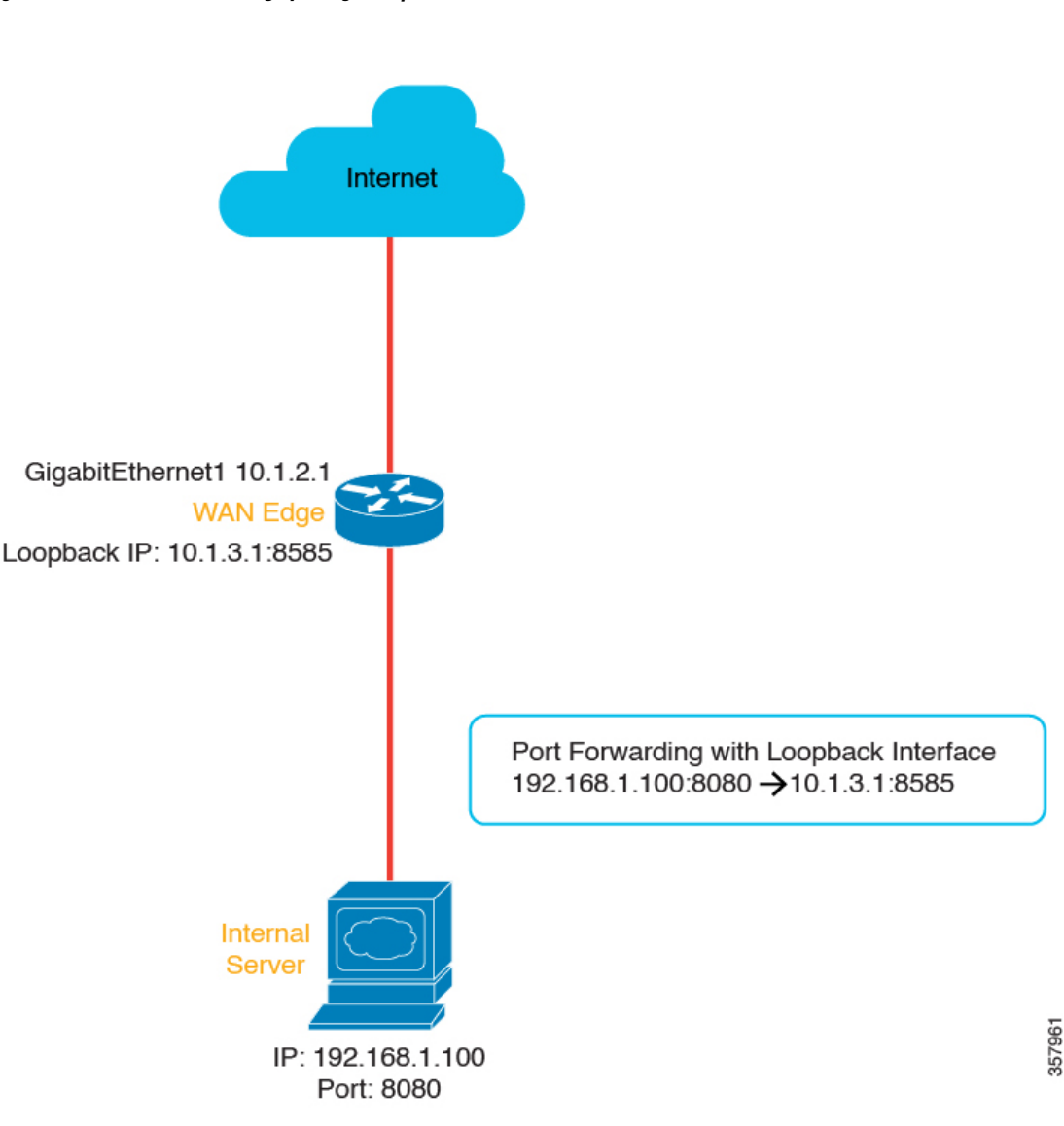

**Figure 5: NAT DIA Port Forwarding by Using <sup>a</sup> Loopback interface**

#### **Benefits of Port Forwarding with NAT DIA**

- Allows you to reach servers in a private network (LAN) from the public domain
- Allows you to forward different ports to different internal IP addresses, allowing multiple servers to be accessible from the same public IP address

# **Restrictions for Port Forwarding with NAT DIA**

Minimum supported releases: Cisco IOS XE Catalyst SD-WAN Release 17.9.1a, Cisco vManage Release 20.9.1

- TCP load balancing isn't supported for port forwarding with NAT DIA.
- Traffic can reach public IP addresses and ports from the public network only.
- If you have configured static NAT, you can't use the same static NAT IP addresses when configuring port forwarding.
- You can't use Cisco SD-WAN Manager-reserved ports when configuring port forwarding with NAT DIA.
- No support for loopback interfaces in Cisco IOS XE Catalyst SD-WAN Release 17.10.1a or earlier releases.

In Cisco IOS XE Catalyst SD-WAN Release 17.11.1a, you can configure loopback interfaces for port forwarding with NAT DIA. For more information about configuring the loopback interface, see [Configure](#page-42-0) Port [Forwarding](#page-42-0) with NAT DIA Using a CLI Template

- No support for dialer virtual interfaces.
- UDP ports 8000-48199 are reserved for VoIP traffic. If VoIP is enabled on a Cisco IOS XE Catalyst SD-WAN device, NAT DIA can't use the same UDP ports that are reserved for VoIP traffic.
- NAT DIA port forwarding for a TLOC egress interface doesn't support fragmented packets sourced from outside the network.
- Define up to 128 port-forwarding rules to allow requests from an external network to reach devices on the internal network.
- An IP address plus a port number to an IP address plus a port number translation is supported using Cisco SD-WAN Manager feature templates and CLI templates.
- Interface port forwarding is supported using a CLI template only.

When you use an interface rather than an IP address in your port-forwarding rule, this is known as interface port forwarding.

## **Configure Port Forwarding with NAT DIA**

Minimum supported releases: Cisco IOS XE Catalyst SD-WAN Release 17.9.1a, Cisco vManage Release 20.9.1

Create port-forwarding rules to allow access to a private network from the public domain.

#### **Before You Begin**

- **1.** Configure and apply a data policy.
- **2.** Configure a **Cisco VPN Interface Ethernet** template or edit an existing **Cisco VPN Interface Ethernet** template.
- **3.** Configure interface overload mode. Interface overload mode is enabled by default.
- **4.** Configure a NAT pool.

#### **Configure Port Forwarding with NAT DIA**

- **1.** From the Cisco SD-WAN Manager menu, choose **Configuration** > **Templates**.
- **2.** Click **Feature Templates**.

**Note** In Cisco vManage Release 20.7.x and earlier releases, **Feature Templates** is titled **Feature**.

- **3.** To edit a **Cisco VPN Interface Ethernet** template, click **…** adjacent to the template name and choose **Edit**.
- **4.** Click **NAT**.
- **5.** Under **NAT Pool**, click **New NAT Pool**.
- **6.** Enter the required NAT pool parameters.

For more information on the NAT pool parameters, see [Configure](https://www.cisco.com/content/en/us/td/docs/routers/sdwan/configuration/nat/nat-book-xe-sdwan/configure-nat.html#configure-nat-pool-loopback-interface) a NAT Pool and a Loopback Interface.

- **7.** Click **Add**.
- **8.** To create a port-forwarding rule, click **Port Forward** > **New Port Forwarding Rule** and configure the parameters as described in the table.

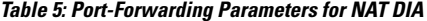

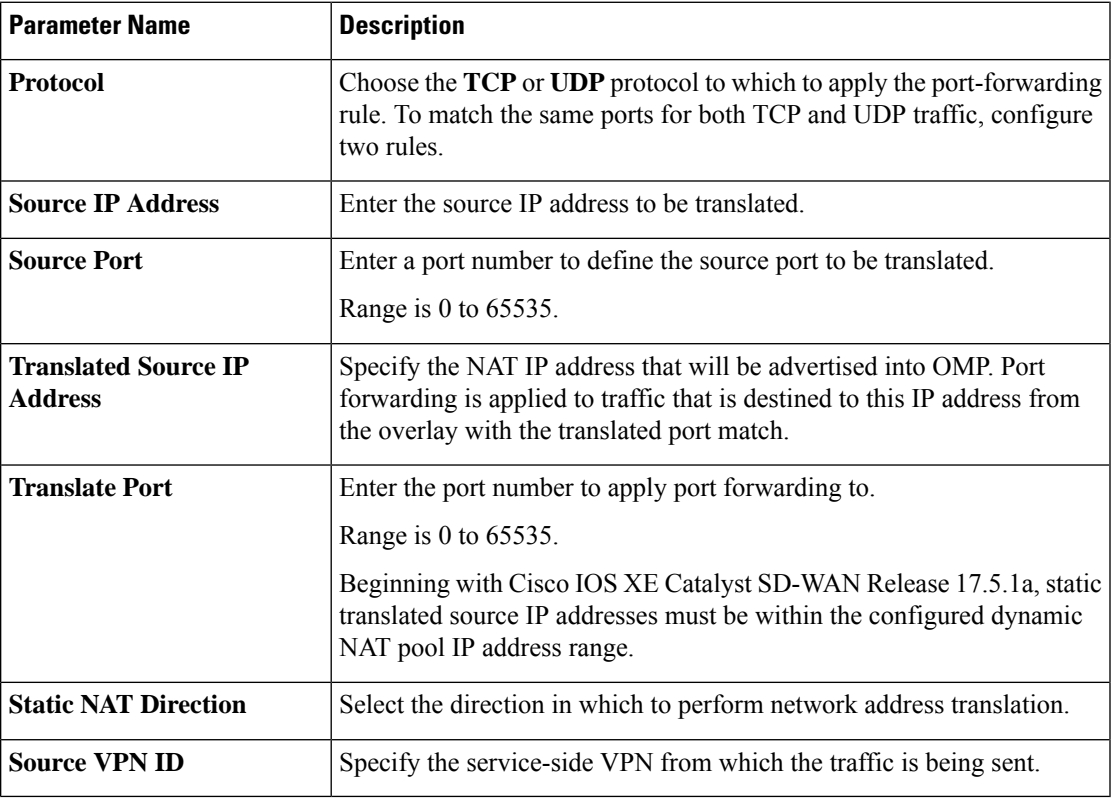

**9.** Click **Update**.

# <span id="page-42-0"></span>**Configure Port Forwarding with NAT DIA Using a CLI Template**

Minimum supported releases: Cisco IOS XE Catalyst SD-WAN Release 17.9.1a, Cisco vManage Release 20.9.1

For more information on using CLI templates, see CLI [Templates](https://www.cisco.com/c/en/us/td/docs/routers/sdwan/configuration/system-interface/ios-xe-17/systems-interfaces-book-xe-sdwan/cli-template.html) and CLI Add-On Feature [Templates.](https://www.cisco.com/c/en/us/td/docs/routers/sdwan/configuration/system-interface/ios-xe-17/systems-interfaces-book-xe-sdwan/cli-add-on-feature-template.html)

**1.** Configure **ip nat outside** on the WAN interface.

```
interface interface-type-number
ip address dhcp
ip nat outside
negotiation auto
no mop enabled
no mop sysid
end
```
**2.** Configure interface overload mode on the WAN interface.

**ip nat inside source list nat-acl interface** *interface-type-number* **overload**

**3.** Configure NAT DIA port forwarding using an egress interface.

```
ip nat inside source static tcp ip-address port ip-address port vrf number
egress-interface interface-type-number
ip nat inside source static tcp ip-address port interface interface-type-number port vrf
number
```
The ip nat inside source static tcp *ip-address port* interface *interface-type-number port vrf number* command is an example of interface port forwarding, because you use an interface rather than an IP address in the port-forwarding rule.

**Note** You can configure interface port forwarding using a Cisco SD-WAN Manager feature template.

Here is a complete configuration example for configuring port forwarding with NAT DIA.

```
interface GigabitEthernet1
ip address 10.1.2.1 255.255.255.0
 ip nat outside
negotiation auto
no mop enabled
no mop sysid
end
ip nat inside source list nat-dia-vpn-hop-access-list interface GigabitEthernet1 overload
ip nat inside source static tcp 192.168.1.100 443 interface GigabitEthernet1 8443 vrf 1
ip nat inside source static tcp 192.168.1.100 80 10.1.2.10 80 vrf 1 egress-interface
GigabitEthernet1
ip nat inside source static tcp 192.168.1.100 22 10.1.2.20 2020 vrf 1 egress-interface
GigabitEthernet1
```
#### **Port forwarding with NAT DIA using a loopback interface**

From Cisco IOS XE Catalyst SD-WAN Release 17.11.1a, you can configure loopback interfaces for port forwarding with NAT DIA. While configuring a loopback interface, provide the egress interface, which is the internet-facing interface.

Here is a configuration example for configuring port forwarding with NAT DIA by using a loopback interface.

Configure **ip nat outside** on the WAN interface:

```
interface GigabitEthernet1
ip address 10.1.2.1 255.255.255.0
ip nat outside
negotiation auto
```
**no mop enabled no mop sysid exit** Define the loopback interface:

```
interface Loopback3
ip address 10.1.3.1 255.255.255.255
exit
```
Configure the loopback interface:

**ip nat inside source static tcp 192.168.1.100 8080 interface Loopback3 8585 vrf 1 egress-interface GigabitEthernet1 ip nat inside source static tcp 192.168.1.100 80 interface Loopback3 5050 egress-interface GigabitEthernet1**

In the preceding configuration example, the incoming TCP packet with the source IP address of 192.168.1.100 is translated to the IP address assigned to Loopback3, which is 10.1.3.1. The source port 8080 is translated to 8585.

If you specify a VRF number in the range of 1–512, port forwarding occurs within the service VPN. When you don't specify a value for the VRF number, port forwarding is configured on the transport VPN, which is VPN 0, by default.

The loopback interface remains active till you run the **shutdown** command in the interface configuration mode.

# **Verify Configuration of Port Forwarding with NAT DIA**

#### **Verify Translations for Port Forwarding with NAT DIA**

Minimum supported releases: Cisco IOS XE Catalyst SD-WAN Release 17.9.1a, Cisco vManage Release 20.9.1

The following is a sample output from the **show ip nat translations** command:

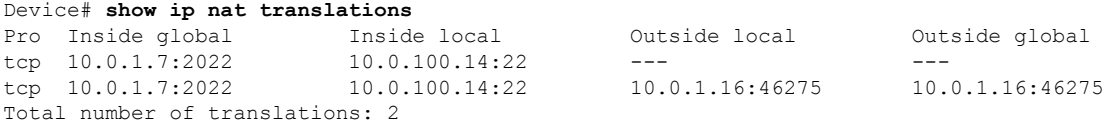

In the output above, inside global IP 10.0.1.7 with port 2022 is translated to an inside local IP of 10.0.100.14 with port 22.

#### **Verify Translations for Port forwarding using a loopback interface**

Minimum supported releases: Cisco IOS XE Catalyst SD-WAN Release 17.11.1a, Cisco vManage Release 20.11.1

The following is a sample output from the **show ip nat translations** command:

Device# **show ip nat translations** Pro Inside global Inside local Outside local Outside global tcp 10.1.3.1:5050 192.168.1.100:80 tcp 10.1.3.1:8585 192.168.1.100:8080 --- -- -- -- --Total number of translations: 2

In the output above, the source IP 192.168.1.100 with port 8080 is translated to the loopback IP 10.1.3.1 with port 8585.

# **NAT High-Speed Logging**

The following sections provide information on configuring Network Address Translator (NAT) High-Speed Logging (HSL) with NAT Direct Internet Access (DIA).

# **Information About NAT HSL**

Minimum supported releases: Cisco IOS XE Catalyst SD-WAN Release 17.9.1a Cisco IOS XE Release 17.6.4 and later 17.6.x releases

NAT HSL lets you enable or disable NAT high-speed logging for virtual routing and forwarding (VRF) instances. When HSL is configured, NAT provides a log of the packets flowing through the routing devices (similar to the Version 9 NetFlow-like records) to an external collector. NAT translations exported to an external collector can include service-side VRF to global DIA and intra-service VRF (service-side VRF NAT) translations. When sessions are created and deleted, records are generated for each binding (binding is the address binding the local address and the global address to which the local address is translated).

You can turn on the collector for viewing the HSL information for NAT. You can turn on HSL only when required, and HSL log records are created and sent to the collector accordingly. This saves CPU cycles and bandwidth by not creating and sending HSL logging records when not needed.

### **Benefits of NAT HSL**

- Supports the sending of flow monitor records for NAT operations to an external collector.
- Enables creation and sending of HSL records only when required, which saves CPU cycles and bandwidth.
- Sends an HSL message automatically when a NAT pool runs out of addresses (also referred to as pool exhaustion).

## **Restrictions for NAT HSL**

- Service-side NAT VRF does not support IPv6 addresses.
- Export of an IPv6 target in a service-side VRF is not supported.
- Export of translations using IPv6 in a VRF is not supported.

#### **Prerequisites for NAT HSL**

- Ensure that the NAT translations are available on the router.
- Confirm that the log messages are being generated.

# **Best Practices for NAT HSL**

- Verify that the configured IP address and port address for logging are as per the configurations in the collector.
- Use the **show interface statistics** command to verify the output packet counters and confirm the flow of packets from the router interface connecting to the collector.

Ш

### **Configure NAT HSL Using a CLI Template**

For more information about using CLI templates, see CLI Add-On Feature [Templates](https://www.cisco.com/c/en/us/td/docs/routers/sdwan/configuration/system-interface/ios-xe-17/systems-interfaces-book-xe-sdwan/cli-add-on-feature-template.html) and CLI [Templates](https://www.cisco.com/c/en/us/td/docs/routers/sdwan/configuration/system-interface/ios-xe-17/systems-interfaces-book-xe-sdwan/cli-template.html).

**Note** By default, CLI templates execute commands in global configuration mode.

The following is a sample CLI configuration to enable the high-speed logging of translations by NAT using a flow exporter:

**ip nat log translations flow-export v9 udp destination** *IPv4address-port* **source** *interface-name interface-number*

The following is a configuration example to enable translation logging for a specific destination and source interface:

**ip nat log translations flow-export v9 udp destination 10.10.0.1 1020 source gigabithethernet 0/0/1**

## **Verify NAT HSL Configuration**

The following is a sample output from the **show ip nat translations** command. You can view the translations log in the export target collector.

Device# **show ip nat translations**

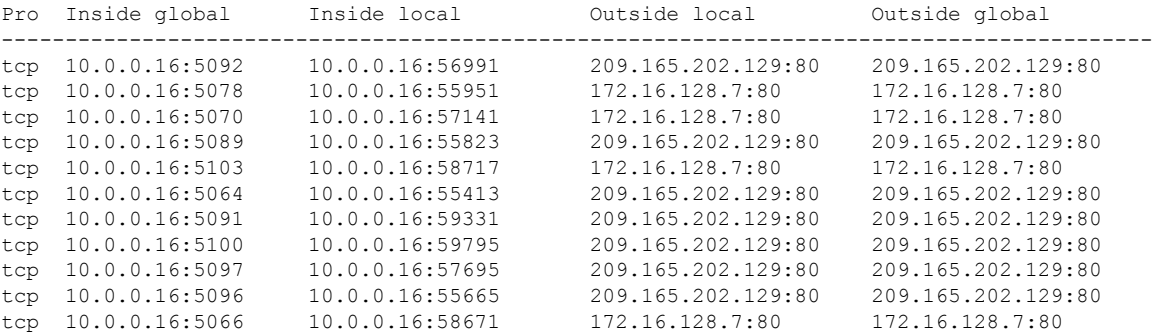

The following is a sample output from the **show platform hardware qfp active feature nat datapath hsl** command that is used to verify the configurations:

```
Device# show platform hardware qfp active feature nat datapath hsl
HSL cfg dip 10.10.0.1 dport 1020 sip 10.21.0.16 sport 53738 vrf 0
nat hsl handle 0x3d007d template id 261 pool_exh template id 263
LOG_TRANS_ADD 132148
LOG_TRANS_DEL 132120
LOG_POOL_EXH 0
```
The following is a sample output from the **show vrf detail** command:

```
Device# show vrf detail
VRF 1 (VRF Id = 1); default RD <not set>; default VPNID <not set>
 New CLI format, supports multiple address-families
 Flags: 0x1808
 Interfaces:
   Gi0/0/1 Gi0/0/2.102 Lo0 Vl103
Address family ipv4 unicast (Table ID = 0x1):
 Flags: 0x0
 No Export VPN route-target communities
 No Import VPN route-target communities
```

```
No import route-map
 No global export route-map
 No export route-map
  VRF label distribution protocol: not configured
  VRF label allocation mode: per-prefix
Address family ipv6 unicast (Table ID = 0x1E000001):
  Flags: 0x0
  No Export VPN route-target communities
  No Import VPN route-target communities
  No import route-map
  No global export route-map
  No export route-map
 VRF label distribution protocol: not configured
 VRF label allocation mode: per-prefix
Address family ipv4 multicast not active
Address family ipv6 multicast not active
```
# **Source Port Preservation for Known Cisco Catalyst SD-WAN Ports**

The following sections provide information for well-known Cisco Catalyst SD-WAN ports.

## **Information About Source Port Preservation for the Well-Known Cisco Catalyst SD-WAN Ports**

Cisco Catalyst SD-WAN deployment uses UDP port number ranging 12346 to 12445 and TCP ports ranging 23456 to 24356 for control connections on Cisco IOS XE CatalystSD-WAN devices. When an external Cisco IOS XE Catalyst SD-WAN device is behind the firewall during NAT, the control traffic port can translate to a different port. This is normally not an issue but when BFD sessions go down, NAT translates the new BFD control packet to a different port. The firewall doesn't accept the newly translated port and drops BFD packets as it has saved translated port of the older BFD session.

With this feature, you can configure Cisco IOS XE Catalyst SD-WAN devices to preserve the source ports for the known Cisco Catalyst SD-WAN ports during NAT. There is a set of reserved ports for the control traffic and within this range the ports are preserved during NAT. On enabling this feature, Cisco IOS XE Catalyst SD-WAN device preserves the source port from the known SD-WAN port range. Thus, firewall can handle Cisco Catalyst SD-WAN devices behind NAT.

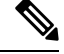

**Note** Ensure that no service side traffic uses these port ranges, else it results in control connections failure.

Enabling the feature allows source port preservation for control traffic using Cisco Catalyst SD-WAN known ports for the following NAT mapping conditions:

- Interface overload
- Loopback overload

Ш

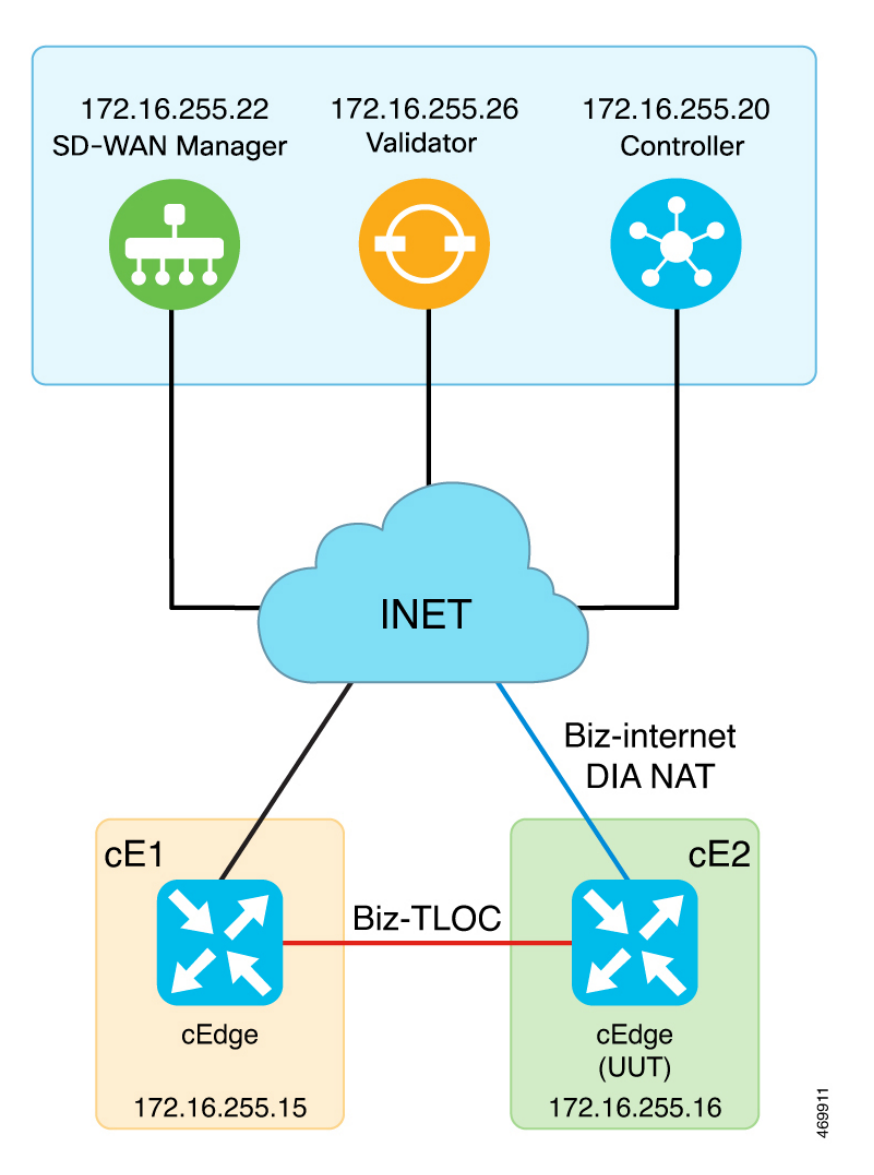

**Figure 6: Topology of Source Port Preservation in Cisco Catalyst SD-WAN Deployment**

The topology depicts a dual router site. cE1 has tloc-extension configured to use cE2 for INET connectivity to reach controllers. cE1 is using the known Cisco Catalyst SD-WAN port 12346, when the packet reaches cE2. The NAT functionality on cE2 preserves this source port number 12346 and doesn't change it before sending the packets out.

# **Features of Source Port Preservation**

- The traffic with the specified port within the reserved port range is translated to the same port after configuring **ip nat settings preserve-sdwan-ports** command.
- Asthe locally generated traffic does not go through NAT, they always get port preservation in the reserved port range. If a local and an external device are using the same port in the reserved port range, the local traffic gets the preference.
- Reserved ports for UDP are in the range 12346—12426, and for TCP reserved port range is 23456—24356.

• TLS(TCP) control connections can take port value > 1024. Assource port preservation is only supported for the reserved port range 23456—24356 for TCP, any other port value may not be preserved after translation.

# **Prerequisites for Source Port Preservation**

If there are existing NAT mapping configurations, ensure that you reboot the device after configuring the **ip nat settings preserve-sdwan-ports** command to achieve the expected behavior. If not, add NAT mapping configurations after configuring the **ip nat settings preserve-sdwan-ports** command.

# **Restrictions for Source Port Preservation**

- Service-side traffic cannot use the reserved port range.
- If the Cisco Catalyst SD-WAN well-known port is already allocated for a flow and another flow requests translation for the same port, then the packets for the new flows are dropped.
- If there are existing NAT mapping configurations, reboot the device after executing the **ip nat settings preserve-sdwan-ports** command to achieve the expected behavior. If not, add the NAT mapping configurations after executing the **ip nat settings preserve-sdwan-ports** command.

# **Configure Source Port Preservation for DIA Interface Overload Using a CLI Template**

For more information about using CLI templates, see CLI Add-On Feature [Templates](https://www.cisco.com/c/en/us/td/docs/routers/sdwan/configuration/system-interface/ios-xe-17/systems-interfaces-book-xe-sdwan/cli-add-on-feature-template.html) and CLI [Templates.](https://www.cisco.com/c/en/us/td/docs/routers/sdwan/configuration/system-interface/ios-xe-17/systems-interfaces-book-xe-sdwan/cli-template.html)

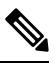

Note By default, CLI templates execute commands in global config mode.

This section provides example CLI configurations to configure source ports preservation for the known Cisco Catalyst SD-WAN ports during NAT.

**1.** Enable source port preservation during NAT:

ip nat settings preserve-sdwan-ports

**2.** Enable NAT of the inside source address for DIA interface overload:

ip nat inside source list nat-dia-vpn-hop-access-list interface GigabitEthernet1 overload

**3.** Configure an interface type and enter the interface configuration mode:

interface GigabitEthernet1

**4.** Enable the interface:

no shutdown

**5.** Configure the IP address:

```
ip address 10.1.16.16 255.255.255.0
```
**6.** Connect the interface to the outside network:

ip nat outside

Here's the complete configuration examples for port preservation during DIA interface overload:

```
ip nat settings preserve-sdwan-ports
ip nat inside source list nat-dia-vpn-hop-access-list interface GigabitEthernet1 overload
!
interface GigabitEthernet1
no shutdown
 ip address 10.1.16.16 255.255.255.0
ip nat outside
```
# **Configure Source Port Preservation for DIA Pool Overload Using a CLI Template**

For more information about using CLI templates, see CLI Add-On Feature [Templates](https://www.cisco.com/c/en/us/td/docs/routers/sdwan/configuration/system-interface/ios-xe-17/systems-interfaces-book-xe-sdwan/cli-add-on-feature-template.html) and CLI [Templates](https://www.cisco.com/c/en/us/td/docs/routers/sdwan/configuration/system-interface/ios-xe-17/systems-interfaces-book-xe-sdwan/cli-template.html).

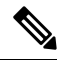

Note By default, CLI templates execute commands in global config mode.

This section provides example CLI configurations to configure source ports preservation for the known Cisco Catalyst SD-WAN ports during NAT.

**1.** Enable source port preservation during NAT:

ip nat settings preserve-sdwan-ports

**2.** Define a pool of IP addresses for NAT:

ip nat pool natpool-GigabitEthernet1-0 10.1.16.201 10.1.16.250 prefix-length 24

**3.** Enable NAT of the inside source address for DIA pool overload:

ip nat inside source list global-list pool natpool-GigabitEthernet1-0 overload egress-interface GigabitEthernet1

**4.** Configure an interface type and enter the interface configuration mode.

interface GigabitEthernet1

**5.** Enable the interface:

no shutdown

**6.** Configure the IP address.

ip address 10.1.16.16 255.255.255.0

**7.** Connect the interface to the outside network.

ip nat outside

Here's the complete configuration examples for port preservation during DIA pool overload:

```
ip nat settings preserve-sdwan-ports
ip nat pool natpool-GigabitEthernet1-0 10.1.16.201 10.1.16.250 prefix-length 24
ip nat inside source list global-list pool natpool-GigabitEthernet1-0 overload
egress-interface GigabitEthernet1
!
interface GigabitEthernet1
no shutdown
ip address 10.1.16.16 255.255.255.0
ip nat outside
```
## **Configure Source Port Preservation for DIA Loopback Overload Using a CLI Template**

For more information about using CLI templates, see CLI Add-On Feature [Templates](https://www.cisco.com/c/en/us/td/docs/routers/sdwan/configuration/system-interface/ios-xe-17/systems-interfaces-book-xe-sdwan/cli-add-on-feature-template.html) and CLI [Templates.](https://www.cisco.com/c/en/us/td/docs/routers/sdwan/configuration/system-interface/ios-xe-17/systems-interfaces-book-xe-sdwan/cli-template.html)

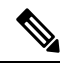

**Note** By default, CLI templates execute commands in global config mode.

This section provides example CLI configurations to configure source ports preservation for the known Cisco Catalyst SD-WAN ports during NAT.

**1.** Enable source port preservation during NAT:

ip nat settings preserve-sdwan-ports

**2.** Enable NAT of the inside source address for DIA loopback overload:

ip nat inside source list global-list interface Loopback16 overload egress-interface GigabitEthernet1

**3.** Configure the loopback interface:

interface Loopback16

**4.** Configure the IP address on the loopback interface:

ip address 10.20.16.16 255.255.255.0

**5.** Configure an interface type and enter the interface configuration mode:

interface GigabitEthernet1

**6.** Configure the IP address:

ip address 10.1.16.16 255.255.255.0

**7.** Connect the interface to the outside network:

ip nat outside

Here's the complete configuration examples for port preservation during DIA loopback overload:

```
ip nat settings preserve-sdwan-ports
ip nat inside source list global-list interface Loopback16 overload egress-interface
GigabitEthernet1
!
interface Loopback16
ip address 10.20.16.16 255.255.255.0
!
interface GigabitEthernet1
 ip address 10.1.16.16 255.255.255.0
 ip nat outside
```
### **Verify Source Port Preservation**

The following is a sample output from the **show ip nat translations** command displaying the translations with well-known Cisco Catalyst SD-WAN source ports. Observe the inside local and inside global columns for the translations and verify the source ports being preserved:

Device# **show ip nat translations** Pro Inside global Inside local Outside local Outside global udp  $10.1.16.201:12406$   $10.1.19.15:12406$   $10.0.5.21:12377$   $10.0.5.21:12377$ 

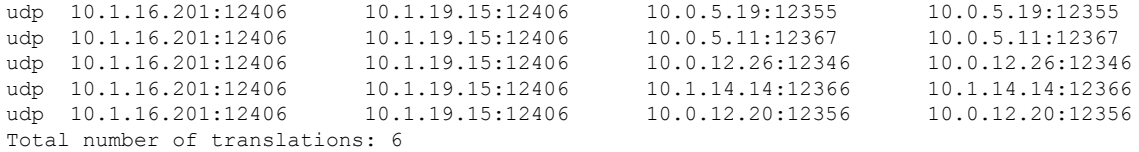

The following is a sample output from the **show sdwan bfd sessions table** command displaying the traffic with ports in control plane:

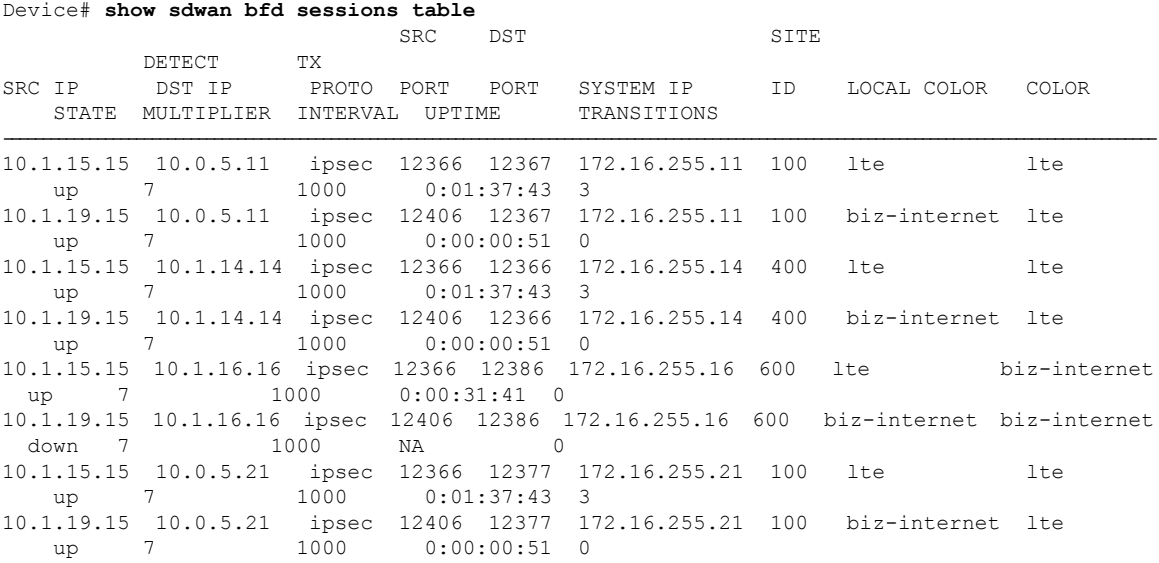

# **Destination NAT**

Minimum supported releases: Cisco IOS XE Catalyst SD-WAN Release 17.11.1a and Cisco vManage Release 20.11.1

The following sections provide information on configuring Destination NAT with NAT Direct Internet Access (DIA).

# **Information about Destination NAT**

Minimum supported releases: Cisco IOS XE Catalyst SD-WAN Release 17.11.1a and Cisco vManage Release 20.11.1

When you send a packet from the service side to the internet, NAT Direct Internet Access (DIA) translates the destination IP address, which can also be a private IP address, to a public IP address. This is known as destination NAT.

Any WAN edge device situated between two endpoints can be used to perform destination NAT. Destination NAT is used to redirect incoming packets with the destination of a private IP address to a public IP address. It is generally used to redirect packets destined for a specific IP address on one host to a different address on a different host.

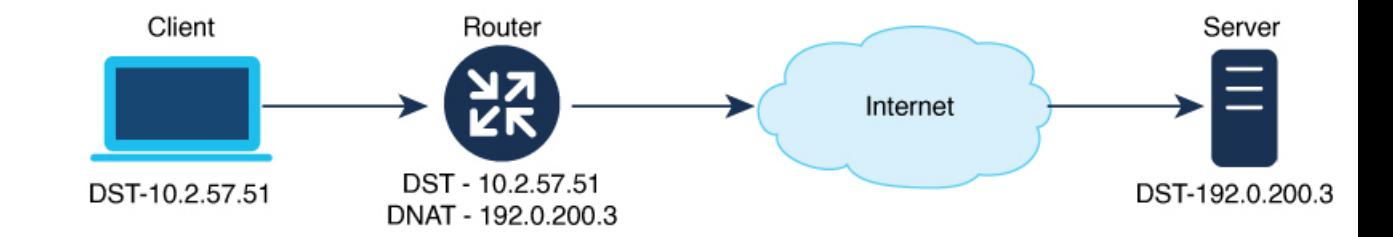

# **Restrictions for Destination NAT**

Minimum supported releases: Cisco IOS XE Catalyst SD-WAN Release 17.11.1a and Cisco vManage Release 20.11.1

- Only NAT DIA is supported with destination NAT.
- Only traffic originating from inside to outside direction is supported.
- Only data-policy-based DIA is supported.
- Does not support route-based DIA configurations.
- Does not support port forwarding with NAT DIA.
- Same NAT rules for packets are not applicable on different VRFs.

# **Use Case for Destination NAT**

Minimum supported releases: Cisco IOS XE Catalyst SD-WAN Release 17.11.1a and Cisco vManage Release 20.11.1

A customer device using a Cisco VPN client initiates a DNSquery to the device operating the firewallservice, which is assigned with a private IP address. This private IP address is the overlay IP address. In case NAT DIA is not configured, the data policy uses VPN 0 fallback to the overlay to send the traffic to the firewall with the private IP address. The overlay IP address, which is a private IP address, is translated to a public IP address.

The prefered path for the traffic route is through the path with NAT DIA configured, where both the source and the destination IP addresses are translated.

Ш

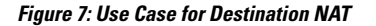

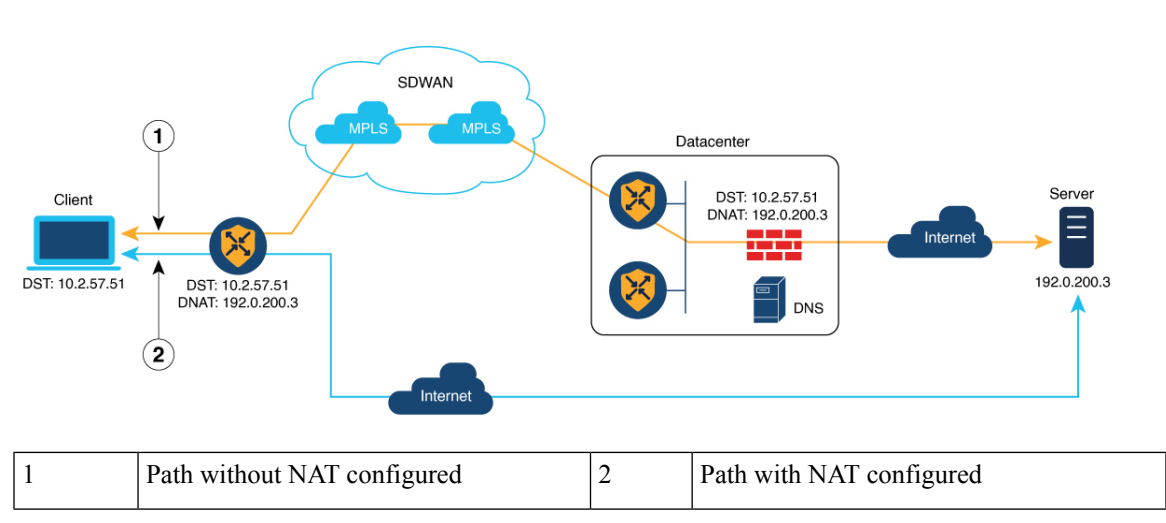

# **Configure Destination NAT Using a CLI Template**

Minimum supported releases: Cisco IOS XE Catalyst SD-WAN Release 17.11.1a and Cisco vManage Release 20.11.1

For more information on using CLI templates, see CLI [Templates](https://www.cisco.com/c/en/us/td/docs/routers/sdwan/configuration/system-interface/ios-xe-17/systems-interfaces-book-xe-sdwan/cli-template.html) and CLI Add-On Feature [Templates.](https://www.cisco.com/c/en/us/td/docs/routers/sdwan/configuration/system-interface/ios-xe-17/systems-interfaces-book-xe-sdwan/cli-add-on-feature-template.html)

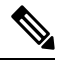

Note By default, CLI templates execute commands in global config mode.

To enable NAT of the outside source address:

**ip nat outside source static** *local-ip-address global-ip-address* **vrf** *vrf-name*

Here's a complete configuration example for destination NAT:

ip nat outside source static 192.0.200.3 10.2.57.51 vrf 1

# **Verify Destination NAT**

Minimum supported releases: Cisco IOS XE Catalyst SD-WAN Release 17.11.1a and Cisco vManage Release 20.11.1

The following is a sample output from the **show sdwan policy from-vsmart** command.

Device# **show sdwan policy from-vsmart**

```
from-vsmart data-policy _1_vm5-vpn1-dia-policy
direction all
vpn-list 1
 sequence 1
  match
   source-ip 10.20.24.0/24
   destination-ip 10.2.57.51/24
  action accept
   nat use-vpn 0
   nat fallback
```
from-vsmart lists vpn-list 1 vnn 1

In this example, you can check for the destination IP address and if the NAT fallback feature is configured.

The following is a sample output from the **show ip nat translations** command.

Device# **show ip nat translations** Pro Inside global Inside local Outside local Outside global 10.2.57.51 192.0.2.1 tcp 203.0.113.1:5062 10.0.0.1:30427 10.2.57.51:1024 192.0.2.1:1024

In this example, the **outside local** IP address shows the private IP address that is translated to a public IP address in **outside global**.

## **Troubleshoot Destination NAT**

Minimum supported releases: Cisco IOS XE Catalyst SD-WAN Release 17.11.1a and Cisco vManage Release 20.11.1

To check the original and the translated IP address, use the **show platform hardware qfp active feature nat datapath bind** command.

Device# **show platform hardware qfp active feature nat datapath bind**

```
Bind longest chain 1 avg non-zero bucket len 1 non-zero bkts 2
bind 0xed7739c0 oaddr 8.8.8.8 taddr 4.1.1.5 oport 0 tport 0 vrfid 1 tableid 1 proto 0 domain
1 create time 78840 refcnt 1 mask 0x0 cgn flags 0 timeout 0 ifhandle 0 wlan_info 0x0 flags
 0x2100 mapping 0x0 cp_mapping_id 1 limit_type 0 last_use_ts 82071 mibp 0x0 bind_pool_id:
 0 rg 0 nak retry 0 parent 0x0 egress ifh 0 in2out pkts 0 out2in pkts 0
```
To check if the traffic is going on the DIA interface, check the packet count using the **show sdwan policy data-policy-filter** command.

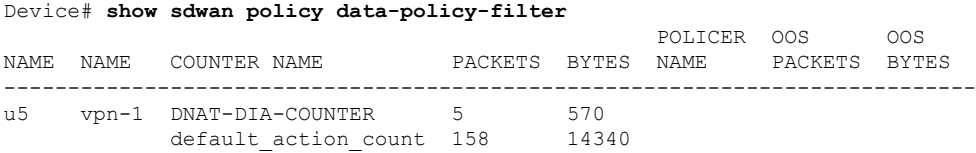

To check the traffic flow on the fallback interface when the DIA interface is down, use the **show plat hard qfp active feature sdwan datapath statistics | inc fallback**

Device# **show plat hard qfp active feature sdwan datapath statistics | inc fallback**

```
data-policy-in-sig-fallback-flow-set-fail 0
data-policy-in-nat-fallback 0
data-policy-out-nat-fallback 0
```
 $\mathbf I$ 

# **NAT DIA Tracker**

#### **Table 6: Feature History**

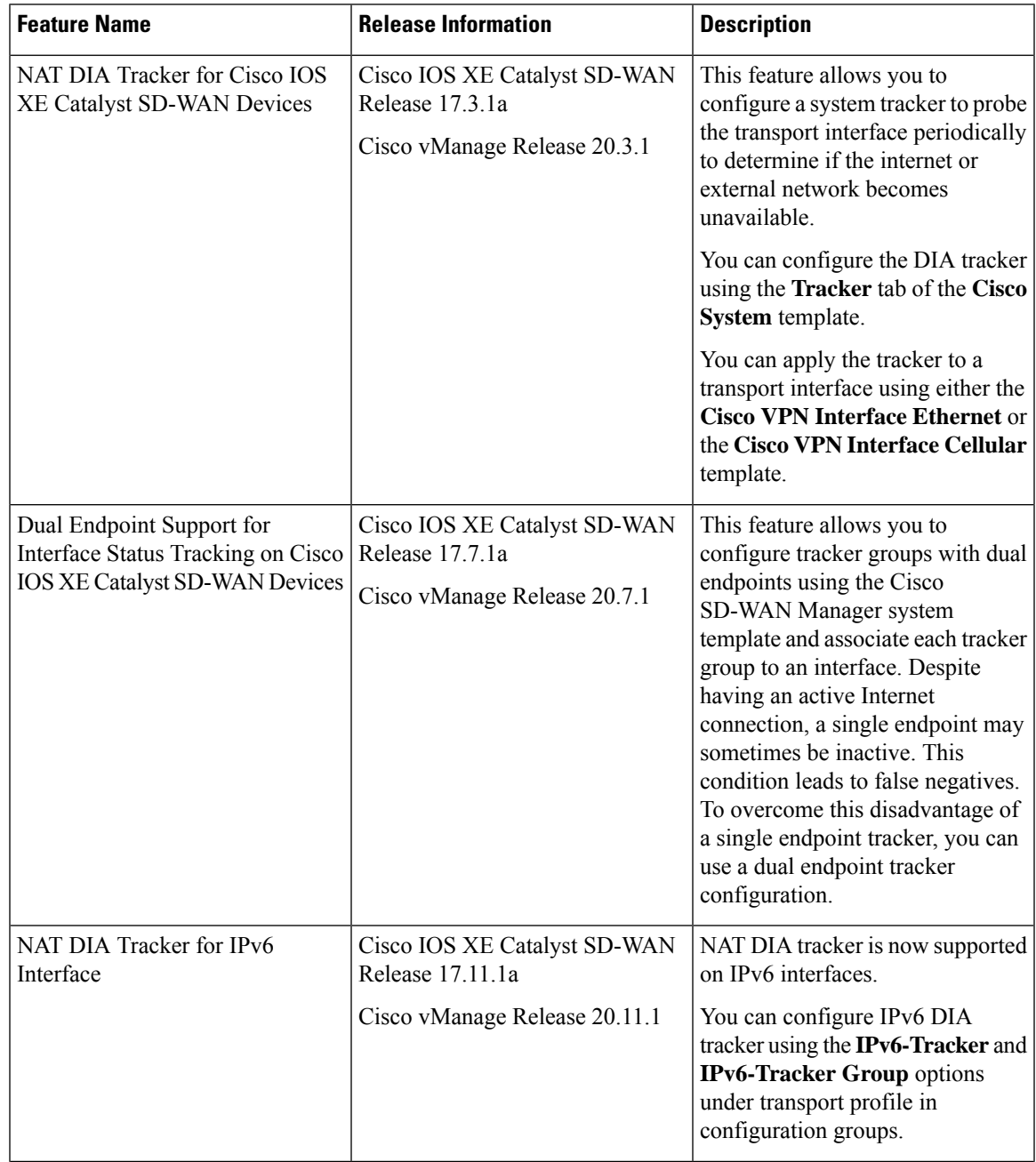

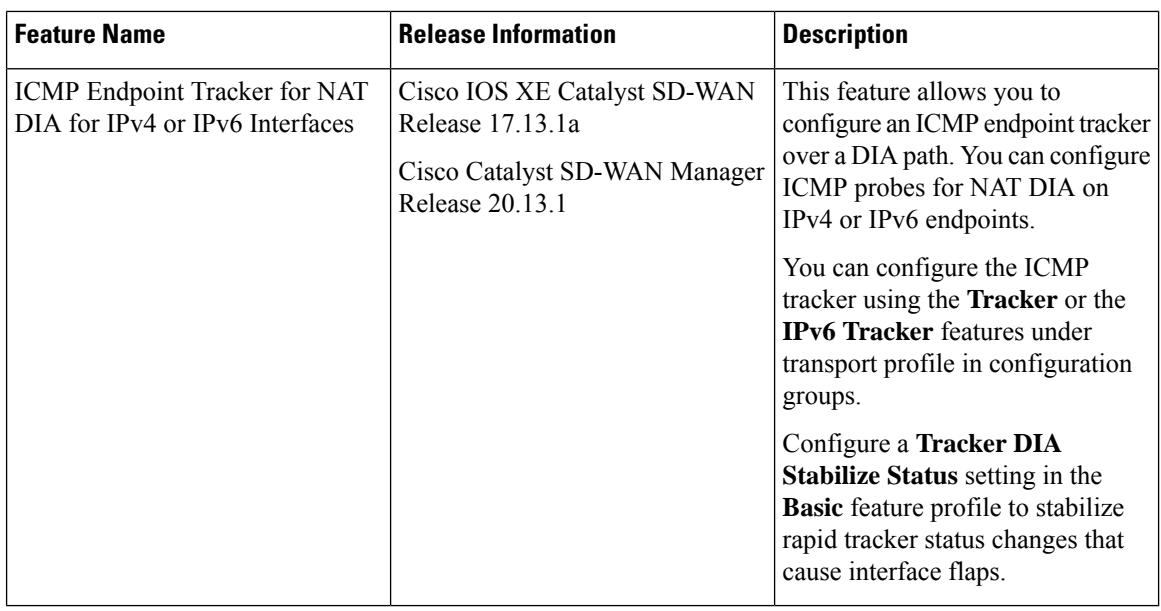

# **Information About NAT DIA Tracking**

The DIA tracker helps determine if the internet or external network has become unavailable. The NAT DIA Tracking feature is useful when NAT is enabled on a transport interface in VPN 0 to allow data traffic from the router to exit directly to the internet.

Fore more information on NAT DIA, see NAT Direct [Internet](https://www.cisco.com/c/en/us/td/docs/routers/sdwan/configuration/nat/nat-book-xe-sdwan/configure-nat.html#nat-direct-internet-access) Access.

If the internet or external network becomes unavailable, the router continues to forward traffic based on the NAT route in the service VPN. Traffic that is forwarded to the internet gets dropped. To prevent the internet-bound traffic from being dropped, configure the DIA tracker on the edge router to track the status of the transport interface. The tracker periodically probes the interface to determine the status of the internet and return the data to the attach points that are associated with the tracker.

When the tracker is configured on the transport interface, the interface IP address is used as a source IP address for probe packets.

IP SLA monitors the status of probes and measures the round-trip time of these probe packets and compares the values with the configured latency in the probe. When the latency exceeds the configured threshold value, the tracker considers the network as unavailable.

If the tracker determinesthat the local internet is unavailable, the router withdrawsthe NAT route from Service VPN, and reroutes the traffic based on the local routing configuration, to overlay.

The local router continues to periodically check the status of the path to the interface. When it detects that the path is functioning again, the router reinstalls the NAT route to the internet.

From Cisco IOS XE Catalyst SD-WAN Release 17.7.1a, you can configure a tracker group with two trackers, and associate this tracker group to an interface. Probing a tracker group with two trackers (two endpoints) helps in avoiding false negatives that might be introduced when an internal or external network gets erroneously marked as unavailable.

From Cisco IOS XE Catalyst SD-WAN Release 17.11.1a, you can configure NAT DIA tracker on IPv6 interfaces. The tracker and tracker group addresstype should match IPv4 or IPv6 addresstypes on the interface configuration. For example, if an IPv4 address is configured on a NAT DIA interface, only an IPv4 tracker

can be applied. If an IPv6 address is configured on a NAT DIA interface, only an IPv6 tracker can be applied. If both IPv4 and IPv6 addresses are configured on a NAT DIA interface, both IPv4 and IPv6 tracker can be applied correspondingly.

# **ICMP Endpoint Tracker for NAT DIA**

From Cisco IOS XE Catalyst SD-WAN Release 17.13.1a, you can configure ICMP endpoint trackers on any NAT-enabled IPV4 or IPv6 transport interfaces used for NAT DIA. The ICMP tracker detects failures along the internet path to a given external service by sending probes to a configured external endpoint and monitors whether the probes fail or succeed. If the number of probes exceed the configured multiplier value, or if the ICMP probes exceed the configured threshold, the tracker considers the external endpoint unreachable and makes the transport interface unavailable for DIA.

ICMP probes ensure shorter failovers when the transport interface becomes unavailable for DIA. You can configure either endpoint IP or the endpoint DNS name for ICMP endpoint trackers. You can create a tracker group if you have configured more than one IPv4 or IPv6 tracker.

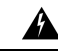

**Warning**

Ensure that you configure a host route to egress through the DIA interface where you've configured the ICMP tracker. This ensures that the intended tracker interface receives the ICMP probe. When an endpoint is reachable through an interface other than the interface configured for ICMP tracker, the ICMP probes may be sent to the interface which is not tracked, causing ICMP probes to egress via an unintended interface.

You can configure the following types of ICMP Endpoint Tracker for NAT DIA:

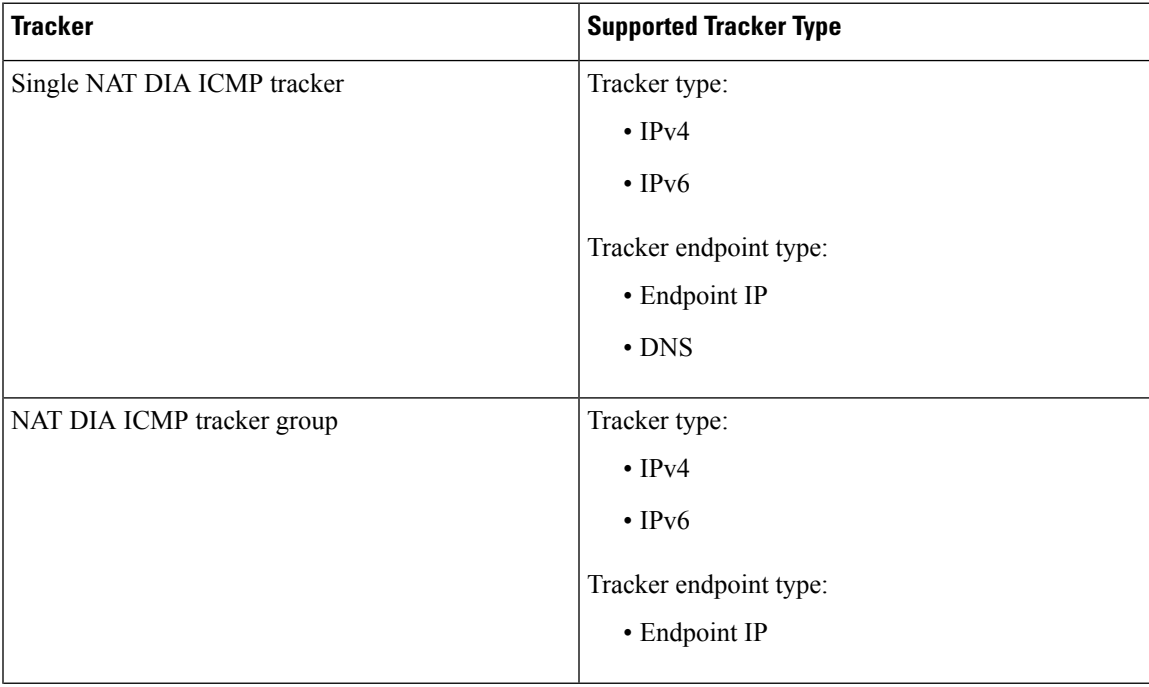

**Table 7: Types of ICMP Endpoint Trackers**

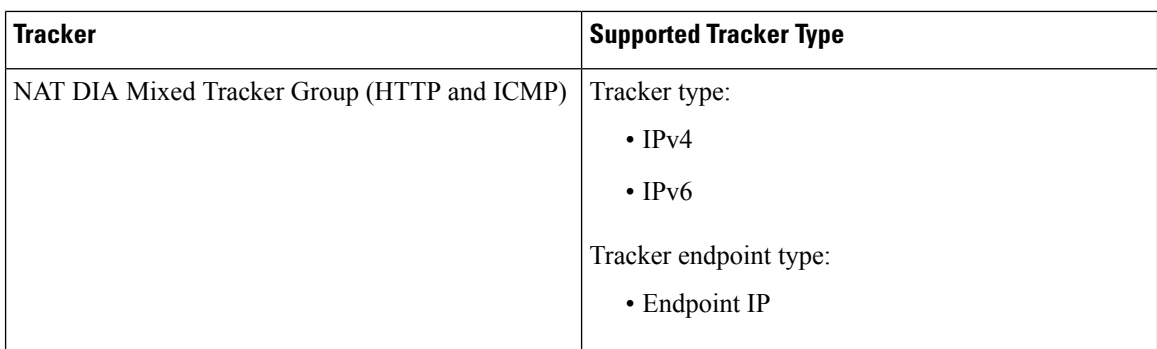

# **Supported Devices for ICMP Trackers**

Minimum supported releases: Cisco IOS XE Catalyst SD-WAN Release 17.13.1a, Cisco Catalyst SD-WAN Manager Release 20.13.1.

# **Restrictions for ICMP Trackers**

- You cannot configure ICMP endpoint tracker type through feature templates.
- You cannot configure both an IPv4 and an IP6 tracker type in the same tracker group.
- You can configure the ICMP endpoint tracker for NAT DIA for the following interfaces only:
	- Ethernet Interfaces
	- Ethernet (PPPoE) Interfaces
	- Subinterfaces

# **Supported Interfaces for NAT DIA Tracker**

You can configure the NAT DIA tracker for the following interfaces:

- Cellular Interfaces
- Ethernet Interfaces
- Ethernet (PPPoE) Interfaces
- Subinterfaces
- DSL Dialer Interfaces (PPPoE and PPPoA)

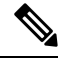

**Note** IPv6 NAT DIA tracker is supported only on physical and subinterfaces of Ethernet interfaces.

# **Restrictions for NAT DIA Tracker**

#### **Restrictions for Cisco IOS XE Catalyst SD-WAN Release 17.10.1a and Earlier Releases**

- In Cisco IOS XE Release 17.6.x and earlier, the NAT DIA tracker is not supported on dialer interfaces. From Cisco IOS XE Catalyst SD-WAN Release 17.7.1a, subinterfaces and dialer interfaces support single endpoint and dual endpoint trackers.
- DNS URL endpoint is not supported on Cisco IOS XE Catalyst SD-WAN devices.
- You can apply only one tracker or tracker group to an interface.
- The NAT fallback feature is supported only from Cisco IOS XE Catalyst SD-WAN Release 17.3.2.
- The IP address of the tunnel with address 169.254.x.x is not supported to track the zScaler endpoint on manual tunnels.
- You must configure a minimum of two single endpoint trackers to configure a tracker group.
- A tracker group can incorporate only a maximum of two single endpoint trackers.
- In Cisco IOS XE Release 17.10.1 and previous releases, you cannot configure IPv4 tracker on a IPv6 interface or vice versa. The tracker will not be active.

#### **Restrictions for Cisco IOS XE Catalyst SD-WAN Release 17.11.1a**

- API URL endpoint is supported only on IPv6 DIA tracker and not supported on IPv4 DIA tracker.
- Both IPv4 and IPv6 trackers cannot be used in the same tracker group.
- You must configure the **allow service all** command under the TLOC tunnel interface for IPv6 trackers to work with a TLOC tunnel interface.
- Multiple NAT66 DIA interfaces are not supported.
- NAT fallback on centralized data policy is not supported.

#### **Restrictions for Cisco IOS XE Catalyst SD-WAN Release 17.13.1a**

• Endpoint DNS elements are not supported in a tracker group.

# **Workflow for NAT DIA Tracker on IPv4 Interfaces**

Minimum supported release: Cisco IOS XE Catalyst SD-WAN Release 17.7.1a and Cisco vManage Release 20.7.1

- **1.** Configure an interface tracker using a **Cisco System** template. From Cisco IOS XE Catalyst SD-WAN Release 17.7.1a, you can configure a dual tracker or a tracker group. For more information on configuring a tracker, see [Configure](https://www.cisco.com/c/en/us/td/docs/routers/sdwan/configuration/nat/nat-book-xe-sdwan/configure-nat.html#configure-nat-dia-tracker) a Tracker.
- **2.** Apply the tracker to a transport interface. For more information on configuring a NAT DIA tracker, see [Configure](https://www.cisco.com/c/en/us/td/docs/routers/sdwan/configuration/nat/nat-book-xe-sdwan/configure-nat.html#configure-nat-dia-tracker-cli) NAT DIA Tracker.
- **3.** Verify NAT DIA tracker configuration. For more information on monitoring a NAT DIA tracker configuration, see Monitor NAT DIA Tracker [Configuration.](https://www.cisco.com/c/en/us/td/docs/routers/sdwan/configuration/nat/nat-book-xe-sdwan/configure-nat.html#Cisco_Concept.dita_80ff18d0-da2e-4217-8c3b-132ad9fa1990)

# **Configure NAT DIA Tracker on IPv4 Interfaces in Cisco SD-WAN Manager**

Minimum supported release: Cisco IOS XE Catalyst SD-WAN Release 17.7.1a and Cisco vManage Release 20.7.1

Use the **Cisco System** template to track the status of transport interfaces.

- **1.** From the Cisco SD-WAN Manager menu, choose **Configuration** > **Templates**.
- **2.** Click **Feature Templates**.

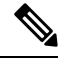

**Note** In Cisco vManage Release 20.7.x and earlier releases, **Feature Templates** is titled **Feature**.

- **3.** Click **…** adjacent to the **Cisco System** template that you want to modify and choose **Edit**.
- **4.** Click **Tracker**, and click **New Endpoint Tracker** to configure the tracker parameters.

#### **Table 8: Tracker Parameters**

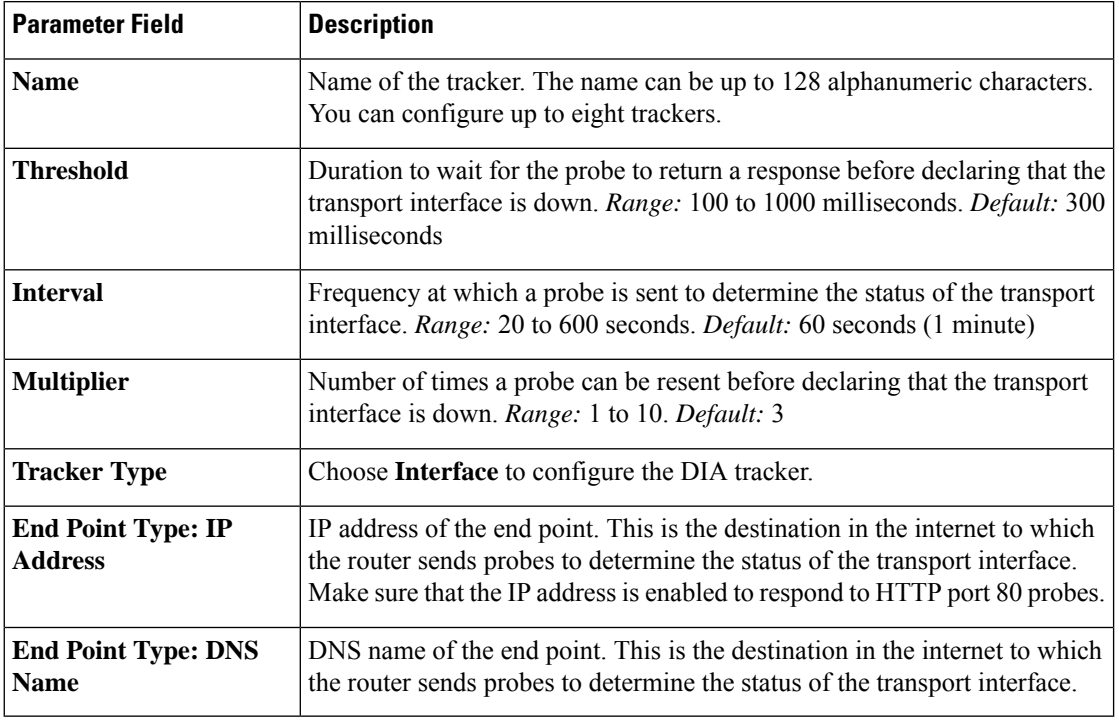

#### **5.** Click **Add**.

**6.** To create a tracker group and configure the parameters, click **Tracker Groups** > **New Endpoint Tracker Groups**.

Ш

#### **Table 9: Tracker Group Parameters**

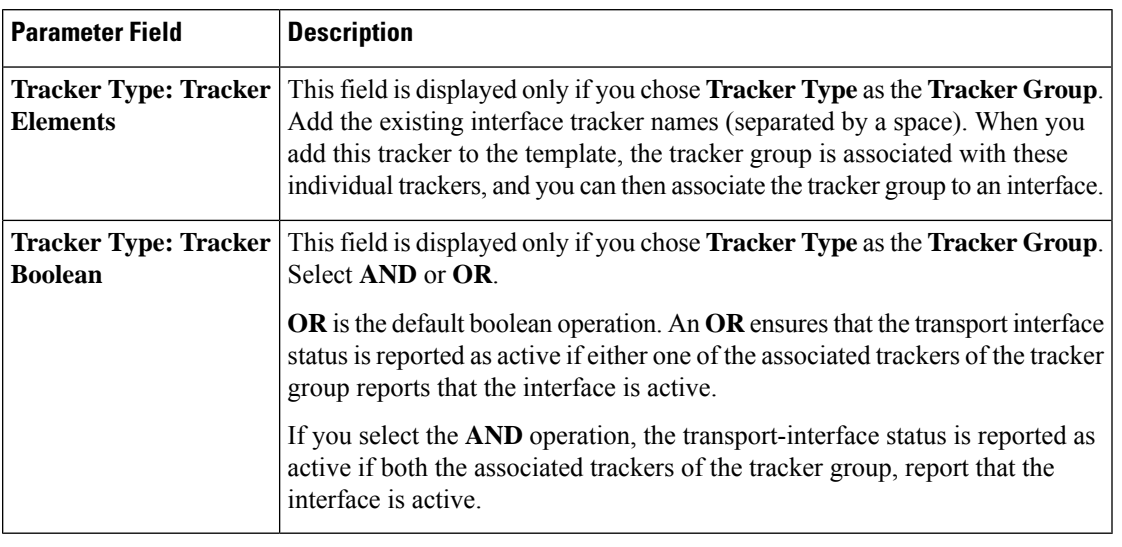

**Note** Ensure that you have configured two single endpoint trackers before configuring a tracker group.

- **7.** Click **Add**.
- **8.** Click **Advanced** and enter the **Track Interface** information.

Enter the name of the tracker to track the status of transport interfaces that connect to the internet.

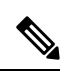

#### **Note**

Tracking the interface status is useful when you enable NAT in a transport interface in VPN 0 to allow data traffic from the router to exit directly to the internet rather than having to first go to a router in a data center. In this situation, enabling NAT in the transport interface splits the TLOC between the local router and the data center into two, with one going to the remote router and the other going to the internet. When you enable transport tunnel tracking, the software periodically probes the path to the internet to determine whether it is up. If the software detects that this path is down, it withdraws the route to the internet destination, and traffic destined to the internet is then routed through the data center router. When the software detects that the path to the internet is functioning again, the route to the internet is reinstalled.

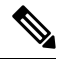

**Note** Ensure that you complete filling all the mandatory fields before you update the template.

**9.** Click **Update**.

# **Configure NAT DIA Tracker**

Minimum supported release: Cisco IOS XE Catalyst SD-WAN Release 17.7.1a and Cisco Catalyst SD-WAN Control Components Release 20.7.1.

From Cisco IOS XE Catalyst SD-WAN Release 17.13.1a, you can configure ICMP trackers for NAT DIA.

# **Configure NAT DIA Tracker on IPv4 Interfaces using Configuration Groups in Cisco SD-WAN Manager**

Minimum supported release: Cisco IOS XE Catalyst SD-WAN Release 17.11.1a and Cisco vManage Release 20.11.1

**1.** From the Cisco SD-WAN Manager menu, choose **Configuration** > **Configuration Groups**.

In Cisco IOS XE Catalyst SD-WAN Release 17.11.1a and earlier, choose **Configuration** > **Templates** > **Configuration Groups**.

For more information on creating a configuration group, see [Configuration](https://www.cisco.com/c/en/us/td/docs/routers/sdwan/configuration/system-interface/ios-xe-17/systems-interfaces-book-xe-sdwan/configuration-groups.html#access-configuration-group-workflow) Group Workflows.

**2.** Add a feature to the configuration group.

For more information on adding a feature, see Feature [Management](https://www.cisco.com/c/en/us/td/docs/routers/sdwan/configuration/system-interface/ios-xe-17/systems-interfaces-book-xe-sdwan/configuration-groups.html#add-feature-parcel).

**3.** Under **Transport and Management Profile**, configure **Tracker** and **Tracker Group**.

For more information on configuring a tracker on an IPv4 interface, see [Tracker](https://www.cisco.com/content/en/us/td/docs/routers/sdwan/configuration/system-interface/ios-xe-17/systems-interfaces-book-xe-sdwan/configuration-groups.html#config-group-tracker-help) and tracker group on an IPv4 interface, see [Tracker](https://www.cisco.com/content/en/us/td/docs/routers/sdwan/configuration/system-interface/ios-xe-17/systems-interfaces-book-xe-sdwan/configuration-groups.html#tracker-group) Group.

- **4.** Under **Transport and Management Profile**, click **…** adjacent to an interface under VPN 0 feature.
	- If you choose **Associate Sub Feature**, check the pre-configured **Tracker** and **Tracker Group** check-box as needed.
	- If you choose **Add Sub Feature**, select the **Tracker** and **Tracker Group** from the drop-down list and follow the configuration steps from Step 3.

For more information on VPN 0 configuration, see Ethernet [Interface](https://www.cisco.com/c/en/us/td/docs/routers/sdwan/configuration/system-interface/ios-xe-17/systems-interfaces-book-xe-sdwan/configuration-groups.html#config-group-ethernet-interface-help).

**5.** After you create a configuration group, add devices to the group. For more information, see Add [Devices](https://www.cisco.com/content/en/us/td/docs/routers/sdwan/configuration/system-interface/ios-xe-17/systems-interfaces-book-xe-sdwan/configuration-groups.html#add-devices-to-configuration-group) to a [Configuration](https://www.cisco.com/content/en/us/td/docs/routers/sdwan/configuration/system-interface/ios-xe-17/systems-interfaces-book-xe-sdwan/configuration-groups.html#add-devices-to-configuration-group) Group. You can then go ahead and deploy the devices associated to the configuration group. For more information, see Deploy [Devices.](https://www.cisco.com/content/en/us/td/docs/routers/sdwan/configuration/system-interface/ios-xe-17/systems-interfaces-book-xe-sdwan/configuration-groups.html#deploy-devices-using-provision-workflow)

#### **Configure NAT DIA Tracker on IPv4 Interfaces Using the CLI**

Minimum supported release: Cisco IOS XE Catalyst SD-WAN Release 17.7.1a and Cisco vManage Release 20.7.1

#### **Configure a NAT DIA Tracker Using the CLI (Single Endpoint)**

You can configure NAT DIA tracking using a CLI add-on feature template or CLI device template. For more information on configuring using CLI templates, see CLI [Templates.](https://www.cisco.com/c/en/us/td/docs/routers/sdwan/configuration/system-interface/ios-xe-17/systems-interfaces-book-xe-sdwan/cli-template.html)

```
Device# config-transaction
Device(config)# endpoint-tracker tracker1
Device(config-endpoint-tracker)# endpoint-ip ip-address
Device(config-endpoint-tracker)# threshold value
Device(config-endpoint-tracker)# multiplier value
Device(config-endpoint-tracker)# interval value
Device(config-endpoint-tracker)# tracker-type interface
```
#### **Configure Tracker Groups**

You can create tracker groups to probe NAT DIA tracker from Cisco IOS XE Catalyst SD-WAN Release 17.7.1a:

```
Device# config-transaction
Device(config)# endpoint-tracker tracker-name1
Device(config-endpoint-tracker)# tracker-type interface
Device(config-endpoint-tracker)# endpoint-ip ip-address
Device(config-endpoint-tracker)# threshold value
Device(config-endpoint-tracker)# multiplier value
Device(config-endpoint-tracker)# interval value
Device# config-transaction
Device(config)# endpoint-tracker tracker-name2
Device(config-endpoint-tracker)# tracker-type interface
Device(config-endpoint-tracker)# endpoint-dns-name <dns-name>
Device(config-endpoint-tracker)# threshold value
Device(config-endpoint-tracker)# multiplier value
Device(config-endpoint-tracker)# interval value
Device(config)# endpoint-tracker tracker-group-name
Device(config-endpoint-tracker)# tracker-type tracker-group
Device(config-endpoint-tracker)# boolean or
Device(config-endpoint-tracker)# tracker-elements tracker-name1 tracker-name2
Device(config)# interface GigabitEthernet0/0/1
Device(config-if)# endpoint-tracker tracker-group-name
```

```
Note
```
A tracker group can have a mix of endpoint trackers. You can combine an IP-address tracker with a DNS tracker to create a tracker group.

## **Configure an ICMP Tracker for NAT DIA Using the CLI**

#### **Configure an ICMP Tracker for NAT DIA Using the CLI**

Minimum supported release: Cisco IOS XE Catalyst SD-WAN Release 17.13.1a and Cisco Catalyst SD-WAN Manager Release 20.13.1.

You can configure ICMP tracking for NAT DIA by using a CLI add-on profile or the Transport profile in a configuration group. For more information, see [Configuration](https://www.cisco.com/c/en/us/td/docs/routers/sdwan/configuration/system-interface/ios-xe-17/systems-interfaces-book-xe-sdwan/configuration-groups.html) Groups and Feature Profiles.

#### To configure single endpoints:

```
Device# config-transaction
Device(config)# endpoint-tracker t1
Device(config-endpoint-tracker)# tracker-type interface-icmp
Device(config-endpoint-tracker)# endpoint-ip ip-address
Device(config-endpoint-tracker)# threshold value
Device(config-endpoint-tracker)# multiplier value
Device(config-endpoint-tracker)# icmp-interval value
```
#### To configure a tracker group:

```
Device# config-transaction
Device(config)# endpoint-tracker tracker-name1
Device(config-endpoint-tracker)# tracker-type interface-icmp
Device(config-endpoint-tracker)# endpoint-ip <ip-address>
Device(config-endpoint-tracker)# threshold <value>
Device(config-endpoint-tracker)# multiplier <value>
Device(config-endpoint-tracker)# icmp-interval <value>
```

```
Device# config-transaction
Device(config)# endpoint-tracker <tracker-name2>
Device(config-endpoint-tracker)# tracker-type interface-icmp
Device(config-endpoint-tracker)# endpoint-dns-name <dns-name>
Device(config-endpoint-tracker)# threshold <value>
Device(config-endpoint-tracker)# multiplier <value>
Device(config-endpoint-tracker)# icmp-interval <value>
Device(config)# endpoint-tracker tracker-group-name
Device(config-endpoint-tracker)# tracker-type tracker-group
Device(config-endpoint-tracker)# boolean or
Device(config-endpoint-tracker)# tracker-elements tracker-name1 tracker-name2
Device(config)# interface GigabitEthernet0/0/1
Device(config-if)# endpoint-tracker tracker-group-name
```
The following example shows how to configure a tracker with endpoint IP address:

```
Device(config)# endpoint-tracker tracker1
Device(config-endpoint-tracker)# endpoint-ip 10.1.1.1
Device(config-endpoint-tracker)# threshold 100
Device(config-endpoint-tracker)# multiplier 5
Device(config-endpoint-tracker)# interval 2
Device(config-endpoint-tracker)# tracker-type interface
```
The following example shows how to configure a tracker with endpoint as a DNS:

```
Device(config)# endpoint-tracker tracker2
Device(config-endpoint-tracker)# endpoint-dns-name www.example.com
Device(config-endpoint-tracker)# threshold 100
Device(config-endpoint-tracker)# multiplier 5
Device(config-endpoint-tracker)# interval 2
```
The following example shows how to configure an ICMP tracker with endpoint IP address:

```
Device(config)# endpoint-tracker tracker3
Device(config-endpoint-tracker)# tracker-type interface-icmp
Device(config-endpoint-tracker)# endpoint-ip 10.1.1.1
Device(config-endpoint-tracker)# threshold 100
Device(config-endpoint-tracker)# multiplier 5
Device(config-endpoint-tracker)# icmp-interval 2
```
The following example shows how to configure an ICMP tracker with endpoint as a DNS:

```
Device(config)# endpoint-tracker tracker4
Device(config-endpoint-tracker)# tracker-type interface-icmp
Device(config-endpoint-tracker)# endpoint-dns-name www.example.com
Device(config-endpoint-tracker)# threshold 100
Device(config-endpoint-tracker)# multiplier 5
Device(config-endpoint-tracker)# icmp-interval 2
```
#### **Configuration Examples for NAT DIA Tracking on IPv4 Interfaces Using the CLI**

Minimum supported release: Cisco IOS XE Catalyst SD-WAN Release 17.7.1a and Cisco vManage Release 20.7.1

The following sections provide examples for configuring NAT DIA trackers using the CLI.

#### **Configuration Example: Single Endpoint NAT DIA Tracker Using the CLI**

This example shows how to configure a single endpoint NAT DIA tracker:

```
config-transaction
    endpoint-tracker tracker1
    tracker-type interface
    endpoint-ip 10.1.1.1
```

```
threshold 100
   multiplier 5
   interval 20
exit
```
#### **Configuration Example: Tracker Groups**

This example shows how to configure a tracker group with two trackers (two endpoints). You can create tracker groups to probe an interface from Cisco IOS XE Catalyst SD-WAN Release 17.7.1a.

```
config-transaction
    endpoint-tracker tracker1
    endpoint-ip 10.1.1.1
   interval 20
    threshold 100
   multiplier 1
    tracker-type interface
exit
endpoint-tracker tracker2
   endpoint-dns-name www.cisco.com
    interval 600
   threshold 1000
   multiplier 10
    tracker-type interface
exit
endpoint-tracker group1
   tracker-type tracker-group
   boolean or
    tracker-elements tracker1 tracker2
exit
```
This example shows how to apply a tracker group to an interface and configure it in the supported interfaces:

```
interface GigabitEthernet0/0/1
   endpoint-tracker group1
```
# **Stabilize NAT DIA Tracker Status**

From Cisco IOS XE Catalyst SD-WAN Release 17.13.1a, you can configure a global configuration setting **called Tracker DIA Stabilize Status** using the **Basic** feature profile in Cisco SD-WAN Manager. Alternatively, you can use the **dia-stabilize-status** command by using the CLI. This configuration is applied to all endpoint-tracker state changes across DIA interfaces, both HTTP, and ICMP to stabilize the tracker states and avoid rapid interface flaps due to rapid status changes.

When you configure the endpoint tracker for an interface, the tracker starts tracking that endpoint by sending HTTP or ICMP probes. If the endpoint is reachable, or when the probe is successful, the tracker is marked as UP. If the endpoint is not reachable, or when the probe is unsuccessful, the tracker is marked as DOWN. To avoid a continuous change in the tracker status, a multiplier is applied to ensure that the tracker status changes only after a significant number of probes.

The Multiplier specifies the number of times probes are sent before declaring that the endpoint is down. The range is 1–10 and the default is 3. The multiplier is used to probe the tracker repeatedly, based on the configured value, and marks the tracker as UP if the probe is successful only after the expiry of the multiplier. For example, if the multiplier is configured as 3, the status of the tracker changes to UPafter 3 continuous successful probes.

The configured multiplier or retry value is applied to ensure that the probes are successful in bringing the tracker object up and notifying NAT. When the tracker state is up, NAT installs the route. This avoids interface flaps since the retries ensure that the tracker object is up. Prior to Cisco IOS XE Catalyst SD-WAN Release 17.13.1a, for HTTP probes, the tracker is marked as down after probing for a number of times, as configured by the multiplier. Tracker is marked UPafter the first successful probe. This mechanism causes network flaps. The **dia-stabilize-status** command stabilizes this behavior by using the value 'Multiplier+1' to change the status of the tracker. For example, if the value for the multiplier is 3, a tracker whose status is DOWN, is pinged 3+1 times (2 seconds apart, based on the ICMP interval). After the fourth probe is successful, the tracker is marked as UP.

In Cisco IOS XE Catalyst SD-WAN Release 17.12.x and earlier, the multiplier was used for SIG trackers (from UP to DOWN and DOWN to UP) and HTTP trackers (from UP to DOWN). From Cisco IOS XE Catalyst SD-WAN Release 17.13.1a, the **dia-stabilize-status** setting is applied to ICMP and HTTP trackers to track status transitions from DOWN to UP.

#### **Configure Using CLI**

Minimum supported release: Cisco IOS XE Catalyst SD-WAN Release 17.13.1a and Cisco Catalyst SD-WAN Manager Release 20.13.1

The following example shows how to configure this feature using the CLI:

device(config)# endpoint-tracker-settings dia-stabilize-status

#### **Configure Using Cisco Catalyst SD-WAN Manager**

Minimum supported release: Cisco IOS XE Catalyst SD-WAN Release 17.13.1a and Cisco Catalyst SD-WAN Manager Release 20.13.1

**1.** From the Cisco SD-WAN Manager menu, choose **Configuration** > **Configuration Groups**.

For more information on creating a configuration group, see [Configuration](https://www.cisco.com/c/en/us/td/docs/routers/sdwan/configuration/system-interface/ios-xe-17/systems-interfaces-book-xe-sdwan/configuration-groups.html#access-configuration-group-workflow) Group Workflows.

**2.** Add a feature to the configuration group.

For more information on adding a feature, see Feature [Management](https://www.cisco.com/c/en/us/td/docs/routers/sdwan/configuration/system-interface/ios-xe-17/systems-interfaces-book-xe-sdwan/configuration-groups.html#add-feature-parcel).

**3.** Under **System Profile**, configure the **Basic** feature.

For more information about configuring the **Basic** feature, see [Basic.](https://www.cisco.com/c/en/us/td/docs/routers/sdwan/configuration/system-interface/ios-xe-17/systems-interfaces-book-xe-sdwan/configuration-groups.html#basic-help)

- **4.** Click **Track Settings**.
- **5.** Under **Tracker DIA Stabilize Status**, choose **Global** from the drop-down list, and enable the setting.
- **6.** Click **Save**.

# **Monitor NAT DIA Tracker Configuration on IPv4 Interfaces**

Minimum supported release: Cisco IOS XE Catalyst SD-WAN Release 17.7.1a and Cisco vManage Release 20.7.1

#### **View Interface DIA Tracker**

To view information about DIA tracker on a transport interface:

**1.** From the Cisco SD-WAN Manager menu, choose **Monitor** > **Devices**.

Cisco vManage Release 20.6.x and earlier: From the Cisco SD-WAN Manager menu, choose **Monitor** > **Network**.

**2.** Choose a device from the list of devices.

Ш

- **3.** Click **Real Time**.
- **4.** For single endpoint tracker, from the **Device Options** drop-down list, choose **Endpoint Tracker Info**.
- **5.** For dual endpoint tracker, from the **Device Options** drop-down list, choose **Endpoint Tracker Group Info**.

# **Verify the Configurations for NAT DIA Tracker on IPv4 Interfaces**

Minimum supported release: Cisco IOS XE Catalyst SD-WAN Release 17.7.1a and Cisco vManage Release 20.7.1

You can check the command syntax after you attach a template to a device. The following sample configuration shows tracker definition for the NAT DIA tracker and how to apply a tracker to a transport interface:

```
endpoint-tracker tracker-t1
 threshold 1000
 multiplier 3
 interval 20
 endpoint-ip 10.1.16.13
 tracker-type interface
interface GigabitEthernet1
no shutdown
endpoint-tracker tracker-t1
ip nat outside
```
The following sample configuration shows how to verify if the configuration is committed:

```
Device# show endpoint-tracker interface GigabitEthernet1
```
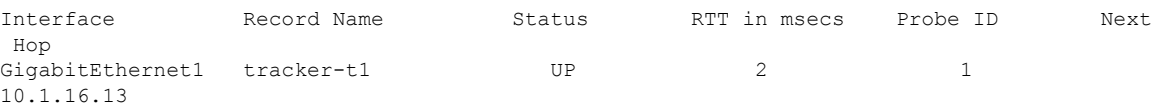

The following sample configuration shows timer-related information about the tracker, to help debug tracker-related issues, if any:

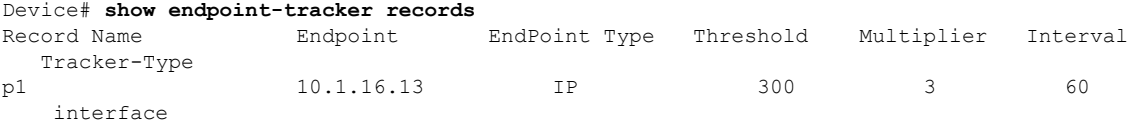

#### **Verify Configuration for an ICMP Tracker**

From Cisco IOS XE Catalyst SD-WAN Release 17.13.1a, you can check the command syntax after you configure the ICMP tracker. The following sample configuration shows ICMP tracker definition for the NAT DIA tracker and how to apply a tracker to a transport interface:

```
endpoint-tracker tracker-t2
  tracker-type interface-icmp
  endpoint-ip 10.1.16.13
  threshold 1000
  multiplier 3
  icmp-interval 2
```

```
interface GigabitEthernet1
no shutdown
endpoint-tracker tracker-t2
```
The following sample configuration shows how to verify if the configuration is committed:

#### Device# **show endpoint-tracker interface GigabitEthernet1**

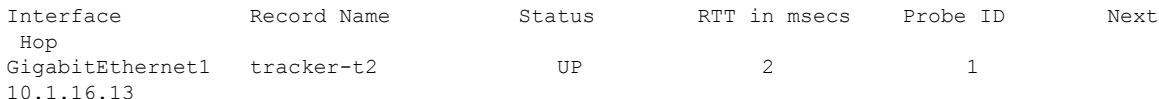

#### **Dual-Tracker Show Commands**

The following is a sample output of the **show endpoint-tracker tracker-group** command:

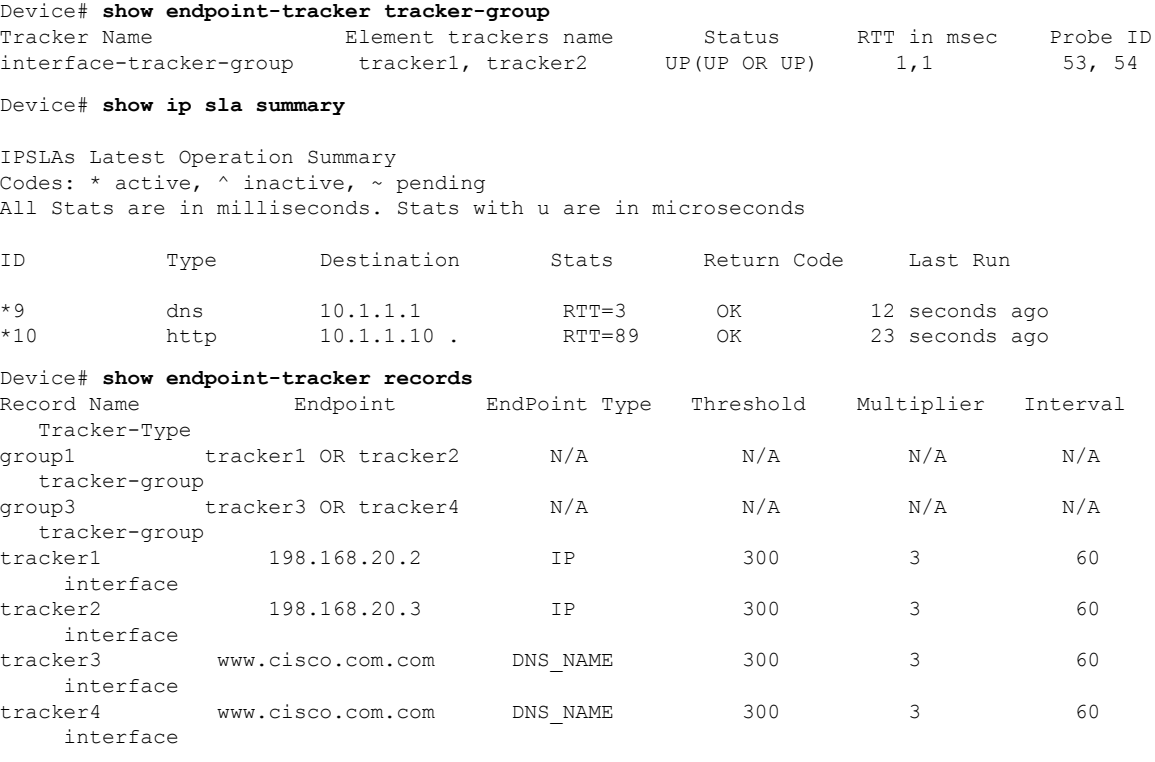

The following is a sample output of the **show ip sla summary** command:

#### Device# **show ip sla summary** IPSLAs Latest Operation Summary

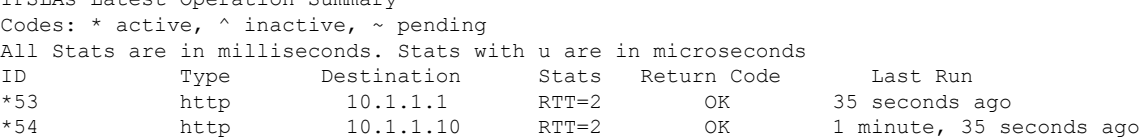

The following is a sample output of the **show endpoint-tracker tracker-group**command for ICMPendpoint trackers:

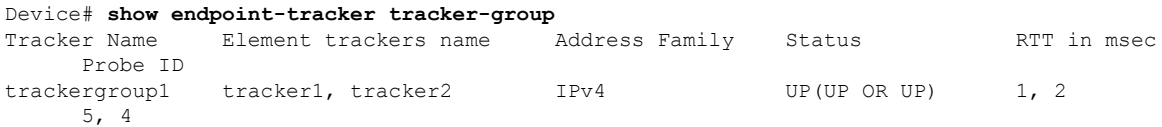

The following is a sample output of the **show ip sla summary** command for the ICMP endpoint tracker:

```
Device# show ip sla summary
IPSLAs Latest Operation Summary
Codes: * active, ^ inactive, ~ pending
All Stats are in milliseconds. Stats with u are in microseconds
ID Type Destination Stats Return Code Last Run
*4 icmp-echo 10.1.29.99 RTT=1 OK 1 seconds ago
```
# **Workflow for NAT DIA Tracker on IPv6 Interfaces**

Minimum supported release: Cisco IOS XE Catalyst SD-WAN Release 17.11.1a and Cisco vManage Release 20.11.1

# **Configure NAT DIA Tracker on IPv6 Interfaces using Configuration Groups in Cisco SD-WAN Manager**

Minimum supported releases: Cisco IOS XE Catalyst SD-WAN Release 17.11.1a and Cisco vManage Release 20.11.1

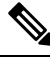

- You can configure the IPv6 DIA Tracker feature using a configuration group, device CLI template, or CLI-Add on feature template. This feature cannot be configured through a feature template. **Note**
	- **1.** From the Cisco SD-WAN Manager menu, choose **Configuration** > **Configuration Groups**.

In Cisco IOS XE Catalyst SD-WAN Release 17.11.1a and earlier, choose **Configuration** > **Templates** > **Configuration Groups**.

For more information on creating a configuration group, see [Configuration](https://www.cisco.com/c/en/us/td/docs/routers/sdwan/configuration/system-interface/ios-xe-17/systems-interfaces-book-xe-sdwan/configuration-groups.html#access-configuration-group-workflow) Group Workflows.

**2.** Add a feature to the configuration group.

For more information on adding a feature, see Feature [Management.](https://www.cisco.com/c/en/us/td/docs/routers/sdwan/configuration/system-interface/ios-xe-17/systems-interfaces-book-xe-sdwan/configuration-groups.html#add-feature-parcel)

**3.** Under **Transport and Management Profile**, configure **IPv6-Tracker** and **IPv6-Tracker Group**.

For more information on configuring IPv6 tracker, see IPv6 [Tracker](https://www.cisco.com/content/en/us/td/docs/routers/sdwan/configuration/system-interface/ios-xe-17/systems-interfaces-book-xe-sdwan/configuration-groups.html#ipv6-tracker) and IPv6 tracker group, see [IPv6](https://www.cisco.com/content/en/us/td/docs/routers/sdwan/configuration/system-interface/ios-xe-17/systems-interfaces-book-xe-sdwan/configuration-groups.html#ipv6-tracker-group) [Tracker](https://www.cisco.com/content/en/us/td/docs/routers/sdwan/configuration/system-interface/ios-xe-17/systems-interfaces-book-xe-sdwan/configuration-groups.html#ipv6-tracker-group) Group.

- **4.** Under **Transport and Management Profile**, click **…** adjacent to VPN 0 feature and choose **Associate Sub Feature**.
	- If you choose **Associate Sub Feature**, check the pre-configured **IPv6-Tracker** and **IPv6-Tracker Group** check-box as needed.
	- If you choose **Add Sub Feature**, select the **IPv6-Tracker** and **IPv6-Tracker Group** from the drop-down list and follow the configuration steps from Step 3.

For more information on VPN 0 configuration, see Ethernet [Interface](https://www.cisco.com/c/en/us/td/docs/routers/sdwan/configuration/system-interface/ios-xe-17/systems-interfaces-book-xe-sdwan/configuration-groups.html#config-group-ethernet-interface-help).

**5.** After you create a configuration group, add devices to the group. For more information, see Add [Devices](https://www.cisco.com/content/en/us/td/docs/routers/sdwan/configuration/system-interface/ios-xe-17/systems-interfaces-book-xe-sdwan/configuration-groups.html#add-devices-to-configuration-group) to a [Configuration](https://www.cisco.com/content/en/us/td/docs/routers/sdwan/configuration/system-interface/ios-xe-17/systems-interfaces-book-xe-sdwan/configuration-groups.html#add-devices-to-configuration-group) Group. You can then go ahead and deploy the devices associated to the configuration group. For more information, see Deploy [Devices](https://www.cisco.com/content/en/us/td/docs/routers/sdwan/configuration/system-interface/ios-xe-17/systems-interfaces-book-xe-sdwan/configuration-groups.html#deploy-devices-using-provision-workflow).

## **Configure NAT DIA Tracker on IPv6 Interfaces using a CLI Template**

Minimum supported releases: Cisco IOS XE Catalyst SD-WAN Release 17.11.1a and Cisco vManage Release 20.11.1

For more information about using CLI templates, see CLI Add-On Feature [Templates](https://www.cisco.com/c/en/us/td/docs/routers/sdwan/configuration/system-interface/ios-xe-17/systems-interfaces-book-xe-sdwan/cli-add-on-feature-template.html) and CLI [Templates.](https://www.cisco.com/c/en/us/td/docs/routers/sdwan/configuration/system-interface/ios-xe-17/systems-interfaces-book-xe-sdwan/cli-template.html)

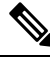

**Note** You can't configure ICMP tackers using CLI templates.

#### **Configure IPv6 Endpoint Tracker**

**1.** Configure the endpoint tracker for tracking the status of an endpoint:

**endpoint-tracker** *tracker-name*

**2.** Configure the tracker type for the tracker:

**tracker-type** *ipv6-interface*

From Cisco IOS XE Catalyst SD-WAN Release 17.13.1a, you can configure ICMP tracking for NAT DIA using *ipv6-interface-icmp*. **Note**

**3.** Configure the IPv6 address of an endpoint:

**ipv6-endpoint** *ipv6-address*

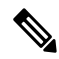

**Note** You can't configure an IPv4 and an IPv6 tracker in the same tracker group.

Here is the complete configuration example to configure an IPv6 endpoint tracker:

```
endpoint-tracker t1
   tracker-type ipv6-interface
   ipv6-endpoint 2001:DB8:1::1
```
Here is the complete configuration example to configure an IPv6 endpoint ICMP tracker:

```
endpoint-tracker t1
   tracker-type ipv6-interface-icmp
   ipv6-endpoint 2001:DB8:1::1
```
#### **Configure DNS Tracker**

**1.** Configure the endpoint tracker for tracking the status of an endpoint:

**endpoint-tracker** *tracker-name*

**2.** Configure the tracker type for the tracker:

**tracker-type** *ipv6-interface*
П

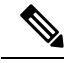

From Cisco IOS XE Catalyst SD-WAN Release 17.13.1a, you can configure ICMP tracking for NAT DIA using *ipv6-interface-icmp*. **Note**

**3.** Configure the domain name of an endpoint:

**endpoint-dns-name** *dns-name*

Here is the complete configuration example to configure DNS tracker:

```
endpoint-tracker dns_t1
   tracker-type ipv6-interface
  endpoint-dns-name cisco.com
```
Here is the complete configuration example to configure DNS ICMP tracker:

```
endpoint-tracker dns_t1
  tracker-type ipv6-interface-icmp
  endpoint-dns-name cisco.com
```
#### **Configure IPv6 Tracker Group**

- **1.** Configure an HTTP or ICMP IPv6 endpoint tracker.
- **2.** Configure an HTTP or ICMP DNS tracker in IPv6 interface.
- **3.** Configure the endpoint tracker for tracking the status of an endpoint:

**endpoint-tracker** *tracker-group-name*

**4.** Configure the tracker type for the tracker:

**tracker-type** *tracker-group*

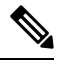

- From Cisco IOS XE Catalyst SD-WAN Release 17.13.1a, you can configure ICMP tracking for NAT DIA using *ipv6-interface-icmp*. **Note**
- **5.** Enable Boolen logic while configuring a tracker group:

**boolean**{**and** | **or**}

**6.** Add tracker names to create a dual endpoint tracker group:

**tracker-elements** *tracker1 tracker2*

Here is the complete configuration example to configure IPv6 tracker group:

```
endpoint-tracker t1
   tracker-type ipv6-interface
   ipv6-endpoint 2001:DB8:1::1
!
endpoint-tracker t2
  tracker-type ipv6-interface
  endpoint-dns-name cisco.com
```
! endpoint-tracker groupv6 tracker-type tracker-group boolean or tracker-elements t1 t2

Here is the complete configuration example to configure IPv6 ICMP tracker group:

```
endpoint-tracker t3
   tracker-type ipv6-interface-icmp
   ipv6-endpoint 2001:DB8:1::1
!
endpoint-tracker t4
   tracker-type ipv6-interface-icmp
   endpoint-dns-name cisco.com
!
endpoint-tracker groupv7
   tracker-type tracker-group
   boolean or
   tracker-elements t3 t4
```
#### **Configure Both IPv4 and IPv6 Trackers on the Same Interface**

**1.** Configure the IPv4 endpoint tracker:

```
endpoint-tracker t1
   tracker-type interface-ip
   endpoint-ip 10.1.1.1
```
**2.** Configure a DNS tracker in IPv4 interface.

```
endpoint-tracker t2
   tracker-type interface-ip
   endpoint-dns-name example.com
```
**3.** Configure an IPv6 endpoint tracker.

```
endpoint-tracker t3
  tracker-type ipv6-interface
   ipv6-endpoint 2001:DB8:1::1
```
**4.** Configure a DNS tracker in IPv6 interface.

```
endpoint-tracker t4
   tracker-type ipv6-interface
   endpoint-dns-name cisco.com
```
**5.** Add IPv4 trackers to a tracker group:

```
endpoint-tracker groupv4
  tracker-type tracker-group
  boolean and
   tracker-elements t1 t2
```
**6.** Add IPv6 trackers to a tracker group:

```
endpoint-tracker groupv6
  tracker-type tracker-group
```
Ш

```
boolean or
tracker-elements t3 t4
```
**7.** Apply the tracker group to an interface:

```
interface GigabitEthernet1
endpoint-tracker groupv4
ipv6-endpoint-tracker groupv4
```
Here is the complete configuration example to configure both IPv4 and IPv6 trackers on the same interface:

```
endpoint-tracker t1
   tracker-type interface-ip
   endpoint-ip 10.1.1.1
!
endpoint-tracker t2
   tracker-type interface-ip
   endpoint-dns-name example.com
!
endpoint-tracker t3
   tracker-type ipv6-interface
   ipv6-endpoint 2001:DB8:1::1
!
endpoint-tracker t4
   tracker-type ipv6-interface
   endpoint-dns-name cisco.com
!
endpoint-tracker groupv4
   tracker-type tracker-group
   boolean and
   tracker-elements t1 t2
!
endpoint-tracker groupv6
   tracker-type tracker-group
   boolean or
   tracker-elements t3 t4
```
#### **Configure an HTTP and an ICMP Tracker for a Tracker Group**

Configure an HTTP IPv4 tracker and an ICMP IPv6 tracker, or vice versa on Cisco Catalyst SD-WAN devices, from Cisco IOS XE Catalyst SD-WAN Release 17.13.1a

**1.** Configure an HTTP IPv4 endpoint tracker:

```
endpoint-tracker t1
  tracker-type interface
   endpoint-ip 10.1.1.1
```
**2.** Configure an ICMP IPv4 endpoint tracker.

```
endpoint-tracker t2
  tracker-type ipv6-interface-icmp
  endpoint-ip 10.1.1.2
```
**3.** Configure a tracker group with an HTTP and an ICMP endpoint tracker.

```
endpoint-tracker t3
  tracker-type tracker-group
  tracker-elements t1 t2
```
**4.** Apply the tracker group to an interface.

```
interface GigabitEthernet1
    endpoint-tracker t3
```
#### **Apply a Defined IPv6 Tracker or Tracker Group to a Supported IPv6 Interface**

**1.** Configure an interface type and enter the interface configuration mode:

interface GigabitEthernet1

**2.** Apply a predefined IPv6 endpoint tracker name:

**ipv6-endpoint-tracker** *tracker-name*

Here is the complete configuration example to apply a tracker to an interface and configure it in the supported interfaces:

```
interface GigabitEthernet1
    ipv6-endpoint-tracker t1
```
### **Verify the Configurations for NAT DIA Tracker on IPv6 Interfaces**

Minimum supported releases: Cisco IOS XE Catalyst SD-WAN Release 17.11.1a and Cisco vManage Release 20.11.1

The following is a sample output from the **show endpoint-tracker** command for a single IPv6 endpoint tracker configuration.

```
Device# show endpoint-tracker
endpoint-tracker t1
ipv6-endpoint 2001:DB8:1::1
tracker-type ipv6-interface
```
The following is a sample output from the **show endpoint-tracker** command for a single IPv6 endpoint tracker applied to an interface.

```
Device# show endpoint-tracker
```
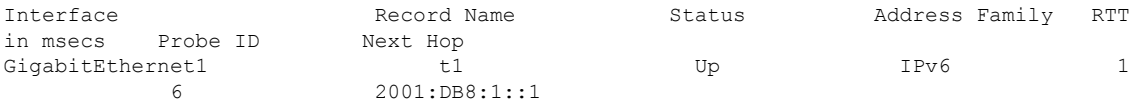

The following is a sample output from the **show endpoint-tracker** command for a DNStracker configuration.

Device# **show endpoint-tracker**

| Interface        |          | Record Name  | Status | Address Family RTT |  |
|------------------|----------|--------------|--------|--------------------|--|
| in msecs         | Probe ID | Next Hop     |        |                    |  |
| GigabitEthernet1 |          | dns tl       | Up     | TPv6               |  |
|                  |          | 2001:DB8:1:1 |        |                    |  |

The following is a sample output from the **show endpoint-tracker tracker-group** command for an IPv6 tracker group configuration.

Device# **show endpoint-tracker tracker-group**

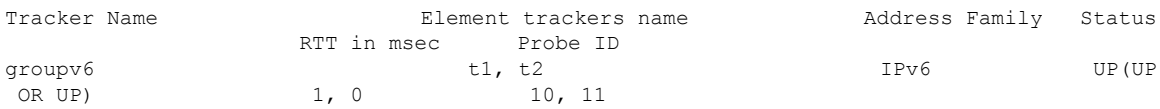

The following is a sample output from the **show endpoint-tracker** command when both IPV4 and IPv6 trackers are configured on the same interface.

Device# **show endpoint-tracker**

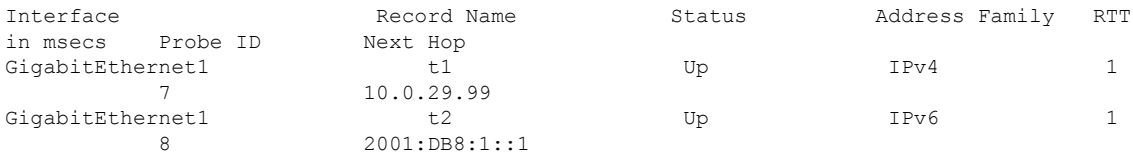

### **Verify Configuration for an ICMP Tracker**

From Cisco IOS XE Catalyst SD-WAN Release 17.13.1a, you can check the command syntax after you attach a template to a device.

The following is a sample output from the **show endpoint-tracker** command for a single IPv6 ICMPendpoint tracker applied to an interface.

Device# **show endpoint-tracker**

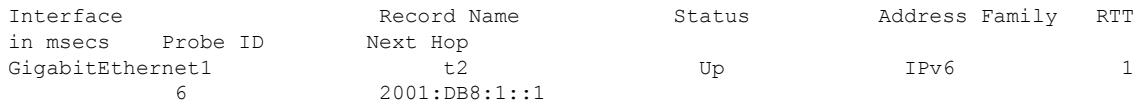

# **Service-Side NAT**

**Table 10: Feature History**

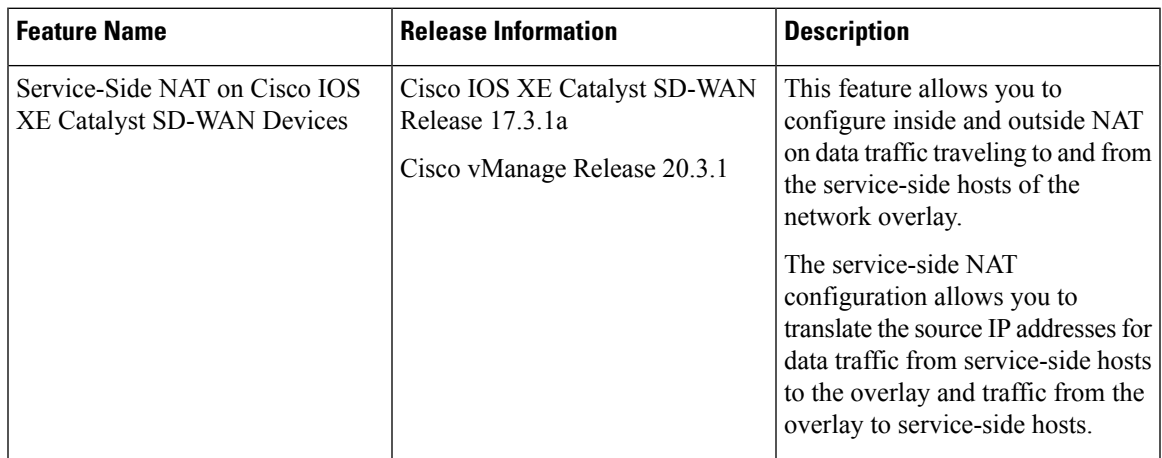

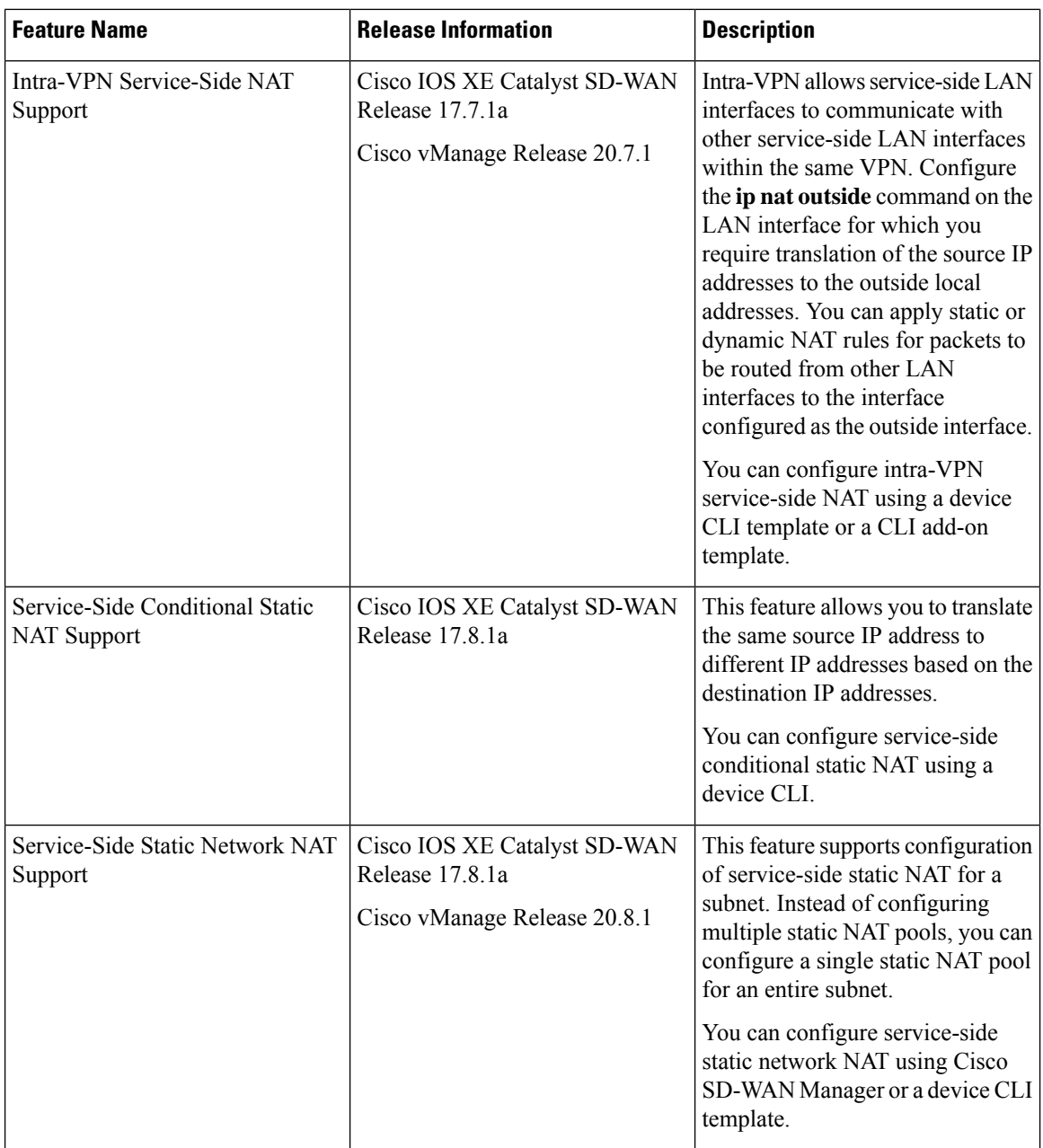

## **Information About Service-Side NAT**

On a Cisco IOS XE Catalyst SD-WAN device, you can configure NAT on the service-side of the device so that data traffic is NATed before entering the overlay tunnel that is located in the transport VPN. The service-side NAT masks the IP address of data traffic it receives.

You can configure both dynamic and 1:1 static NAT on the service-side of a device. To do this, you configure a NAT pool interface within a service VPN on the device, and then you configure a centralized data policy on the Cisco Catalyst SD-WAN Controller. The policy directs data traffic with the desired prefixes to the service-side NAT. You configure either dynamic NAT or static NAT on the desired NAT pool interface.

When service-side NAT is enabled, all matching prefixes in VPN 1 are directed to the NAT pool interface. This traffic is NATed, with the NAT swapping out the service-side IP address and replacing it with its NAT pool IP address. The packet then gets forwarded to its destination.

You can configure NAT for data that enters or exits the service-side of the network. The service-side NAT translates data traffic, of inside and outside host addresses, that match a configured centralized data policy.

#### **Inside Source Address Translation**

When service-side or LAN-side hosts send traffic to remote branches, the inside address translation services allow the source IP address (inside host) translation. This translation occurs before the data traffic is sent out to the overlay tunnels. The NAT inside pool and the inside static NAT addresses are redistributed to the overlay. These addresses are advertised to all the remote branches using the Overlay Management Protocol (OMP). Thus, the remote host is aware of the path to reach inside hosts.

For inside-address translation, the data traffic from service-side is matched with the centralized data policy match condition for dynamic NAT. If the source IP address satisfies the match condition, the data traverses the NAT configured on the service VPN before entering the remote edge router through the overlay. Address translation occurs on the tunnel egress interface. In releases before Cisco IOS XE Catalyst SD-WAN Release 17.4.1a and earlier up to Cisco IOS XE Catalyst SD-WAN Release 17.3.1a, the static-inside NAT does not need a match condition in a centralized data policy. The static translation occurs if the source IP address matches the configured IP address for static NAT.

Starting from Cisco IOS XE Catalyst SD-WAN Release 17.5.1a, you can map static NAT to a pool and static NAT is applied to the traffic if there is a data policy match.

#### **Outside Source Address Translation**

When the traffic from a remote site traverses through the overlay tunnels, the outside address translation service translates the remote host source IP address (outside host). The translation occurs before the traffic is sent to the LAN (VPN) side of the network. If route redistribution is configured, the NAT outside pool address or routes are redistributed to the LAN side of the network through Open Shortest Path First (OSPF) or other protocols. Thus, the inside host is aware of the path to reach remote hosts.

In releases before Cisco IOS XE Catalyst SD-WAN Release 17.4.1a and earlier up to Cisco IOS XE Catalyst SD-WAN Release 17.3.1a, both inside and outside service-side NAT must be a dynamic NAT configuration. You can also configure 1:1 static NAT mapping for both inside and outside address translation.

Starting from Cisco IOS XE Catalyst SD-WAN Release 17.5.1a, you can configure a NAT pool action for static NAT as well, using a centralized data policy.

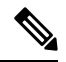

**Note** Configure dynamic NAT before you configure static NAT.

#### **Data Policy for Service-Side NAT**

To enable NAT on the Cisco IOS XE Catalyst SD-WAN devices, configure a centralized data policy for static and dynamic NAT. A data policy provides the match criteria and NAT pool action for dynamic NAT.

Starting from Cisco IOS XE Catalyst SD-WAN Release 17.5.1a, you can create a data policy to configure match criteria and a NAT pool action for static NAT.

### **Benefits of Service-Side NAT**

- Provides translation of source IPv4 addresses to destination IPv4 addresses
- Maps a public IPv4 address to a private source IPv4 address
- Provides a way for service providers to implement a seamless transition to IPv6

## **Traffic Flows for Service-Side NAT**

The following are the two data traffic flows for service-side NAT:

- Source translation for traffic from service-side of the network destined to the remote edge through the overlay network
- Source translation for traffic destined to the service-side of the network from the remote edge through the overlay network

NAT Feature Invocation Array (FIA) from service-side—When the traffic is from the service-VPN that is destined to the remote edge through the tunnel, NAT FIA is enabled on the egress interface, which is the tunnel interface. The data policy direction is configured as from-service.

NAT FIA from-tunnel—When the traffic is from the remote edge that comes through the tunnel and reaches the service VPN, NAT FIA is enabled on the egress interface, which is the service VPN LAN interface. The data policy direction is configured as from-tunnel.

When the data policy direction is configured as all (all directions), NAT FIA is enabled on service VPN interfaces and tunnel interfaces.

The IP addresses of a centralized data policy and static NAT source IP address must not overlap in Cisco IOS XE Catalyst SD-WAN Release 17.4.1a and earlier releases up to Cisco IOS XE Catalyst SD-WAN Release 17.3.1a. The centralized data policy must be clearly defined so that there are no overlapping traffic match conditions. **Note**

## **Restrictions for Service-Side NAT**

- Only NAT pool translations are supported.
- Translations between different VRFs are not supported.
- In Cisco SD-WAN Manager, you can configure a maximum of 31 pools.
- Specify the NAT pool name as **natpool** *natpool-number*, where *natpool-number* must match the NAT pool value specified in the data policy.

Example: natpool10

• In Cisco IOS XE Catalyst SD-WAN Release 17.4.1a, Cisco IOS XE Catalyst SD-WAN Release 17.3.1a, and Cisco IOS XE Catalyst SD-WAN Release 17.3.2, a static NAT address must not be shared in pool addresses.

- Starting from Cisco IOS XE Catalyst SD-WAN Release 17.5.1a, the static NAT address may belong to the configured NAT pool address list, if it is used along with a data policy.
- A data policy and dynamic NAT pool must be defined for static NAT for a VRF.
- IPv4 translations for NAT64 are not supported.
- Each service VPN must have a unique NAT pool number.
- NAT entries cannot be edited after they are first created.

## **Configure Service-Side NAT**

#### **Workflow for Configuring Service-Side NAT**

- **1.** Configure a centralized data policy for the Cisco Catalyst SD-WAN Controller to include a NAT pool number and action. The direction of the centralized data policy for NAT inside must be **from-service**. The direction of the policy for NAT outside must be **from-tunnel**.
- **2.** Configure a dynamic NAT pool number using a **Cisco VPN** template, which is a service-side VPN.
- **3.** Configure dynamic NAT mappings using a **Cisco VPN** template.
- **4.** (Optional) Configure a static NAT mapping using a **Cisco VPN** template.

Starting from Cisco IOS XE Catalyst SD-WAN Release 17.5.1a, you can configure a NAT pool for static NAT and create a data policy to provide match criteria and a NAT pool action for static NAT.

For more information on configuring service-side static NAT, see Configure [Service-Side](https://www.cisco.com/content/en/us/td/docs/routers/sdwan/configuration/nat/nat-book-xe-sdwan/configure-nat.html#configure-service-side-static-nat) Static NAT.

**5.** For NAT inside, the NAT pool subnet and static NAT translation of IP addresses are automatically advertised into OMP. For NAT outside, you can manually configure redistribution of the NAT pool subnet and static NAT translation of IPv4 addresses to the service-side protocols.

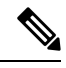

If the data policy action is configured for VPN 0, the action is configured for DIA traffic. If the data policy action is configured for any of the service VPNs(example: VPN 1), which includes a NAT pool configuration, the action is for service-side NAT. **Note**

## **Create and Apply a Centralized Data Policy for Service-Side NAT**

A centralized data policy is a policy that is configured on a Cisco Catalyst SD-WAN Controller and that affects data traffic being transmitted between the routers on the Cisco Catalyst SD-WAN overlay network.

- **1.** From the Cisco SD-WAN Manager menu, choose **Configuration** > **Policies**.
- **2.** Click **Centralized Policy**.
- **3.** Click **Add Policy**.

The policy configuration wizard opens. For more information on creating a centralized data policy, see Configure [Centralized](https://www.cisco.com/c/en/us/td/docs/routers/sdwan/configuration/policies/ios-xe-17/policies-book-xe/centralized-policy.html#id_112051) Policies Using Cisco SD-WAN Manager.

**4.** Create policy lists.

For more information on configuring groups of interest, see Configure Groups of Interest for [Centralized](https://www.cisco.com/c/en/us/td/docs/routers/sdwan/configuration/policies/ios-xe-17/policies-book-xe/centralized-policy.html#Cisco_Concept.dita_e07a2ae9-0df8-4a0d-ab7c-e66f5470159f) [Policy](https://www.cisco.com/c/en/us/td/docs/routers/sdwan/configuration/policies/ios-xe-17/policies-book-xe/centralized-policy.html#Cisco_Concept.dita_e07a2ae9-0df8-4a0d-ab7c-e66f5470159f).

**5.** Configure traffic rules.

For more information on configuring traffic rules, see [Configure](https://www.cisco.com/c/en/us/td/docs/routers/sdwan/configuration/policies/ios-xe-17/policies-book-xe/centralized-policy.html#Cisco_Concept.dita_cf17a56e-20f5-4fd1-a0ef-3549e06eab41) Traffic Rules.

**6.** Apply policies to sites and VPNs.

For more information on applying policies to sites and VPNs, see Apply [Policies](https://www.cisco.com/c/en/us/td/docs/routers/sdwan/configuration/policies/ios-xe-17/policies-book-xe/centralized-policy.html#Cisco_Concept.dita_9d64c0a3-7951-484b-b6cd-a682e714d1df) to Sites and VPNs.

Choose the direction for applying the policy as **All**, **From Tunnel**, or **From Service**.

#### **Table 11: Dynamic and Static NAT Application**

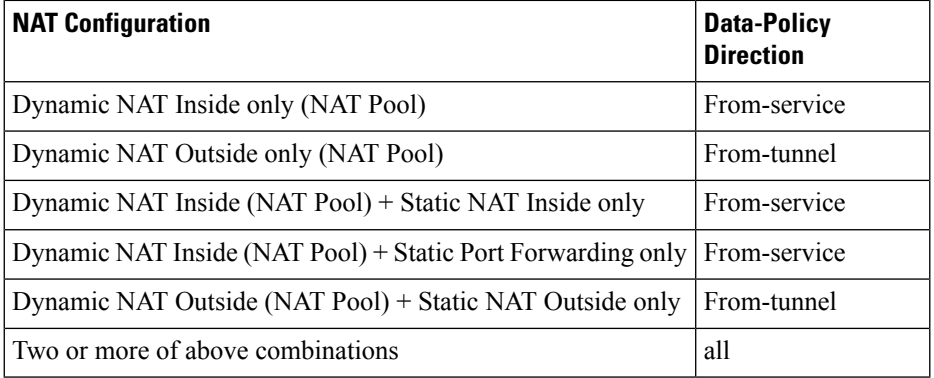

**7.** Activate the policy.

For more information on activating a policy, see Activate a [Centralized](https://www.cisco.com/c/en/us/td/docs/routers/sdwan/configuration/policies/ios-xe-17/policies-book-xe/centralized-policy.html#Cisco_Concept.dita_6a044023-b1d9-43f3-8ecc-28990f2513bc) Data Policy.

### **Configure Service-Side Dynamic NAT**

#### **Before You Begin**

- **1.** Configure a centralized data policy for the Cisco Catalyst SD-WAN Controller to include a NAT pool number and an action.
- **2.** Create a new **Cisco VPN** template or edit an existing **Cisco VPN** template. The **Cisco VPN** template corresponds to the service-side VPN you want to configure NAT for.

#### **Configure a Dynamic NAT Pool**

- **1.** From the Cisco SD-WAN Manager menu, choose **Configuration** > **Templates**.
- **2.** Click **Feature Templates**.

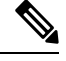

**Note** In Cisco vManage Release 20.7.x and earlier releases, **Feature Templates** is titled **Feature**.

- **3.** To edit a **Cisco VPN** template, click **…** adjacent to the template name and choose **Edit**.
- **4.** Click **NAT**.
- **5.** Under **NAT Pool**, click **New NAT Pool**.
- **6.** Enter the required parameters and click **Update**.

**Table 12: NAT Pool Parameters**

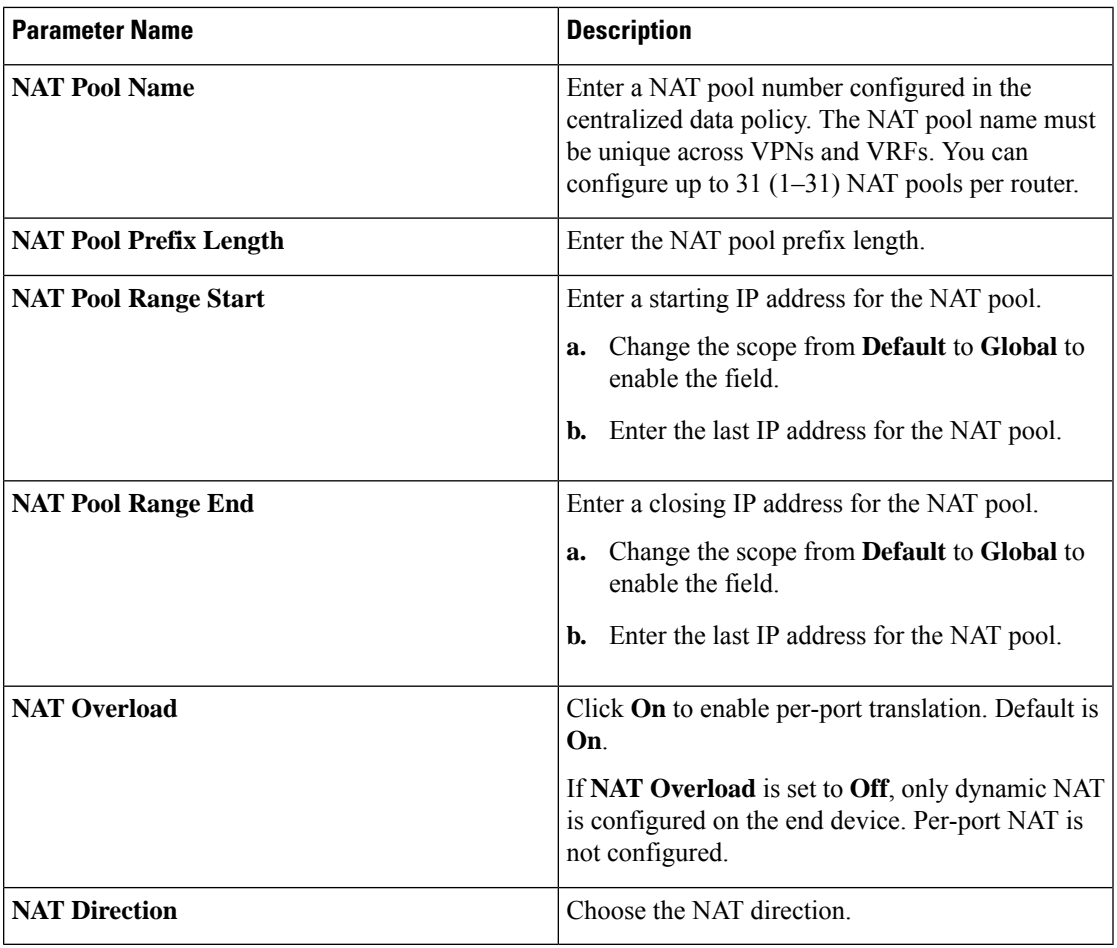

## **Configure Service-Side Static NAT**

### **Before You Begin**

- **1.** Configure and apply a data policy.
- **2.** Configure a **Cisco VPN** template or edit an existing **Cisco VPN** template.
- **3.** Configure dynamic NAT.

### **Configure Service-Side Static NAT**

- **1.** From the Cisco SD-WAN Manager menu, choose **Configuration** > **Templates**.
- **2.** Click **Feature Templates**.

**Note** In Cisco vManage Release 20.7.x and earlier releases, **Feature Templates** is titled **Feature**.

- **3.** To edit a **Cisco VPN** template, click **…** adjacent to the template name and choose **Edit**.
- **4.** Click **NAT**.
- **5.** Click **Static NAT**.
- **6.** Under **Static NAT**, click **New Static NAT**.
- **7.** Enter the required parameters and click **Update**.

#### **Table 13: Static NAT Parameters**

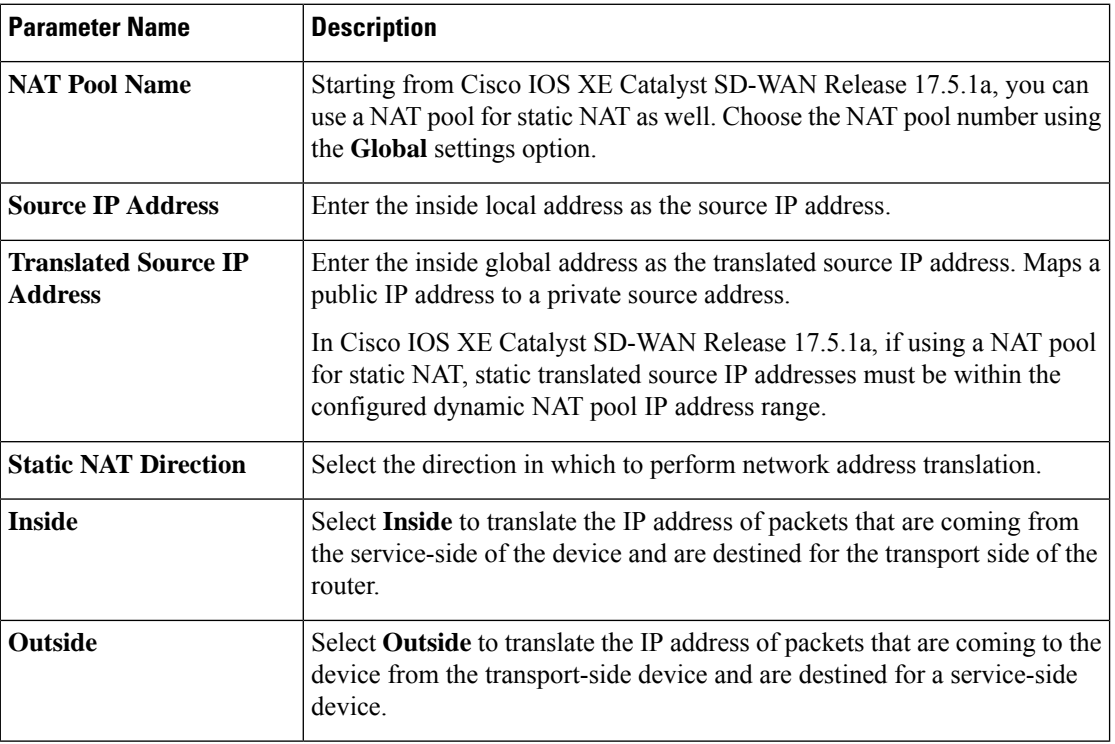

In Cisco IOS XE Catalyst SD-WAN Release 17.4.1a and earlier releases up to Cisco IOS XE Catalyst SD-WAN Release 17.3.1a (when the service-side NAT feature was introduced), static NAT IP addresses must not overlap with NAT pool IP addresses. **Note**

In Cisco IOS XE Catalyst SD-WAN Release 17.5.1a, static translated source IP addresses may be within the configured dynamic NAT pool IP address range.

## **Configure Service-Side Port Forwarding for NAT**

You can configure port forwarding rules to allow requests from an external network to reach devices on the internal network.

#### **Before You Begin**

- **1.** Configure and apply a data policy.
- **2.** Configure a **Cisco VPN** template or edit an existing **Cisco VPN** template.
- **3.** Configure a NAT pool.

#### **Configure Service-Side Port Forwarding for NAT**

- **1.** From the Cisco SD-WAN Manager menu, choose **Configuration** > **Templates**.
- **2.** Click **Feature Templates**.

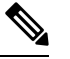

**Note** In Cisco vManage Release 20.7.x and earlier releases, **Feature Templates** is titled **Feature**.

- **3.** To edit a **Cisco VPN** template, click **…** adjacent to the template name and choose **Edit**.
- **4.** Click **NAT**.
- **5.** Under **NAT Pool**, click **New NAT Pool**.
- **6.** Enter the required NAT pool parameters.

For more information on the NAT pool parameters, see [Configure](https://www.cisco.com/content/en/us/td/docs/routers/sdwan/configuration/nat/nat-book-xe-sdwan/configure-nat.html#configure-nat-pool-loopback-interface) a NAT Pool and a Loopback Interface.

- **7.** Click **Add**.
- **8.** To create a port forwarding rule, click **Port Forward** > **Add New Port Forwarding Rule** and configure the required parameters.

You can define up to 128 port-forwarding rules to allow requests from an external network to reach devices on the internal network.

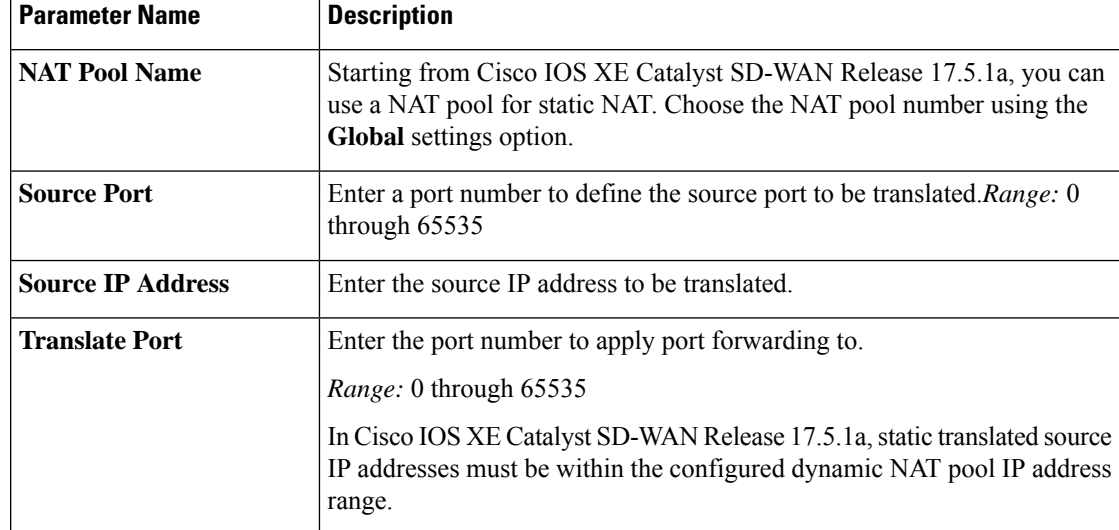

#### **Table 14: Port-Forwarding Parameters**

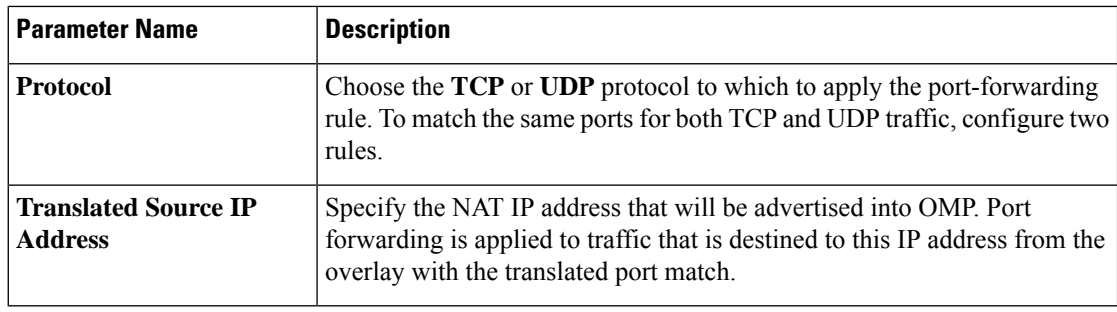

**9.** Click **Update**.

## **Configure Service-Side NAT Using the CLI**

#### **Configure a Centralized Data Policy: Match Condition for Source to Any Destination**

Configure a centralized data policy that includes a match condition for a source IP to any destination IP.

```
policy
data-policy edge1
 vpn-list vpn_1
  sequence 101
   match
    source-ip 192.168.11.0/24
    !
   action accept
    count nat_vrf_1
    nat pool 1
    !
   !
   default-action accept
  !
  vpn-list vpn_2
   sequence 102
   match
    source-ip 192.168.22.0/24
   !
   action accept
    count nat vrf 2
    nat pool 2
    !
   !
   default-action accept
  !
  vpn-list vpn_3
   sequence 103
   match
    source-ip 192.168.13.0/24
   !
   action accept
    count nat_vrf_3
    nat pool 3
    !
   !
   default-action accept
  !
 !
lists
 vpn-list vpn_1
```

```
vpn 1
  !
  vpn-list vpn_2
  vpn 2
  !
  vpn-list vpn_3
  vpn 3
  !
  site-list edge1
  site-id 500
  !
 !
!
```
#### **Configure Inside Dynamic and Static NAT**

Configure inside dynamic and static NAT for the NAT pools.

```
ip nat pool natpool1 10.11.11.1 10.11.11.2 prefix-length 24
ip nat inside source static 192.168.11.10 10.11.11.10 vrf 1 match-in-vrf
ip nat inside source list global-list pool natpool1 vrf 1 match-in-vrf overload
!
ip nat pool natpool2 10.22.22.1 10.22.22.2 prefix-length 24
ip nat outside source list global-list pool natpool2 vrf 2 overload match-in-vrf
ip nat outside source static 192.168.22.10 10.22.22.10 vrf 2 match-in-vrf
!
ip nat pool natpool3 10.13.13.1 10.13.13.2 prefix-length 24
ip nat inside source list global-list pool natpool3 vrf 3 match-in-vrf overload
ip nat inside source static tcp 192.168.13.10 80 10.13.13.10 8080 vrf 3 extendable
match-in-vrf
```
#### **Configure Static NAT Using NAT Pool for Inside Static NAT (Starting Cisco IOS XE Catalyst SD-WAN Release 17.5.1a)**

Configure static NAT inside for a NAT pool.

ip nat pool natpool1 10.11.11.1 10.11.11.30 prefix-length 24 ip nat pool natpool2 10.11.11.5 10.11.11.6 prefix-length 24 ip nat inside source list global-list pool natpool1 vrf 1 match-in-vrf ip nat inside source list global-list pool natpool2 vrf 1 match-in-vrf ip nat inside source static 192.168.11.10 10.11.11.10 vrf 1 match-in-vrf pool natpool1

Configure static NAT inside and static NAT outside for a NAT pool.

```
ip nat pool natpool1 10.11.11.1 10.11.11.30 prefix-length 24
ip nat pool natpool2 10.11.11.5 10.11.11.6 prefix-length 24
ip nat inside source list global-list pool natpool1 vrf 1 match-in-vrf
ip nat inside source list global-list pool natpool2 vrf 1 match-in-vrf
ip nat inside source static 192.168.11.10 10.11.11.10 vrf 1 match-in-vrf pool natpool1
ip nat outside source static 192.168.21.10 10.22.22.10 vrf 1 match-in-vrf pool natpool1
```
#### **Use Case 1: Inside Static NAT Using an Inside NAT Pool**

In this example, when only the static inside NAT is mapped to the NAT pool, sequence 101 specifies the data-policy configuration for static NAT traffic destined to the service-side of the network from the remote edge through the overlay network (in to out). Sequence 102 specifies the data-policy configuration for traffic from service-side of the network destined to the remote edge device for a destination global IP address of 10.11.11.10 (out to in).

```
policy
 data-policy edge1
 vpn-list vpn_1
  sequence 101
```

```
match
   source-ip 192.168.11.0/24
   destination-ip 192.168.21.0/24
   !
  action accept
   count nat_vrf_1
   nat pool 1
   !
  !
 default-action accept
!
sequence 102
  match
   source-ip 192.168.21.0/24
   destination-ip 10.11.11.0/27
   !
  action accept
   count nat_vrf_2
   nat pool 2
  !
 !
 default-action accept
!
 default-action accept
!
!
```
#### **Use Case 2: Static Inside NAT and Static Outside NAT Mapped to Inside NAT Address Pool**

In this example, when the static inside NAT and static outside NAT are mapped to the NAT pool, sequence 101 specifies the data-policy configuration for static NAT traffic destined to the service-side of the network from the remote edge devices through the overlay network (in to out). Sequence 102 specifies the data-policy configuration for traffic from service-side of the network destined to the remote edge device for a destination global IP address of 10.11.11.10 (out to in).

```
policy
data-policy vedge1
 vpn-list vpn_1
  sequence 101
   match
    source-ip 192.168.11.0/24
    destination-ip 10.22.22.10/27
    !
    action accept
    count nat_vrf_1
    nat pool 1
    !
   !
   sequence 102
   match
    source-ip 192.168.21.0/24
    destination-ip 10.11.11.0/27
   action accept
    nat pool 1
   default-action accept
  !
```
Ш

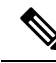

Starting from Cisco IOS XE Catalyst SD-WAN Release 17.3.1a, the **ip nat settings central-policy** command is required for NAT on Cisco IOS XE Catalyst SD-WAN devices to work in Cisco Catalyst SD-WAN mode. If you use a Cisco SD-WAN Manager feature template to enable NAT on the device, Cisco SD-WAN Manager automatically pushes this command to the device. However, if you are using a device CLI template only to configure NAT on the device, you need to add the **ip nat settings central-policy** command to the device CLI template configuration. **Note**

## **Verify Configuration of Service-Side NAT**

#### **Example for VRF 1**

Traffic from 192.168.11.10 gets translated based on the static NAT rule. Traffic from any other source in 192.168.11.0/24 gets translated to a pool IP.

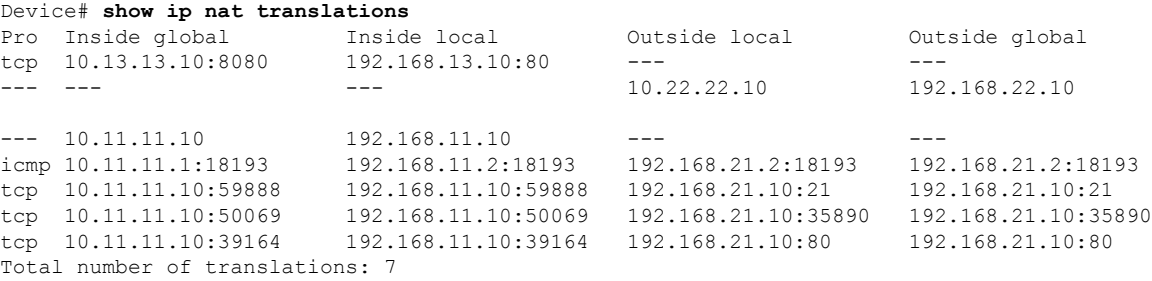

#### **Example for VRF 2**

Traffic from 192.168.22.10 gets translated to 10.22.22.10 based on the static NAT rule. Traffic from any other source 192.168.22.0/24 gets translated to a pool IP.

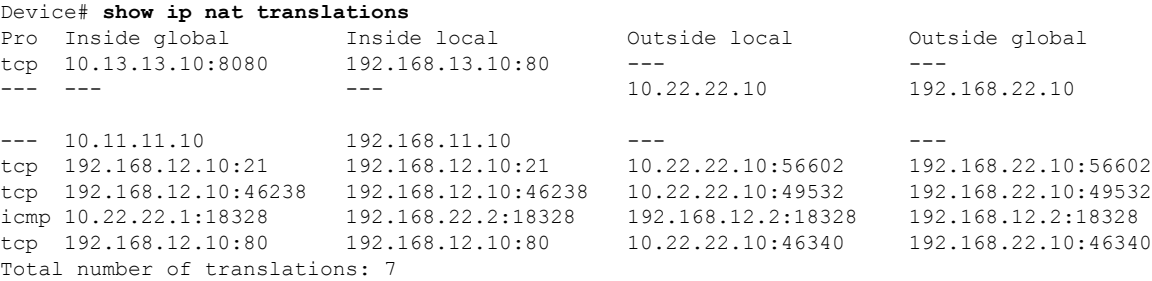

#### **Example for VRF 3**

Any traffic to 10.13.13.10:8080 gets translated to 192.168.13.10:80. Any other traffic from 192.168.11.0/24 gets translated to a pool IP.

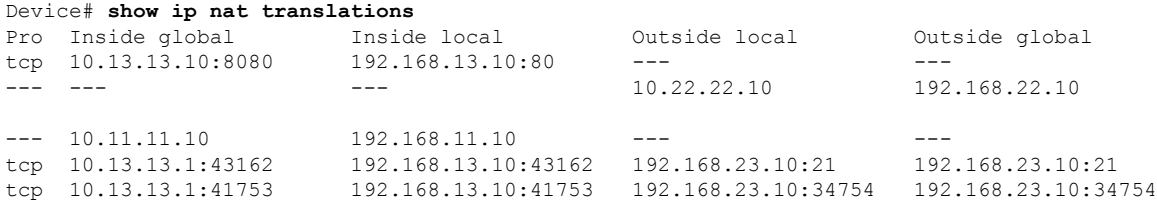

icmp 10.13.13.1:19217 192.168.13.2:19217 192.168.23.2:19217 192.168.23.2:19217 tcp 10.13.13.10:8080 192.168.13.10:80 192.168.23.10:40298 192.168.23.10:40298 tcp 10.13.13.1:43857 192.168.13.10:43857 192.168.23.10:80 192.168.23.10:80 Total number of translations: 8

#### **Verify Service-Side NAT when a NAT Pool is Used for Static NAT (From Cisco IOS XE Catalyst SD-WAN Release 17.5.1a)**

The following sample output shows UDP traffic from client 1 (192.168.11.10) to server 2 (192.168.21.11):

```
Device# show ip nat translations
Pro Inside global Inside local Outside local Outside global
--- 10.11.11.2 192.168.11.10 --- ------ 10.11.11.5 192.168.11.10 --- ---
udp 10.11.11.5:5001 192.168.11.10:5001 192.168.21.11:5001 192.168.21.11:5001
----> NAT IP from Pool 2
Total number of translations: 3
```
The following sample output shows UDP traffic from client 1 (192.168.11.10) to server 1 (192.168.21.10):

```
Device# show ip nat translations
Pro Inside global Inside local 0utside local 0utside global --- 10.11.11.2 192.168.11.10 ---
                       192.168.11.10 --- ---- 10.11.11.5 192.168.11.10 --- --- --- ---
udp 10.11.11.5:5001 192.168.11.10:5001 192.168.21.11:5001 192.168.21.11:5001
----> NAT IP from Pool 2
udp 10.11.11.2:5001 192.168.11.10:5001 192.168.21.10:5001 192.168.21.10:5001
----> NAT IP as per static NAT rule mapped to Pool 1
Total number of translations: 4
```
The following sample output shows UDP traffic from client 2 (192.168.11.11) to server 2 (192.168.21.11):

```
Device# show ip nat translations
Pro Inside global Inside local Outside local Outside global
    10.11.11.2 192.168.11.10
--- 10.11.11.6 192.168.11.11 --- --- --- ---
--- 10.11.11.5 192.168.11.10 --- 10.11.11.5<br>udp 10.11.11.5:5001 192.168.11.10:5001 192.168.21.11:5001 192.168.21.11:5001
                         udp 10.11.11.5:5001 192.168.11.10:5001 192.168.21.11:5001 192.168.21.11:5001
----> NAT IP from pool 2
udp 10.11.11.6:5001 192.168.11.11:5001 192.168.21.11:5001 192.168.21.11:5001
----> NAT IP from pool 2
udp 10.11.11.2:5001 192.168.11.10:5001 192.168.21.10:5001 192.168.21.10:5001
----> NAT IP as per static NAT rule mapped to Pool 1
Total number of translations: 6
```
### **Configuration Examples for Service-Side NAT**

**Example: NAT Configuration on a Cisco VPN Interface Ethernet Template**

```
ip nat inside source list nat-dia-vpn-hop-access-list interface GigabitEthernet1 overload
 ip nat translation tcp-timeout 3600
  ip nat translation udp-timeout 60
 ip nat route vrf 1 10.0.0.1 10.0.0.1 global
interface GigabitEthernet1
  no shutdown
  arp timeout 1200
  ip address 10.1.15.15 255.255.255.0
  ip redirects
  ip mtu 1500
  ip nat outside
```
#### **Example: Configuration of Dynamic NAT**

```
ip nat pool natpool-gigabitethernet1-0 198.51.100.1 198.51.100.2 prefix-length 24
ip nat inside source list global-list pool natpool-gigabitethernet1-0 egress-interface
GigabitEthernet1
```
#### **Example: Configuration of Interface Overload**

```
ip nat pool natpool-gigabitethernet1-0 209.165.201.1 209.165.201.2 prefix-length 24
ip nat inside source list global-list pool natpool-gigabitethernet1-0 overload
egress-interface GigabitEthernet1
```
#### **Example: Configuration of Interface Overload with a Loopback Interface**

```
ip nat inside source list global-list interface loopback1 overload egress-interface
GigabitEthernet1
```
## **Intra-VPN Service-Side NAT**

The following sections provide information about configuring intra-VPN service-side NAT.

### **Information About Intra-VPN Service-Side NAT**

Intra-VPN service-side NAT is an extension to service-side NAT, which allows a service-side LAN interface to communicate with another service-side LAN interface within the same VPN. Intra-VPN service-side NAT uses static or dynamic NAT so that data traffic can be initiated in either direction. You can apply static or dynamic NAT rules for packets to be routed from other LAN interfaces to the interface configured as the outside interface using the **ip nat outside** command.

You configure intra-VPN service-side NAT using a device CLI template or a CLI add-on template.

You can configure port forwarding for intra-VPN service-side NAT.

For more information on configuring port forwarding for intra-VPN service-side NAT, see [Configure](https://www.cisco.com/content/en/us/td/docs/routers/sdwan/configuration/nat/nat-book-xe-sdwan/configure-nat.html#config-service-side-port-forwarding-nat) [Service-Side](https://www.cisco.com/content/en/us/td/docs/routers/sdwan/configuration/nat/nat-book-xe-sdwan/configure-nat.html#config-service-side-port-forwarding-nat) Port Forwarding for NAT.

#### **Benefits of Intra-VPN Service-Side NAT**

- Supports LAN-to-LAN traffic in the same VPN
- Supports static or dynamic NAT for a mapping between real and mapped IP addresses
- Supports bidirectional traffic between two LAN interfaces within the same VPN

### **Restrictions for Intra-VPN Service-Side NAT**

- NAT for a service-side LAN interface to a remote branch is not supported.
- Direct Internet Access (DIA) is not supported for packets from a service-side LAN interface.
- A service-to-service-side LAN interface must be in the same VPN.

NAT is not supported across different VPNs.

• Firewall, AppNav-XE, and multicast are not supported.

• Configure intra-VPN service-side NAT using a device CLI template or a CLI add-on template. Cisco SD-WAN Manager feature template support is not available for Cisco IOS XE Catalyst SD-WAN Release 17.7.1a.

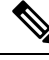

- If you use a Cisco SD-WAN Manager feature template for other NAT-related features,**ipnat outside** configuration isremoved from the interface. Consequently, intra-VPN service-side NAT functionality is not available. **Note**
	- Configure the data policy direction as **All** (all directions).
	- Only LAN-side physical interfaces and Ethernet sub interfaces are supported. Loopback and Bridge Domain Interface (BDI) interfaces are not supported.
	- NAT DIA with port forwarding is not supported.

### **Configure Intra-VPN Service-Side NAT**

#### **Workflow for Configuring Intra-VPN Service-Side NAT**

**1.** Configure a centralized data policy for the Cisco Catalyst SD-WAN Controller for static or dynamic NAT mapping.

For more information on configuring a centralized data policy, see Create and Apply a [Centralized](https://www.cisco.com/c/en/us/td/docs/routers/sdwan/configuration/system-interface/ios-xe-17/systems-interfaces-book-xe-sdwan/service-side-nat-ios-xe.html#Cisco_Concept.dita_128612e8-044f-4573-925b-7a7d3dad0e2e) Data [Policy](https://www.cisco.com/c/en/us/td/docs/routers/sdwan/configuration/system-interface/ios-xe-17/systems-interfaces-book-xe-sdwan/service-side-nat-ios-xe.html#Cisco_Concept.dita_128612e8-044f-4573-925b-7a7d3dad0e2e) for NAT.

- **2.** Configure static or dynamic NAT using a **Cisco VPN** template.
- **3.** (Optional) Configure a pool name for static or dynamic NAT mapping.

For more information on configuring a pool name for static or dynamic NAT mapping, see [Configure](https://www.cisco.com/content/en/us/td/docs/routers/sdwan/configuration/nat/nat-book-xe-sdwan/configure-nat.html#configure-service-side-static-nat) [Service-Side](https://www.cisco.com/content/en/us/td/docs/routers/sdwan/configuration/nat/nat-book-xe-sdwan/configure-nat.html#configure-service-side-static-nat) Static NAT.

- **4.** Use a device CLI template or a CLI add-on template to configure an outside interface for NAT translation and apply the configurations to the device.
- **5.** Attach the device CLI template or the CLI add-on template to the device.

### **Configure Intra-VPN Service-Side NAT Using a CLI Add-On Template**

#### **Before You Begin**

Create a new CLI add-on template or edit an existing CLI add-on template.

For more information on CLI add-on feature templates, see CLI Add-On Feature [Templates.](https://www.cisco.com/c/en/us/td/docs/routers/sdwan/configuration/system-interface/ios-xe-17/systems-interfaces-book-xe-sdwan/cli-add-on-feature-template.html)

#### **Configure Intra-VPN Service-Side NAT Using a CLI Add-On Template**

- **1.** From the Cisco SD-WAN Manager menu, choose **Configuration** > **Templates**.
- **2.** Click **Feature Templates**.

Ш

**Note** In Cisco vManage Release 20.7.x and earlier releases, **Feature Templates** is titled **Feature**.

- **3.** Click **Add Template**.
- **4.** Choose a device from the device list.
- **5.** Click **CLI Add-On Template** under **OTHER TEMPLATES**.
- **6.** In **CLI Add-On Template** area, enter the configuration.
- **7.** Configure an outside interface using the **ip nat outside** command.
- **8.** Click **Save**.

The CLI add-on template that you created is displayed in the **CLI Configuration** table.

**9.** Attach the CLI add-on template to your device.

### **Configuration Examples for Intra-VPN Service-Side NAT**

### **Example: Policy Configuration**

The following is a sample configuration of a centralized data policy for the Cisco Catalyst SD-WAN Controller that includes a NAT pool:

```
Device# show running policy
policy
data-policy cedge1
vpn-list vpn_1
sequence 101
match
source-ip 192.168.11.0/24
!
action accept
count nat_vrf_1
nat pool \overline{1}!
!
default-action accept
!
!
lists
vpn-list vpn_1
vpn 1
!
site-list cedge1
site-id 500
.
.
.
```
#### **Example: LAN Interface 1 Configured with IP NAT Outside**

The following example shows that an **ip nat outside** interface has been configured on the GigabitEthernet 5.102 interface.

```
Device# interface GigabitEthernet5.102
encapsulation dot1Q 102
```

```
vrf forwarding 1
ip address 192.168.12.1 255.255.255.0
ip mtu 1496
ip nat outside
ip ospf dead-interval 40
ip ospf 1 area 0
pool configuration:
ip nat pool natpool1 10.11.11.1 10.11.11.2 prefix-length 24
ip nat inside source list global-list pool natpool1 vrf 1 match-in-vrf overload
static nat inside config:
ip nat inside source static 192.168.11.10 10.11.11.10 vrf 1 match-in-vr
end
```
#### **Example: LAN Interface 2**

The following example shows that the GigabitEthernet 5.101 interface has been configured on the same VPN and VRF.

```
Device# interface GigabitEthernet5.101
encapsulation dot1Q 101
vrf forwarding 1
ip address 192.168.11.1 255.255.255.0
ip mtu 1496
ip ospf dead-interval 40
ip ospf 1 area 0
pool configuration:
ip nat pool natpool1 10.11.11.1 10.11.11.2 prefix-length 24
ip nat inside source list global-list pool natpool1 vrf 1 match-in-vrf overload
static nat inside config:
ip nat inside source static 192.168.11.10 10.11.11.10 vrf 1 match-in-vr
end
```
## **Service-Side Conditional Static NAT**

The following sections provide information about configuring service-side conditional static NAT.

### **Information About Service-Side Conditional Static NAT**

Configure service-side conditional static NAT to translate the same source IP address to different global IP addresses based on the destination IP addresses.

Service-side conditional static NAT allows you to configure the same source IP address within another configured static NAT pool IP address range. Prior to Cisco IOS XE Catalyst SD-WAN Release 17.8.1a, this functionality was not supported.

Configure service-side conditional static NAT using a device CLI.

#### **Benefits of Service-Side Conditional Static NAT**

- Translates the same source IP address to different IP addresses based on the destination IP addresses in a data policy.
- Allows you to use the same source IP address within another configured static NAT pool IP address range.

Ш

## **Restrictions for Service-Side Conditional Static NAT**

- Service-side conditional static NAT is for inside static NAT and service-side traffic only.
- Outside static NAT is not supported.
- DIA traffic is not supported.

### **Workflow for Configuring Service-Side Conditional Static NAT**

- **1.** Configure a centralized data policy and configure the sequences with different destination IP addresses. For more information, see Create and Apply a Centralized Data Policy for [Service-Side](https://www.cisco.com/c/en/us/td/docs/routers/sdwan/configuration/nat/nat-book-xe-sdwan/configure-nat.html#create-apply-centralized-data-policy-service-side-nat) NAT.
- **2.** Configure at least two NAT pools with the same local IP address.

For more information on configuring service-side conditional static NAT using the CLI, see [Configure](https://www.cisco.com/content/en/us/td/docs/routers/sdwan/configuration/nat/nat-book-xe-sdwan/configure-nat.html#nat-direct-internet-access) [Service-Side](https://www.cisco.com/content/en/us/td/docs/routers/sdwan/configuration/nat/nat-book-xe-sdwan/configure-nat.html#nat-direct-internet-access) Conditional Static NAT Using the CLI.

**3.** Verify the translations for the destination IP addresses.

For more information on verifying the translations for the destination IP addresses, see Verify [Conditional](https://www.cisco.com/content/en/us/td/docs/routers/sdwan/configuration/nat/nat-book-xe-sdwan/configure-nat.html#verify-conditional-static-nat-config) Static NAT [Using](https://www.cisco.com/content/en/us/td/docs/routers/sdwan/configuration/nat/nat-book-xe-sdwan/configure-nat.html#verify-conditional-static-nat-config) the CLI.

### **Configure Service-Side Conditional Static NAT Using the CLI**

**1.** Configure a centralized data policy and configure the sequences:

```
data-policy EDGE1
vpn-list vpn_1
sequence 101
match
source-ip 192.168.11.10/32
destination-ip 192.168.21.10/32
!
action accept
count vrf1_In2Out1
nat pool 1
!
!
sequence 102
match
source-ip 192.168.11.10/32
destination-ip 192.168.21.2/32
!
action accept
count vrf1_In2Out2
nat pool 2
!
!
default-action accept
!
!
lists
vpn-list vpn_1
vpn 1
!
site-list EDGE1
site-id 500
!
```
! !

**2.** Configure at least two NAT pools:

```
Device(config)# ip nat pool natpool1 10.11.11.1 10.11.11.10 prefix-length 24
Device(config)# ip nat pool natpool2 10.22.22.1 10.22.22.10 prefix-length 24
```
**3.** Configure inside static NAT using the same source IP address for the corresponding NAT pools:

```
Device(config)# ip nat inside source static 192.168.11.10 10.11.11.10 vrf 1 match-in-vrf
pool natpool1
Device(config)# ip nat inside source static 192.168.11.10 10.22.22.10 vrf 1 match-in-vrf
pool natpool2
Device(config)# ip nat inside source list global-list pool natpool1 vrf 1 match-in-vrf
overload
Device(config)# ip nat inside source list global-list pool natpool2 vrf 1 match-in-vrf
overload
```
### **Verify Service-Side Conditional Static NAT Configuration**

#### **Sample Source IP Translations for NAT Pool 1 and NAT Pool 2**

For natpool1, the Cisco IOS XE Catalyst SD-WAN device translates the source IP address 192.168.11.10 to 10.11.11.10, which is destined for 192.168.21.10.

#### Device# **show ip nat translations**

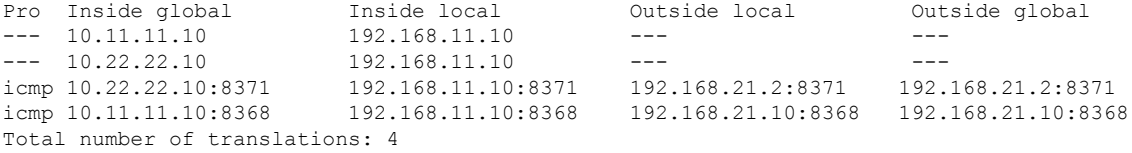

For natpool2, the Cisco IOS XE Catalyst SD-WAN device translates the source IP address 192.168.11.10 to 10.22.22.10, which is destined for 192.168.21.2.

## **Service-Side Static Network NAT**

The following sections provide information about configuring service-side static network NAT.

### **Information About Service-Side Static Network NAT**

You can configure service-side static NAT for an entire network using one configuration.

You can configure service-side static network NAT using Cisco SD-WAN Manager or a device CLI template.

#### **Benefits of Service-Side Static Network NAT**

- Supports configuration of a single static NAT pool for configuring an entire subnet.
- Supports the object tracker functionality for LAN prefixes and LAN interfaces.

### **Restrictions for Service-Side Static Network NAT**

- Configuration using a centralized data policy is not supported.
- Overlapping of NAT pool addresses is not supported.

Ш

- Only inside service-side network NAT is supported.
- Outside static network NAT is not supported.
- DIA configuration is not supported.

## **Configure Service-Side Static Network NAT**

#### **Before You Begin**

• Configure and apply a data policy.

For more information on creating and applying a centralized data policy for service-side NAT, see [Create](https://www.cisco.com/c/en/us/td/docs/routers/sdwan/configuration/nat/nat-book-xe-sdwan/configure-nat.html#create-apply-centralized-data-policy-service-side-nat) and Apply a Centralized Data Policy for [Service-Side](https://www.cisco.com/c/en/us/td/docs/routers/sdwan/configuration/nat/nat-book-xe-sdwan/configure-nat.html#create-apply-centralized-data-policy-service-side-nat) NAT.

- Configure a **Cisco VPN** template or edit an existing **Cisco VPN** template.
- Configure service-side static NAT.

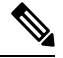

**Note**

You need to configure a NAT pool prior to configuring service-side static network NAT.

For more information on configuring service-side static NAT and a NAT pool, see Configure Service-Side [Static](https://www.cisco.com/c/en/us/td/docs/routers/sdwan/configuration/nat/nat-book-xe-sdwan/configure-nat.html#configure-service-side-static-nat) NAT.

#### **Configure Service-Side Static Network NAT**

- **1.** From the Cisco SD-WAN Manager menu, choose **Configuration** > **Templates**.
- **2.** Click **Feature Templates**.
- **3.** To edit a **Cisco VPN** template, click **…** adjacent to the template name and choose **Edit**.
- **4.** Click **NAT**.
- **5.** Click **Static NAT**.
- **6.** Under **Static NAT**, click **New Static NAT Subnet**.
- **7.** Enter the required parameters.

**Table 15: New Static NAT Subnet Parameters**

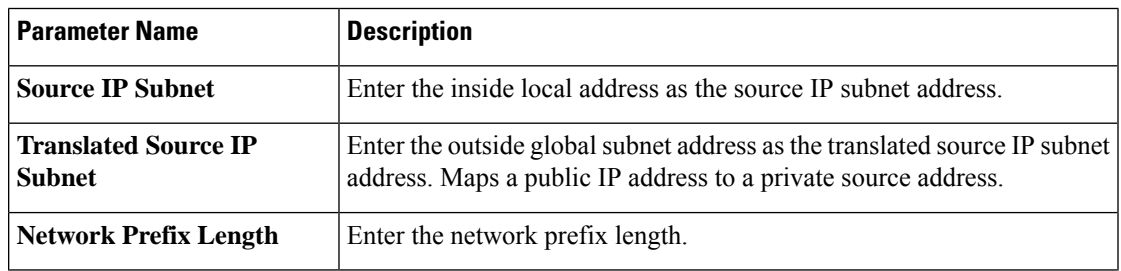

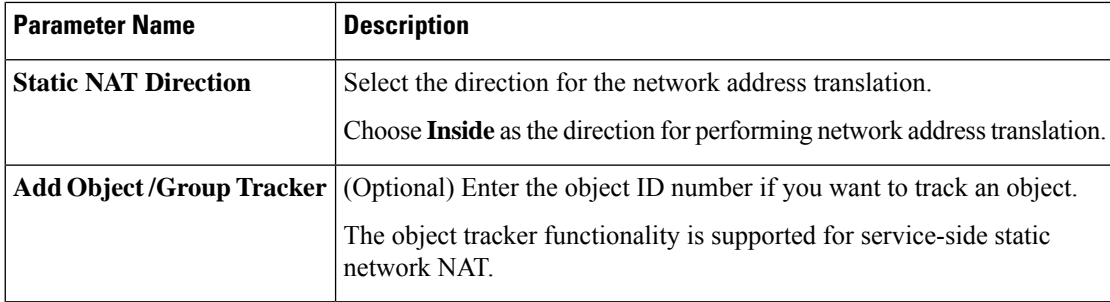

**8.** Click **Update**.

### **Configure Service-Side Static Network NAT Using the CLI**

**1.** Configure service-side static network NAT using the following command:

```
Device(config)# ip nat inside source static network 192.168.11.0 192.168.70.0 /24 vrf 1
match-in-vrf
```
**2.** (Optional) Configure a service-side NAT object tracker.

For more information, see Configure [Service-Side](https://www.cisco.com/content/en/us/td/docs/routers/sdwan/configuration/nat/nat-book-xe-sdwan/configure-nat.html#config-service-side-nat-object-tracker) NAT Object Tracker.

### **Verify Service-Side Static Network NAT Configuration**

The following sections provide information on how to verify service-side static network NAT configuration.

#### **Verify Translations for Service-Side Static Network NAT**

The following is a sample output from the **show ip nat translations** command:

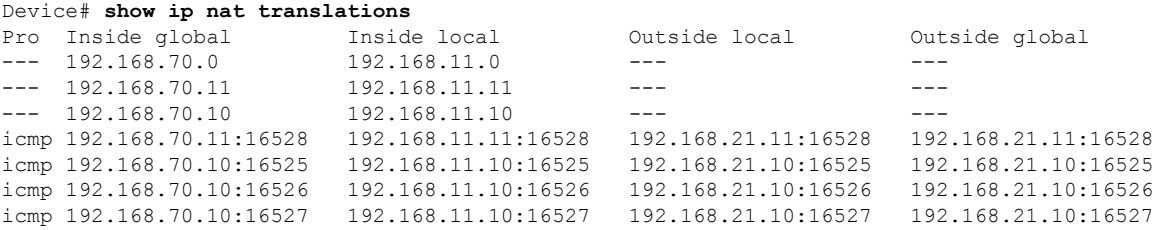

#### **Verify Service-Side Static Network NAT Route Creation**

The following is a sample output from the **show ip route vrf** command:

```
Device# show ip route vrf 1
Routing Table: 1
Codes: L - local, C - connected, S - static, R - RIP, M - mobile, B - BGP
       D - EIGRP, EX - EIGRP external, O - OSPF, IA - OSPF inter area
      N1 - OSPF NSSA external type 1, N2 - OSPF NSSA external type 2
      E1 - OSPF external type 1, E2 - OSPF external type 2, m - OMP
      n - NAT, Ni - NAT inside, No - NAT outside, Nd - NAT DIA
      i - IS-IS, su - IS-IS summary, L1 - IS-IS level-1, L2 - IS-IS level-2
       ia - IS-IS inter area, * - candidate default, U - per-user static route
      H - NHRP, G - NHRP registered, g - NHRP registration summary
      o - ODR, P - periodic downloaded static route, l - LISP
      a - application route
       + - replicated route, % - next hop override, p - overrides from PfR
```
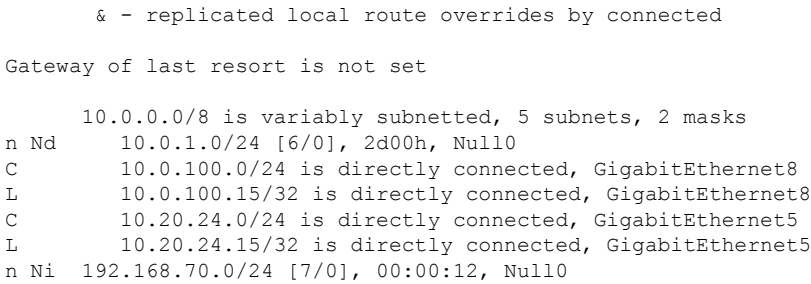

# **Service-Side NAT Object Tracker**

#### **Table 16: Feature History**

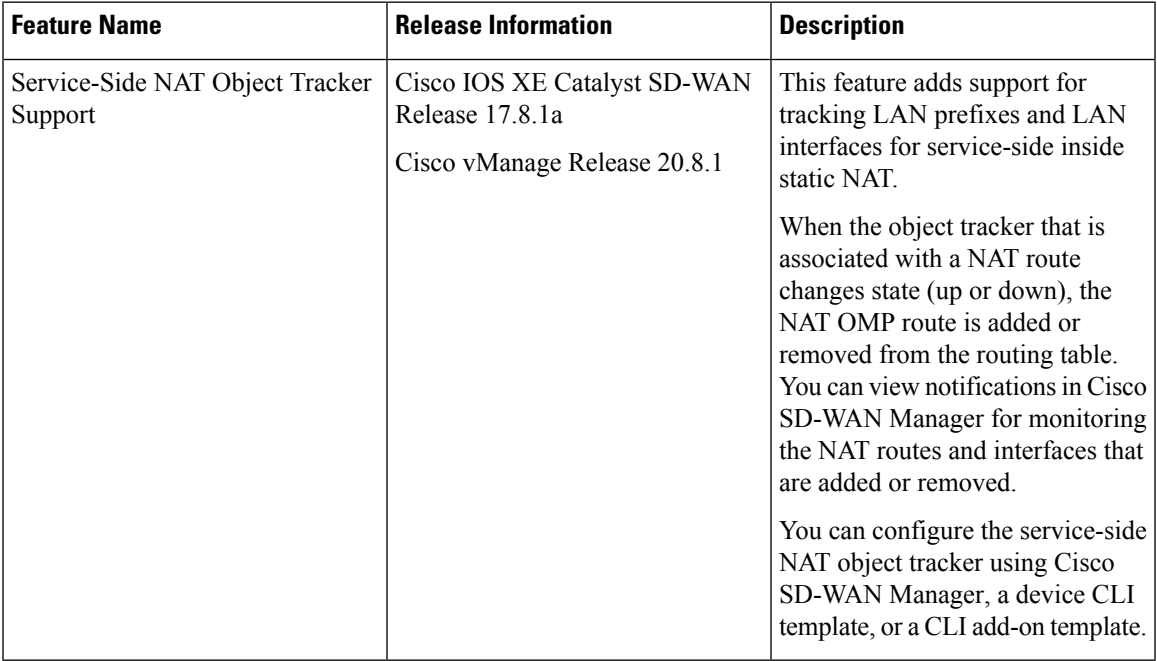

## **Information About Service-Side NAT Object Tracker**

The service-side NAT object tracker provides support for tracking the following:

• LAN prefixes: Tracks the prefixes in the Route Information Base (RIB) of a routing table.

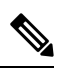

If a prefix is missing in the routing table, the service-side NAT object tracker removes the OMP route of the NAT prefix. **Note**

• LAN interfaces: Tracks whether the LAN interface is up or down.

Each tracked object is identified by a unique number that is specified in Cisco SD-WAN Manager, a device CLI, or a CLI add-on template. Client processes use this number to track a specific object.

The tracking process periodically polls the tracked objects and notes changes in values, if any. The changes in the tracked object are communicated to interested client processes, either immediately or after a specified delay. The object values are reported as either up or down.

Depending on the state of the LAN prefix or LAN interface, NAT route advertisements through OMP are either added or removed. You can view event logs in Cisco SD-WAN Manager for monitoring which NAT route advertisements are added or removed.

For more information on monitoring object tracker event logs in Cisco SD-WAN Manager, see [Monitor](https://www.cisco.com/content/en/us/td/docs/routers/sdwan/configuration/nat/nat-book-xe-sdwan/configure-nat.html#monitor-service-side-nat-object-tracker) [Service-Side](https://www.cisco.com/content/en/us/td/docs/routers/sdwan/configuration/nat/nat-book-xe-sdwan/configure-nat.html#monitor-service-side-nat-object-tracker) NAT Object Tracker.

You can configure the service-side NAT object tracker using Cisco SD-WAN Manager, a device CLI, or a CLI add-on template.

A **track** keyword is added to the **ip nat inside source** command.

For more information on the **track** keyword, see the ip nat inside [source](https://www.cisco.com/c/en/us/td/docs/routers/sdwan/command/iosxe/qualified-cli-command-reference-guide/m-NAT-commands.html#GUID-760551B7-59C5-4F58-AAD1-9F76F92133AB) command in the *Cisco Catalyst SD-WAN Qualified Command Reference*.

### **Benefits of Service-Side NAT Object Tracker**

- Adds or removes NAT route advertisements through OMP, based on the state of the object tracker.
- Provides Cisco SD-WAN Manager event log notifications for monitoring the NAT route advertisements that are added or removed.
- Provides object tracker support for LAN prefixes and LAN interfaces.

## **Restrictions for Service-Side NAT Object Tracker**

- Service-side static NAT object tracker is supported only for inside static NAT and inside dynamic NAT.
- Outside static NAT or NAT DIA is not supported.
- Outside translations and port forwarding are not supported.
- Cisco SD-WAN Manager does not support tracking of IP routes. You can track IP routes using a device CLI template or a CLI add-on template. You can track an interface as an object using Cisco SD-WAN Manager.

## **Use Case for Service-Side NAT Object Tracker**

If a LAN interface or a LAN prefix is down, the service-side NAT object tracker goes down automatically. You can view event logs in Cisco SD-WAN Manager for monitoring which NAT route advertisements are added or removed.

## **Workflow for Configuring the Service-Side NAT Object Tracker**

**1.** Configure a centralized data policy for the Cisco Catalyst SD-WAN Controller to include a NAT pool number and an action.

For more information on configuring and applying a centralized data policy for the service-side NAT object tracker, see Create and Apply a Centralized Data Policy for [Service-Side](https://www.cisco.com/c/en/us/td/docs/routers/sdwan/configuration/nat/nat-book-xe-sdwan/configure-nat.html#create-apply-centralized-data-policy-service-side-nat) NAT.

**2.** Configure a service-side NAT object tracker or a tracker group using a Cisco System template.

For more information on configuring a service-side NAT object tracker, see Configure [Service-Side](https://www.cisco.com/content/en/us/td/docs/routers/sdwan/configuration/nat/nat-book-xe-sdwan/configure-nat.html#config-service-side-nat-object-tracker-cisco-system-template) NAT Object [Tracker.](https://www.cisco.com/content/en/us/td/docs/routers/sdwan/configuration/nat/nat-book-xe-sdwan/configure-nat.html#config-service-side-nat-object-tracker-cisco-system-template)

**3.** (Optional) Configure service-side dynamic NAT.

For more information on configuring service-side dynamic NAT, see Configure [Service-Side](https://www.cisco.com/c/en/us/td/docs/routers/sdwan/configuration/nat/nat-book-xe-sdwan/configure-nat.html#config-service-side-dynamic-nat) Dynamic [NAT](https://www.cisco.com/c/en/us/td/docs/routers/sdwan/configuration/nat/nat-book-xe-sdwan/configure-nat.html#config-service-side-dynamic-nat).

**4.** Configure a NAT pool for service-side static NAT.

For more information on configuring a NAT pool for service-side static NAT, see Configure [Service-Side](https://www.cisco.com/c/en/us/td/docs/routers/sdwan/configuration/nat/nat-book-xe-sdwan/configure-nat.html#configure-service-side-static-nat) [Static](https://www.cisco.com/c/en/us/td/docs/routers/sdwan/configuration/nat/nat-book-xe-sdwan/configure-nat.html#configure-service-side-static-nat) NAT.

**5.** Associate the service-side NAT object tracker with the static inside NAT pool using a Cisco VPN template.

For more information on associating the service-side NAT object tracker with the static inside NAT pool using a Cisco VPN template, see Associate the [Service-Side](https://www.cisco.com/content/en/us/td/docs/routers/sdwan/configuration/nat/nat-book-xe-sdwan/configure-nat.html#associate-service-side-nat-object-tracker-nat-pool) NAT Object Tracker with a NAT Pool Using a Cisco VPN [Template.](https://www.cisco.com/content/en/us/td/docs/routers/sdwan/configuration/nat/nat-book-xe-sdwan/configure-nat.html#associate-service-side-nat-object-tracker-nat-pool)

## **Configure Service-Side NAT Object Tracker**

- **1.** From the Cisco SD-WAN Manager menu, choose **Configuration** > **Templates**.
- **2.** Click **Feature Templates**.
- **3.** To edit a **Cisco System** template, click **…** adjacent to the template name and choose **Edit**.
- **4.** Click **Tracker** and choose **New Object Tracker** to configure the service-side NAT object tracker parameters.

**Table 17: Service-Side NAT Object Tracker Parameters**

| <b>Field</b>     | <b>Description</b>                                                                             |
|------------------|------------------------------------------------------------------------------------------------|
| Tracker Type     | Choose Interface or Route to configure object<br>tracking for a LAN interface or a LAN prefix. |
| <b>Object ID</b> | Enter the object ID number.                                                                    |
|                  | The object number identifies the tracked object and<br>can be from 1 to 1000.                  |
| <b>Interface</b> | Choose a global or device-specific interface.                                                  |

- **5.** Click **Add**.
- **6.** Click **Update**.
- **7.** (Optional) To create a tracker group, choose **Tracker**, and click **Tracker Groups** > **New Object Tracker Groups** to configure the service-side NAT object tracker.

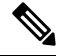

**Note** Ensure that you have created two trackers to create a tracker group.

#### **Table 18: Service-Side NAT Object Tracker Group Parameters**

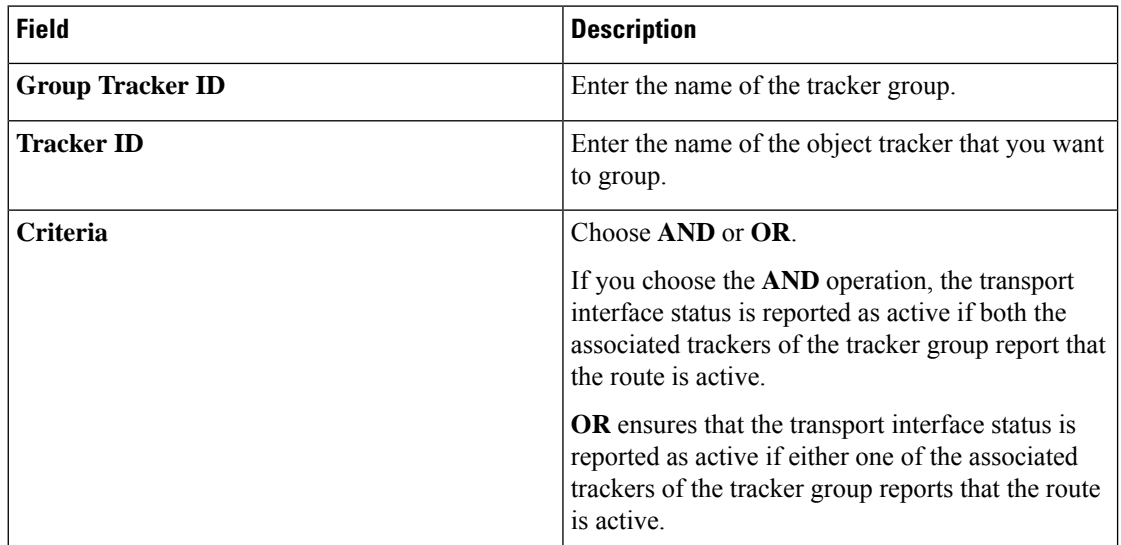

- **8.** Click **Add**.
- **9.** Click **Update**.

## **Associate the Service-SideNATObject Trackerwith aNAT PoolUsing a Cisco VPN Template**

- **1.** From the Cisco SD-WAN Manager menu, choose **Configuration** > **Templates**.
- **2.** Click **Feature Templates**.
- **3.** To edit a **Cisco VPN** template, click **…** adjacent to the template name and choose **Edit**.
- **4.** Configure a NAT pool for dynamic or static NAT.

For more information on configuring a NAT pool for dynamic or static NAT, see Configure [Service-Side](https://www.cisco.com/c/en/us/td/docs/routers/sdwan/configuration/nat/nat-book-xe-sdwan/configure-nat.html#configure-service-side-static-nat) [Static](https://www.cisco.com/c/en/us/td/docs/routers/sdwan/configuration/nat/nat-book-xe-sdwan/configure-nat.html#configure-service-side-static-nat) NAT.

- **5.** In the **NAT Direction** field, change the scope from **Default** to **Global**, and then choose **Inside** from the drop-down list.
- **6.** In the **Add Object/Object Group Tracker** field, enter the object ID number for the interface or route that you want to track.
- **7.** Click **Add**.
- **8.** Click **Update**.

Ш

## **Configure Service-Side NAT Object Tracker Using the CLI**

**1.** Configure a centralized data policy for the Cisco Catalyst SD-WAN Controller that includes a NAT pool number and an action as shown in the following example.

```
policy
data-policy ssn_policy
 vpn-list ssn_vpn_list
  sequence 10
   match
    destination-ip 192.168.21.0/24
!
   action accept
    count counter_dst_192
     nat pool 1
    !
   !
  sequence 20
   match
     destination-ip 10.11.11.0/27
  !
   action accept
    count counter dst 10
    nat pool 2
    !
   !
  sequence 101
   match
    source-ip 192.168.11.0/24
    protocol 1
    !
   action accept
    nat pool 1
   !
   !
  default-action accept
  !
 !
lists
 vpn-list ssn_vpn_list
  vpn 1
  !
 site-list ssn_site_list
  site-id 500
 !
 !
!
apply-policy
site-list ssn_site_list
 data-policy ssn_policy all
 !
!
```
**2.** Configure the inside static NAT with a tracker name and a tracker ID:

Device(config)# **ip nat inside source static 192.168.11.10 10.11.11.10 vrf 1 match-in-vrf track 1**

**3.** Configure an inside static NAT pool with a prefix length:

Device(config)# **ip nat pool natpool2 10.11.11.0 10.11.11.25 prefix-length 27**

**4.** Configure an inside static NAT global pool with overload mode, a tracker name, and a tracker ID:

Device(config)# **ip nat inside source list global-list pool natpool2 vrf 1 match-in-vrf overload track 1**

**5.** Track the reachability of an IP route:

```
Device(config)# track 1 ip route 192.168.11.0 255.255.255.0 reachability
Device(config-track)# ip vrf 1
```
- Note A tracked object is considered to be up when a routing table entry exists for the route, and the route is accessible.
- **6.** Track the line-protocol state of an interface:

Device(confige)# **track 1 interface GigabitEthernet5.101 line-protocol**

## **Configure Service-Side NAT Object Tracker Using a CLI Add-On Template**

#### **Before You Begin**

Create a new CLI add-on template or edit an existing CLI add-on template.

For more information on CLI add-on feature templates, see CLI Add-On Feature [Templates.](https://www.cisco.com/c/en/us/td/docs/routers/sdwan/configuration/system-interface/ios-xe-17/systems-interfaces-book-xe-sdwan/cli-add-on-feature-template.html)

#### **Configure Service-Side NAT Object Tracker Using a CLI Add-On Template**

- **1.** From the Cisco SD-WAN Manager menu, choose **Configuration** > **Templates**.
- **2.** Click **Feature Templates**.
- **3.** Click **Add Template**.
- **4.** Choose a device from the device list.
- **5.** Click **CLI Add-On Template** under **OTHER TEMPLATES**.
- **6.** In **CLI Add-On Template** area, enter the configuration as shown in the following example:

```
track 1 ip route 192.168.11.0 255.255.255.0 reachability
ip vrf 1
ip nat pool natpool1 10.11.11.1 10.11.11.30 prefix-length 24
ip nat inside source static 192.168.11.10 10.11.11.10 vrf 1 match-in-vrf pool natpool1
track 1
ip nat inside source list global-list pool natpool1 vrf 1 match-in-vrf overload track 1
```
**7.** Click **Save**.

The CLI add-on template that you created is displayed in the **CLI Configuration** table.

**8.** Attach the CLI add-on template to your device.

## **Verify the Service-Side NAT Object Tracker Configuration**

The following sections provide information on verifying the service-side NAT object tracker configuration.

#### **Verify the State of the Service-Side NAT Object Tracker**

The following is a sample output from the **show track object-id** command:

```
Device# show track 1
Track 1
 Interface GigabitEthernet5.101 line-protocol
 Line protocol is Up
    1 change, last change 01:38:57
 Tracked by:
   NAT 0
```
In this output, Line protocol is Up (OMP), indicates that the service-side object tracker is up.

#### **Verify that NAT Routes Through OMP are Added to the Routing Table**

The following is a sample output from the **show ip route vrf** command:

```
Device# show ip route vrf 1
Routing Table: 1
Codes: L - local, C - connected, S - static, R - RIP, M - mobile, B - BGP
       D - EIGRP, EX - EIGRP external, O - OSPF, IA - OSPF inter area
      N1 - OSPF NSSA external type 1, N2 - OSPF NSSA external type 2
      E1 - OSPF external type 1, E2 - OSPF external type 2, m - OMP
      n - NAT, Ni - NAT inside, No - NAT outside, Nd - NAT DIA
      i - IS-IS, su - IS-IS summary, L1 - IS-IS level-1, L2 - IS-IS level-2
      ia - IS-IS inter area, * - candidate default, U - per-user static route
      H - NHRP, G - NHRP registered, g - NHRP registration summary
      o - ODR, P - periodic downloaded static route, l - LISP
      a - application route
       + - replicated route, % - next hop override, p - overrides from PfR
      & - replicated local route overrides by connected
Gateway of last resort is not set
      10.0.0.0/24 is subnetted, 3 subnets
m 10.11.11.1 [251/0] via 192.168.11.10, 04:03:35, Sdwan-system-intf
m 10.11.11.6 [251/0] via 192.168.13.10, 04:03:35, Sdwan-system-intf
m 10.11.11.30 [251/0] via 192.168.11.21, 04:03:35, Sdwan-system-intf
```
In this output,  $N_i$  - NAT inside is configured.

In this output, the lines beginning with  $m$  indicate that the NAT routes are added to the routing table.

## **Monitor Service-Side NAT Object Tracker**

You can monitor the NAT routes and interfaces that are added or removed within Cisco SD-WAN Manager.

- **1.** From the Cisco SD-WAN Manager menu, choose **Monitor** > **Logs**.
- **2.** Click **Events**.

 $\mathbf I$ 

∎